**JANUARY 2006 £3.80**

**www.elektor-electronics.co.uk**

## oards SMI <u>from</u> r oven  $\overline{\mathbf{O}}$ U **Reflow instead** of pizza

4 d

tronics

**RECYCLING & REVERSE ENGINEERING** 

**FREE VB COURSE**

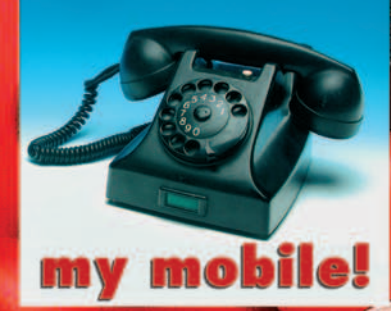

**re-use or landfill?**<br>RoHS / WEEL / Part Mining

## **Build it!**

• Attic Window - with weather-dependent control

- Laptop PSU Adaptor 12V-to-19V at 5A
- R8C Micros 16-bit power for everyone

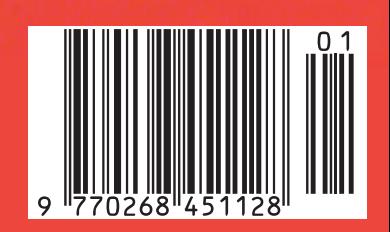

## **Miscellaneous matters**

#### **News from**

#### **www.elektor-electronics.co.uk**

Unfortunately, on 18 and 19 November last, our webserver was overloaded to the extent of being inaccessible for about 20 hours. We apologise to our customers who were unable to use the website at that time. With the publication of this January 2006 issue we should have an additional webserver up and running to handle the increasing amount of traffic our website is generating, mainly due to overseas customers downloading entire issues. Below is a Top-10 list for your amusement!

#### **Jan Buiting, Editor**

#### **Top-10, Paid Downloads (magazine articles)**

- 1 Design Your Own IC, Part 2
- 2 OBD-2 Analyser
- 3 PPP HiFi Valve Power Amplifier
- 4 Delphi for Electronic Engineers (1)
- 5 ClariTy 2x300W Class-T Amplifier (1)
- 6 High-End-Preamp, Part 1<br>7 Build Your Own DPAA Po
- **Build Your Own DRM Receiver**
- 8 Delphi for Electronic Engineers (2)
- 9 GPS Receiver on USB
- 10 Delphi for Electronic Engineers (3)

#### **Publisher's Announcement**

Effectively from 1 November 2005 we have a new, central, address for editorial, subscriptions and sales:

**Elektor Electronics (Publishing) Regus Brentford 1000 Great West Road Brentford TW8 9HH United Kingdom Tel. (+44) (0)208 2614509 Fax (+44) (0)208 2614447**

All company email addresses remain unchanged; please see our website at www.elektor-electronics.co.uk. We also take this opportunity to inform you of our new bank account:

#### **Elektor Electronics (Publishing) / Segment bv ABN-AMRO Bank, London Account no.: 40209520 IBAN: GB35 ABNA 4050 3040 2095 20 BIC: ABNAGB2L**

We thank all customers and subscribers for using the new address and bankers' data.

#### **Paul Snakkers, Publisher.**

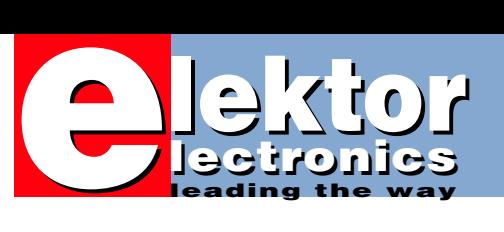

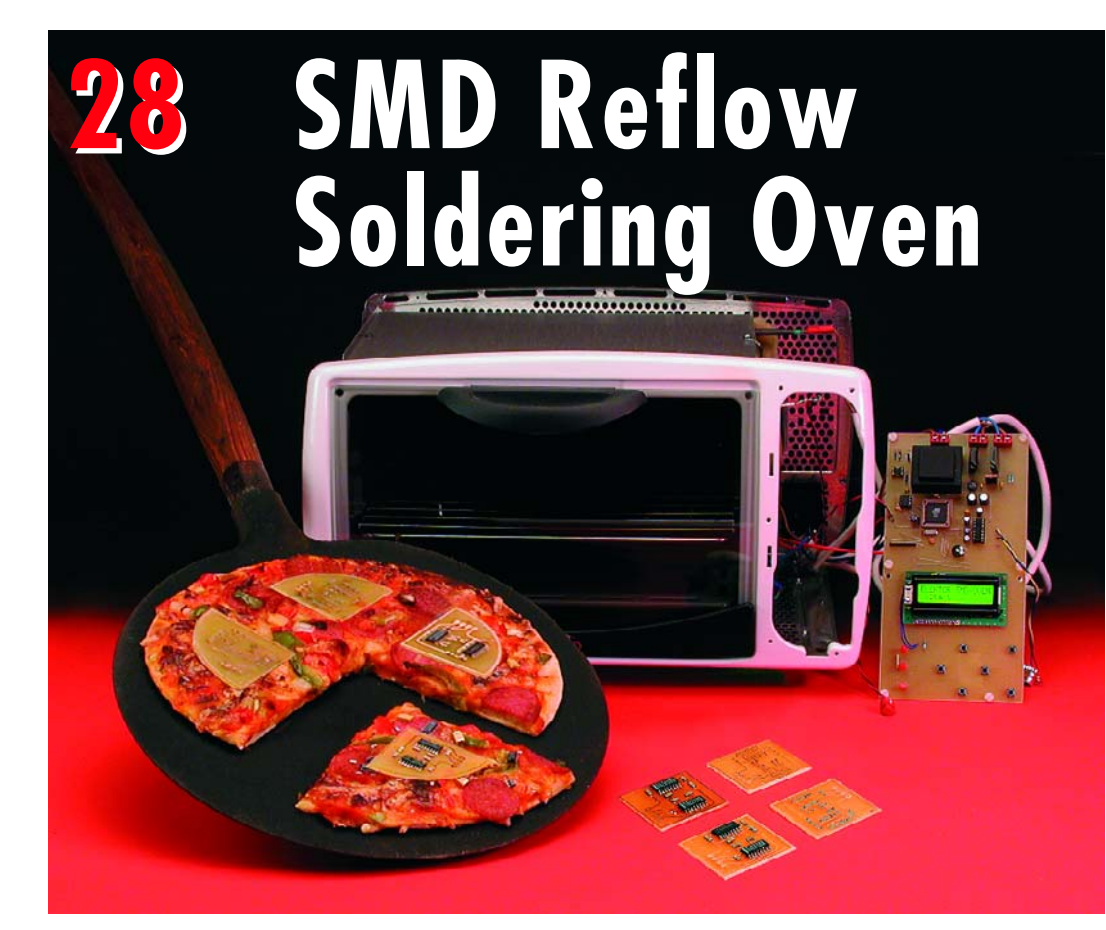

It's usually possible to solder 'ordinary' SMD components using a lowpower soldering iron and small-gauge solder. However, it's a completely different story when you have to solder a component in a BGA, CSP or similar package. Such components can actually only be soldered using a reflow soldering oven. Here we describe how a normal, inexpensive oven can be transformed into a reflow oven.

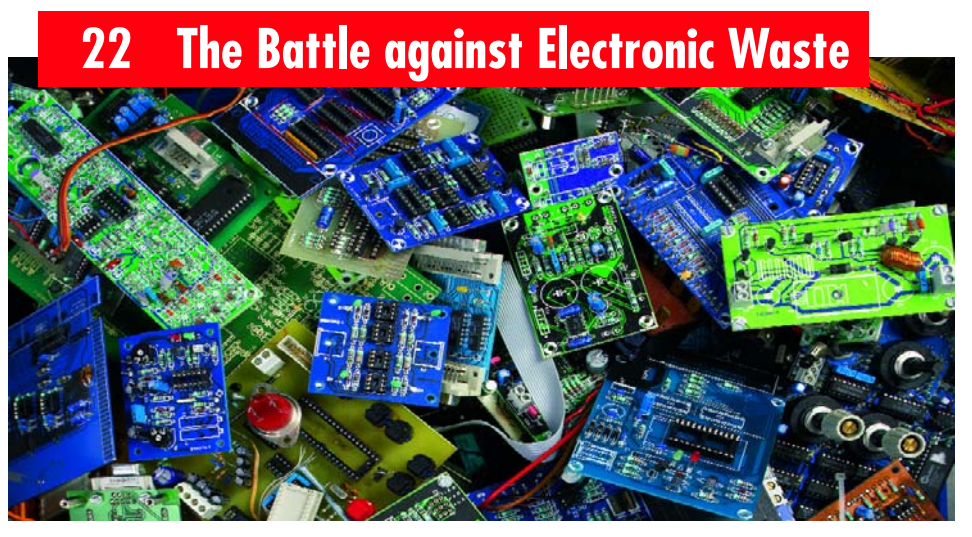

The EU has taken two significant steps in the fight against toxic electronic waste. In this article we look at what 'RoHS' and 'WEEE' mean for equipment manufacturers, distributors and users.

## **CONTENTS**

**Free Visual Basic for Electronics booklet with this issue (secured to magazine outside covers)**

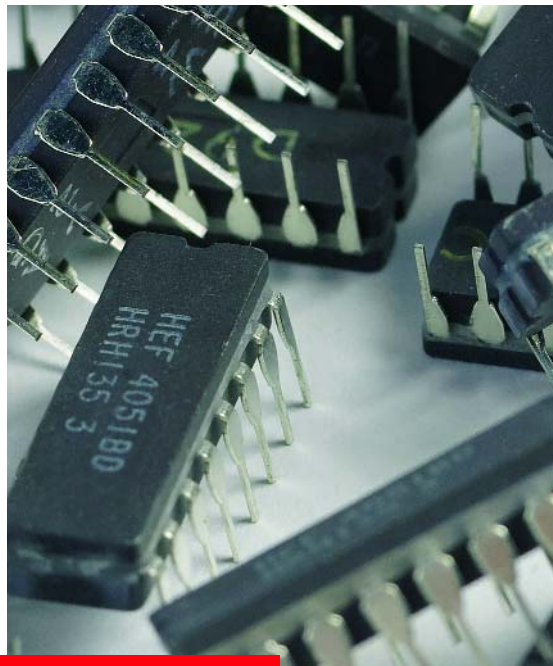

Now is the time to step into action if you are after that one elusive part for your project or repair job. Concentrate on What and Where, surf, dig, unearth, bargain and rummage around. The Old Curiosity Shop may be closer to you than you think.

## **16 Part Mining**

## **42 95-watt Laptop PSU Adaptor**

Laptop or notebook computer users will invariably need to plug into a mains outlet from time to time to top up the batteries. The car cigarette

lighter socket in the car is also an electrical outlet but it can only supply 12 V. That's no problem for the Laptop PSU Adaptor described here; it can deliver ample voltage and current for today's portable computers from a car battery.

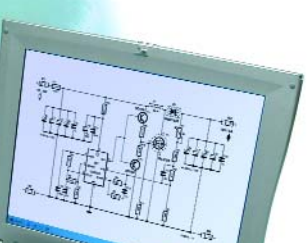

#### **Volume 32 January 2006 no. 350**

## **know-how**

- **16** Part Mining
- **22** The Battle against Electronic Waste

## **hands-on**

- **28** SMD Reflow Soldering Oven
- **36** The R8C Family
- **42** 95-watt Laptop PSU Adaptor
- **50** Shutter Time Meter
- **56** Automatic Attic Window Controller
- **62** A 'Retro' Mobile Phone
- **66** Timer Switch for Washing Machine
- **72** Design Tips Four Steps to LEDs on the Mains Christmas Tree Lighting with LEDs Poor Man's CRT Demagnetizer

## **technology**

**54** E-blocks in Cyberspace

## **info & market**

- **6** Colophon
- **8** Mailbox
- **10** Corrections & Updates
- **12** News & New Products
- **84** Sneak Preview

## **infotainment**

- 26 Quizz`Away (11-2005 solution)
- **49** LabTalk: Charred PCBs
- **62** A 'Retro' Mobile Phone
- **76** Retronics:
	- Return to Antique Modulation
- **79** NEW Hexadoku (1)

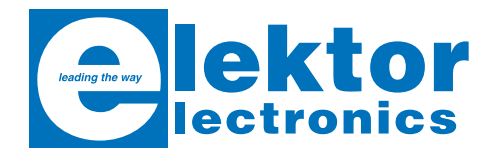

Volume 32, Number 350, January 2005 ISSN 0268/4519

*Elektor Electronics* aims at inspiring people to master electronics at any personal level by presenting construction projects and spotting developments in electronics and information technology.

**Publishers**: Elektor Electronics (Publishing), Regus Brentford, 1000 Great West Road, Brentford TW8 9HH, England. Tel. (+44) (0) 208 261 4509, fax: (+44) (0) 208 261 4447 www.elektor-electronics.co.uk.

The magazine is available from newsagents, bookshops and electronics retail outlets, or on subscription. *Elektor Electronics* is published 11 times a year with a double issue for July & August.

Under the name *Elektor* and *Elektuur,* the magazine is also published in French, German and Dutch. Together with franchised editions the magazine is on circulation in more than 50 countries.

**International Editor**: Mat Heffels (m.heffels@segment.nl)

**Editor:** Jan Buiting (editor@elektor-electronics.co.uk)

**International editorial staff:** Harry Baggen, Thijs Beckers, Ernst Krempelsauer, Jens Nickel, Guy Raedersdorf.

**Design staff:** David Daamen (head of design), Ton Giesberts, Paul Goossens, Luc Lemmens, Karel Walraven

**Editorial secretariat:** Hedwig Hennekens (secretariaat@segment.nl)

**Graphic design / DTP:** Ton Gulikers, Giel Dols

**Managing Director / Publisher:** Paul Snakkers

**Marketing:** Margriet Debeij (m.debeij@segment.nl)

**Subscriptions:** Flektor Flectronics (Publishing), Regus Brentford, 1000 Great West Road, Brentford TW8 9HH, England. Tel. (+44) (0) 208 261 4509, fax: (+44) (0) 208 261 4447 Internet: www.elektor-electronics.co.uk Email: subscriptions@elektor-electronics.co.uk Rates and terms are given on the Subscription Order Form

**Head Office:** Segment b.v. P.O. Box 75 NL-6190-AB Beek The Netherlands Telephone: (+31) 46 4389444, Fax: (+31) 46 4370161

**Distribution:** Seymour, 86 Newman Street, London WIP 3LD, England

**UK Advertising:** Huson International Media, Cambridge House, Gogmore Lane, Chertsey, Surrey KT16 9AP, England. Telephone: +44 (0)1932 564999, Fax: +44 (0)1932 564998 Email: r.elgar@husonmedia.com Internet: www.husonmedia.com Advertising rates and terms available on request.

**International Advertising:** Klaas Caldenhoven, address as Head Office Email: advertenties@elektuur.nl

Advertising rates and terms available on request.

#### **Copyright Notice**

The circuits described in this magazine are for domestic use only. All drawings, photographs, printed circuit board layouts, programmed integrated circuits, disks, CD-ROMs, software carriers and article texts published in our books and magazines (other than third-party advertisements) are copyright Segment. b.v. and may not be reproduced or transmitted in any form or by any means, including photocopying, scanning an recording, in whole or in part without prior written permission from the Publishers. Such written permission must also be obtained before any part of this publication is stored in a retrieval system of any nature. Patent protection may exist in respect of circuits, devices, components etc. described in this magazine. The Publisher does not accept responsibility for failing to identify such patent(s) or other protection.

The submission of designs or articles implies permission to the Publishers to alter the text and design, and to use the contents in other Segment publications and activities. The Publishers cannot guarantee to return any material submitted to them.

#### **Disclaimer**

Prices and descriptions of publication-related items subject to change. Errors and omissions excluded.

© Segment b.v. 2006 Printed in the Netherlands

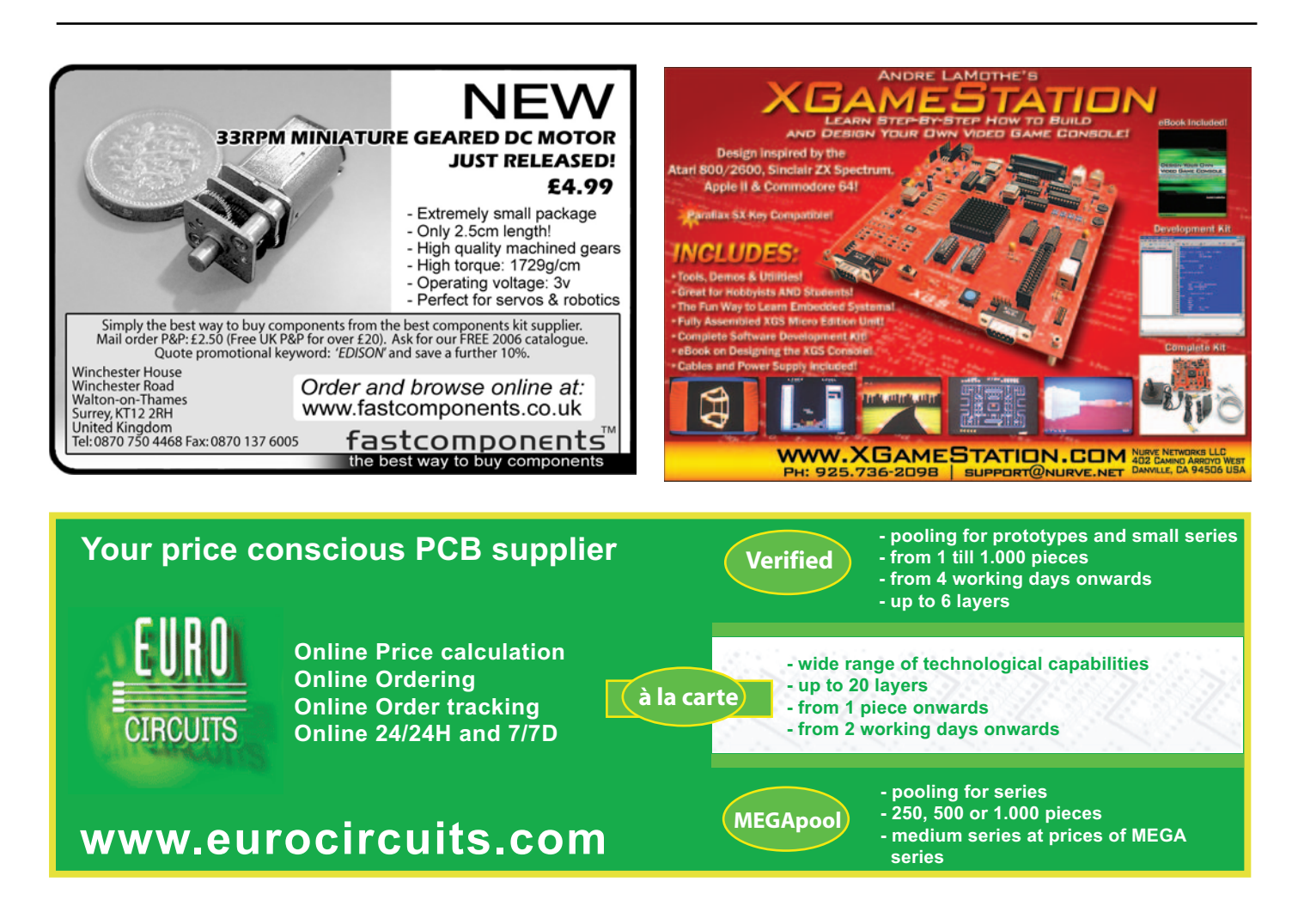

## **Rejektor**

**Under this heading we will occasionally publish circuits, ideas and suggestions that did not make it to full publication in this magazine for various reasons (like lack of space).**

#### **Photoelectrical Oscillator**

This circuit of a photoelectrical oscillator (PEO) sent to us by Marcus Bindhammer is an example of an original design approach. Although we're actually looking at a variant of the astable multivibrator, remarkably there are no capacitors in the circuit. The time constant is not determined by a resistorcapacitor combination as would be expected but by resistance alone. The resistance is formed by a light dependent resistor (LDR) rather than a normal resistor or potentiometer. Oscillation, then, is obtained from the time constant exhibited by an LDR. Marcus described the function as follows. The PEO works without any kind of quartz crystal, R-C or L-C network. This oscillator is entirely resistance dependent, employing the slowness of light dependent resistors. Particularly with a fast reduction of the ambient light intensity, the ohmic resistance of an LDR will rise relatively slowly. Values for Dt of up to one second have been observed. The LDR presents a non-linear semiconductor resistance. It is usually made from cadmium-sulphide applied as thin, meandering track on an isolating carrier and electrically connected between two copper electrodes. In response to incident light, electrons are released from molecules. As you will be able to imagine, photons will destroy crystal junctions, causing the number of free electrons and 'hole' to increase. The resultant increase in charge carriers causes the relative conductivity to increase. If the supply voltage is applied to the circuit, the output of the first NAND gate, IC1.A (configured as an inverter) swings logic High (+5 V). This causes LED 1 to light and T1 to conduct. Next, the output of iC1.B goes High, LED2 lights and T2 starts to conduct. Next, the output of IC1.Cgoes High while that of IC1.A goes Low. However, T1 still conducts (due to the slow response of LDR1). When T1 switches off after Dt, or the High level for IC1.B is reached, its output switches to Low (–5 V) and LED2 goes out. T2, too, conducts for a period Dt. When the High level is reached at the input of the third inverter, its output drops

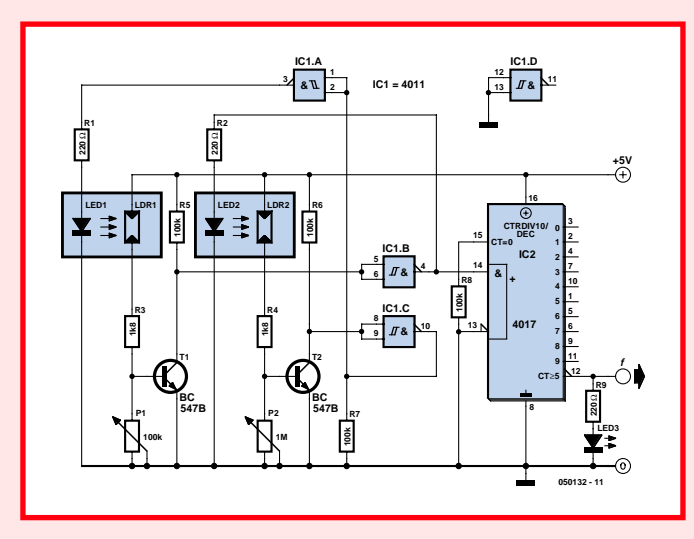

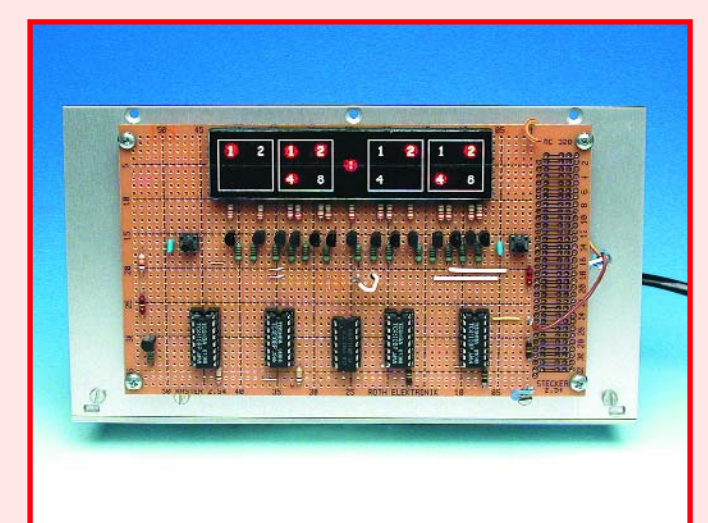

Low and the output of IC1.A, swings High. This means the circuit has returned to the initial state, and the cycle recommences. With the component values shown, an oscillation frequency between about 5 Hz and 50 Hz is obtained, which is adjustable with preset P2. Preset P1 enables fine adjustment, if necessary, and may be replaced by a 100-k $\Omega$ fixed resistor. The 4017 driven by the oscillator divides the frequency by 10. With some experimentation and patience the oscillator may be adjusted for the LED at the output to flash at a one-second rate, that is, 1 Hz.

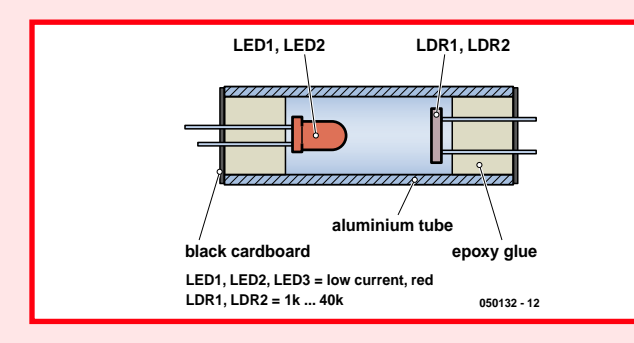

Because LEDs produce heat and LDRs are temperature-dependent, the LDR-LED pairs are mounted in sealed aluminium tubes in order to aid their dissipation. A suggested construction of the LED/LDR optocoupler is illustrated in the second drawing. The author's photoelectrical oscillator is functional in a digital clock. As shown by the photograph of time readout, the clock is as unusual as the PEO, the time being indicated in binary format! For the sake of legibility however the display was designed to show hours and minutes as tens and units, just as on a regular clock. If you are interested in the design of the complete clock, the author's complete description of it including circuit diagrams and the display artwork is available as a free download from the Elektor Electronics website at www.elektor-electronics.co.uk, under Magazine, January 2006, Mailbox. The information is presented 'as is'. Finally, we should mention that there is as yet no indication of the long-term stability of the PEO. It is however safe to assume that the accuracy of the PEO clock is about the same as that of a mechanical alarm clock. If you need better accuracy, go for a quartz crystal oscillator or divide the 50-Hz mains down to 1 Hz to drive the clock.

#### **Wrong diode**

Dear Editor — in your article 'Slave Flash with Red-Eye Reduction' (July/August 2005) I found sensor diode D1 labelled as a type TLRH180P. Having looked up the device specifications, I noticed that this is just an ordinary (albeit red) diode, is it correct?

#### **Jeremy Deakin (UK)**

*It is not, sorry for the misprint. D1 may be a BPW40 phototransistor, with its collector (at the bevelled edge of the enclosure) connected to the supply voltage.*

#### **RF wattmeter**

Dear Sir — a few days ago I sent you an email in which I described a problem with the Menu button in the RF Wattmeter (October 2002).

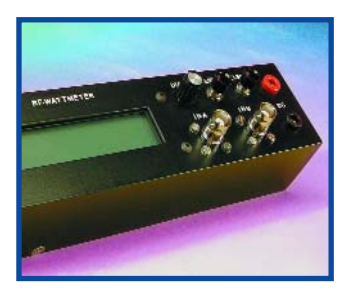

The button simply does not what it's supposed to do. In the mean time I managed to find the solution. In the hex file on your website (and that of the author, OZ2CPU), address 2007h (configuration word) reads 3375h. Consequently bit 11 is set, causing the background debugger to be enabled. However, pin 27 (Menu but-

## **RS232 component for Delphi 3-7**

Dear Editor — I really enjoyed reading the *Delphi for Electronic Engineers* course (published over the previous ten issues, *Ed.*). However I noticed that lots of hobbyists still run into problems if they want to control a simple electronic circuit on the RS232 (COM) extended with CPortLib which in turn contains components .<br>Comport, ComDataPacket, ComComboBox, ComRadioGroup, Comled and ComTerminal. See **Figure 1.**

Comport is the essential

• ComPort WriteStr(Str) for transmission of data (Str for Strinal:

• ComPort.ReadStr(Str, Count) for receiving data (Str for string, Count is an integer; Count indicates the number characters read into Str).

**1**

**KID** 

DataSnap | BDE | ADO | InterBase | Internet | Decision Cube | OReport | Dialogs | Win 3.1 | Samples | COM+ | Servers CPortLib | ●角曽をも自  $\mathbb{R}$ 

port, using a program to be written by themselves. For quite some time now, I've been using a 'component' that's freely downloadable from the Internet. This component, it seems to me, makes an excellent add-on to the course. Very easy to use, it is compatible with Delphi versions 3 through 7. Mr Dejan Crnila's highly interesting ComPort Library may be found at http://sourceforge. net/projects/comport. It allows a program to be written for easy communication with equipment or an electronic device via the serial port. The zip file cport3.0.zip contains two folders: Source and

Example. The latter holds a number of examples like a ComPort Library and Mini Terminal, all with full source code files supplied. There's also a readme

- text file giving details on the installation of
- the various components. I
- would heartily
- recommend reading this
- file. Once you've installed the files in the
- right locations, the Component
- Palette is

component, requiring only a few modules to be added to make up a communications program for transmission and reception of information.

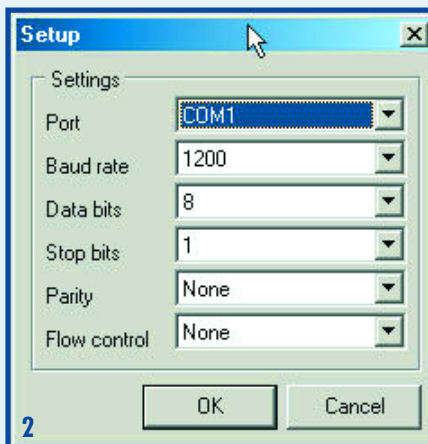

The essential procedures include:

• Comport.Open and ComPort.Close with their obvious functions;

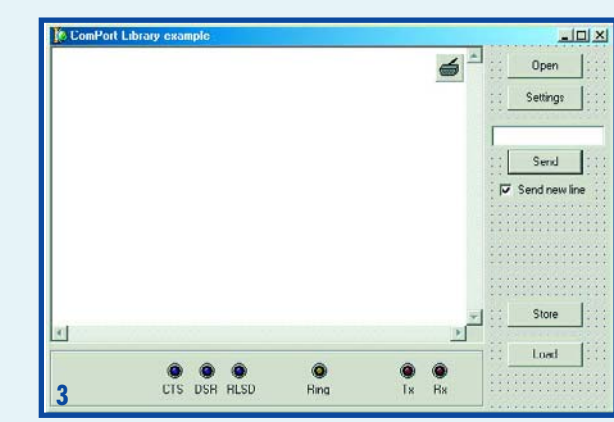

There's also a procedure called

ComPort.ShowSetupDialog (**Figure 2**) which pops up a dialogue window allowing users to configure a number of settings like port, bau-

drate, number of data bits, parity and flow control. This, by the way, is also possible with the component's Properties.

Comled is another interesting component. It allows activity on the CTS, DSR, RLSD, Tx and Rx lines to be visualised.

**Figure 3** shows the example called ComExample, which is supplied complete

with its source code listing and a number of other examples.

It took me less than half an hour to control and read a Fluke 45 multimeter using my PC. A similar program

for EEDTs model train, semaphore and points control should be within easy reach.

All in all, an interesting component to experiment with.

**H. Jorissen (Netherlands)**

### **INFO & MARKET MAILBOX**

ton), is then erroneously assigned to debugging instead of controlling the menu.

#### **Proposed solution:**

Change address 2007 to 3F75h and the problems are over (bit 10 is also set, but it is not implemented, see datasheet).

p.s. I am using the Galep programmer so I do not have a menu to define the PIC configuration word. **Robin Beaman (UK)**

*Thanks for the tip Robin.*

#### **Replacement for BD911/912**

Dear Jan — are you aware of direct replacements for the BD911 and BD912 transistors originally used for the 1990 PowerAmp in your magazine? My suppliers tell me these transistors are no longer available.

**A van Niele (Netherlands)**

*As far as we know the BD911 and BD912 are still being produced. They may be obtained from, among others, Schuricht in Germany (www.schuricht.com)*

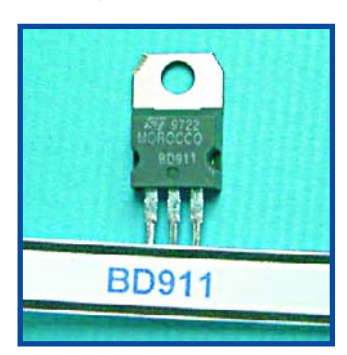

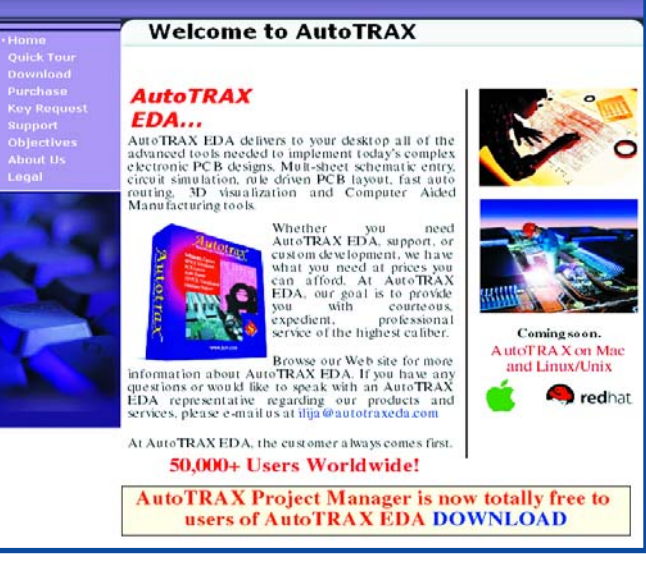

#### **Free electronic CAD tools DVD (1)**

Dear Jan — what a terrific idea to enclose a free DVD with your November 2005 issue. I did however miss one program (or hyperlink): Autotrax EDA (currently at version 7.2) by Ilja Kovacevic. The program suite may be downloaded from www.autotraxeda.com and requires about 40 MBytes on the hard disk.

#### **Franz Hrubes (Germany)**

*Thanks for the pointer, in the hectic of compiling and producing the DVD Autrotrax was somehow overlooked, our apologies.*

#### **Free electronic CAD tools DVD (2)**

Dear Editor — I received the November issue yesterday, and I found the article on electronic CAD tools very

## **Corrections & Updates**

#### **ESR/C Meter**

#### **September 2005, p. 30, 040259-1.**

Resistor R10 is shown as 1 k $\Omega$  in the circuit diagram and 10 k $\Omega$  in the parts list. The latter value is correct, although not critical in this application.

Readers are advised that an FAQ on the ESR/C Meter is available in our online Forum.

interesting. I would like to add a comment though. One aim of the article is claimed to be to guide the average I-need-to-do-a-small-PCB-in-an-hour hobbyist to the most suitable tool.

Well, if this is indeed the case then I think an important option has been left out: The DOS version of Protel's Schedit and Autotrax tools. These tools are now 'abandon-ware' and can be downloaded as such free of charge from Protel's website. www.altium.com/Community /Support/Downloads/ (look for "Freeware Downloads")

An electronics company in Australia appears to be using these tools, and among other things they have offered to the public domain hi-res Vesa drivers, an updated footprint library for Autotrax, and a "print-to-PCX" printer driver.

www.airborn.com.au/ layout/easytrax.html www.airborn.com.au/ layout/autolib1.html www.airborn.com.au/ layout/printdrv.html

From a strictly professional point of view these program might be obsolete, but they are still perfectly suitable for getting a small design done in a jiffy. I use them myself as a hobbyist and I can only recommend them. **Klaus Klug Christiansen**

*Nice to hear from yu again* 

#### **Podcast converter**

Dear Editor — as someone who does not have a PC at home, I was wondering if you were considering a dedicated unit to enable analogue audio to be converted to a format suitable for down loading into i-pods etc.? I have been reading Elektor since the 1970s; always interesting and informative. Keep up the good work! **Howard Thompson**

*Thanks for the suggestion Howard, we will study the feasibility.*

#### **Mind the GAP**

Dear Jan — tube lovers like myself revelled at the photograph of the GAP/R tube opamp device at the start of your article on opamp selection criteria (November 2005). Those who want to know more should have a look at the archive of 'AnalogDialogue' ezine at www.analog.com, look for 'GAP/R'. **Roy Marks (UK)**

#### **MailBox Terms**

– Publication of reader's correspondence is at the discretion of the Editor. – Viewpoints expressed by correspondents are not necessarily those of the Editor or Publisher. – Correspondence may be translated or edited for length, clarity and style. – When replying to Mailbox correspondence, please quote Issue number. – Please send your MailBox correspondence to:

editor@elektor-electronics.co.uk or Elektor Electronics, The Editor, P.O. Box 190, Tunbridge Wells TN5 7WY, England.

### **Computer-On-a-Stick with fingerprint sensor**

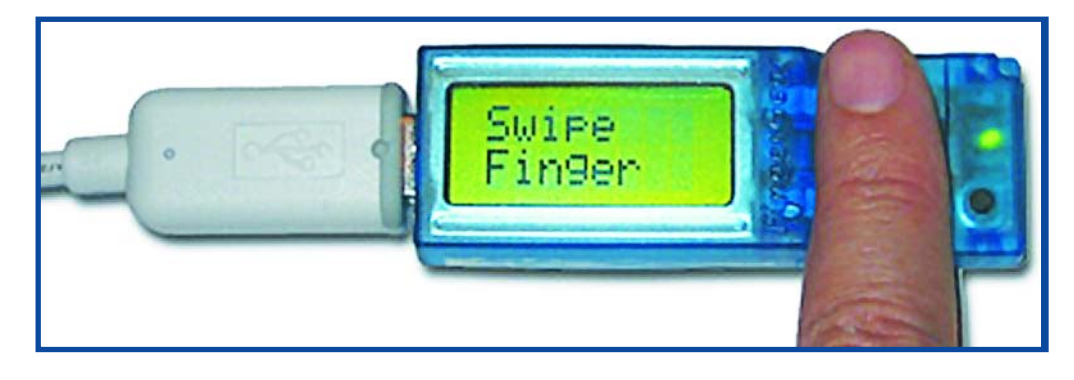

Atmel Corporation and FingerGear, the consumer products division of biometrics leader Bionopoly LLC, jointly released their Bio Computer-On-a-Stick™ USB Flash Drive now with fingerprint security. The Computer-On-a-Stick is the world's first bootable USB flash drive. The OS and all Desktop Software applications come preinstalled and occupy as little as 200 MB of flash memory. The device also features Atmel's FingerChip® sensor for convenient and accurate oneswipe secure data access, and a large font LCD display for the

ultimate user-friendly experience. The FingerGear Computer-On-a-Stick also includes an Office Productivity Suite, along with many of the most commonly used home and office applications. The Office Suite, developed by OpenOffice.org, is compatible with Microsoft Office™ applications, including Word™, Excel®, PowerPoint®, and Outlook®. The Computer-On-a-Stick also bundles the increasingly popular Mozilla FireFox® web browser, as well as a PDF Creator, a zip compression utility, and an Instant Messenger which communicates with Yahoo® IM, MSN® Messenger, AIM, and Napster®, among others.

The FingerGear Bio Computer-On-a-Stick features both public and private partitions. The public partition is accessible on any Windows®, Linux®, or Macintosh® PC with a standard USB port, thus making it easy to share non-sensitive files. The encrypted private directory can only be accessed when booting from the device, by using a login password or fingerprint authentication. Data is protected with the help of Atmel's FingerChip

due to the following combination; small size, low cost, high accuracy, low power consumption and portability for proven system security benefits.

The Bio Computer-On-a-Stick includes a USB 2.0 extension cable, a neck lanyard, and a mini boot CD. The device is bootable from any PC using an x86 processor, which can be found on nearly every Windows and Linux desktop shipped over the past 5 years. Recent PCs allow the user to configure their system to boot directly from a USB Flash Drive without the need for a CD. The Computer-On- a Stick Standard and Biometric Editions are currently in stock and shipping now. The Computer-On-a Stick pricing starts at only \$99, and the Biometric Edition starts at \$149.

(067001-3)

**Further information from: www.atmel.co/products/ Biometrics www.fingergear.com**

### **Create Electronic Utility Meter Applications**

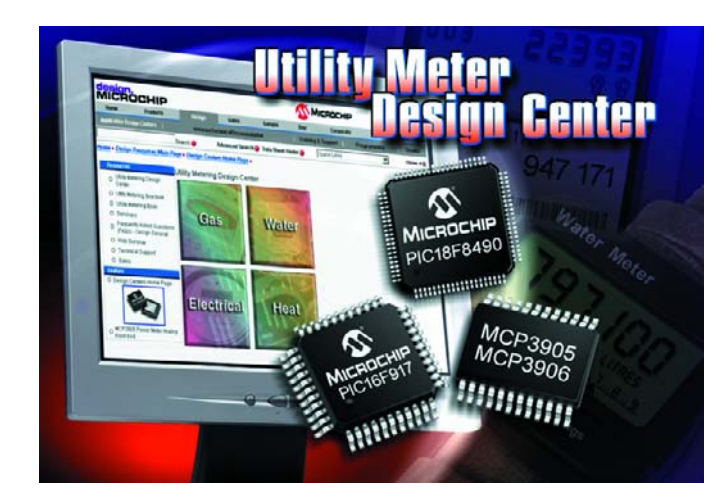

Microchip announces its new online Utility Meter Design Centre. This comprehensive web site provides engineers with technical tools and resources needed to simplify the design process and speed the design cycle for creating accurate, reliable, and

low-cost utility metering applications, including energy, water, gas, and heat meters.

An "Introduction to Metering" section supports those who are new to electronic design, offering an overview of the migration from mechanical meter desians to electronic-based solutions. The Design Centre also features charts that take the user through all of the building blocks and considerations in creating a utility metering design, whether it is gas, water, heat or power. The website also offers complete access to all of Microchip's metering application notes, reference designs, and other technical documentation addressing critical design features, such as accuracy, low cost displays, low power consumption, remote communication and billing.

Specific products include the new MCP3905 and MCP3906 - stand-alone energy-measurement integrated circuits that output average and instantaneous real power. These analogue front-ends can also be paired with a microcontroller to provide highly accurate solutions for single-phase®PIC electronic energy-measurement in residential power meters and industrial applications.

Examples of ideal companion devices include the PIC18F8490 and PIC16F917 series of 8-bit microcontrollers. Both device families offer Flash program memory, low power consumption, and integrated liquid-crystal-display control with a variety of features and package options, for high performance, cost-effective metering applications.

Microchip also offers evaluation and reference design boards specifically tailored for the creation of metering designs.

(067001-3)

**Further information at www.microchip.com/meter**

## **12- and 14-bit ADCs break the 100 mW power barrier**

Xignal Technologies AG has launched the industry's lowest power, 14-bit and 12-bit, 40 MHz analog-to-digital converters (ADCs). Based on the company's recently announced breakthrough in Continuous Time Delta Sigma (CT¢∑) technology, the 12-bit (XT11200) and 14-bit (XT11400) resolution devices consume only 70 mW while operating at 20-40 MSPS data rate. This is half the power consumption of the nearest best-inclass alternatives and the first time such performance has been available at the sub-100 mW power level, and in this instance with increased integration to simplify system design. These new ADCs eliminate costly and power-hungry anti-alias filters. They further simplify system design by providing an on-chip, precision (low jitter) sample clock. Additionally, the devices are easy to drive, needing no differential input buffer. XT11x00 ADCs can handle 4 V peakpeak input signals while operating from a 1.2 V DC supply and they offer exceptional linearity and signal-to-noise (SNR) performance.

The XT11 family utilizes a fast, third-order continuous time delta sigma modulator, combined with an on-chip digital filter and tunable loop filter. These circuit innovations substantially reduce

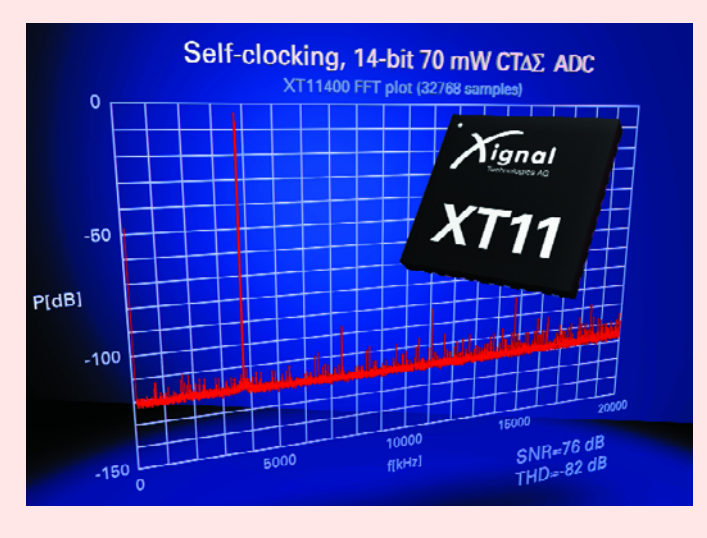

the design effort needed to deploy a high performance data acquisition system. In addition, CT¢∑ architecture eliminates the need for external anti-aliasing filters allowing the ADC to sample the entire first Nyquist frequency zone (0 to 20 MHz) with almost no wasted bandwidth.

Despite offering a power Figure of Merit (FOM) half that of current pipeline ADCs, there is no trade-off in linearity or electrical performance. The XT11400 has a signal-to-noise ratio (SNR) of 76 dB and total harmonic distortion (THD) of –82 dB. The XT11200 turns in an SNR of 71 dB and THD of –78 dB.

Previous low-voltage ADCs have only been able to handle limited analog input signal ranges, typ-

ically less than the supply voltage. This works against achieving high SNR and low THD. Attempts to increase dynamic range have traditionally been at the expense of increased power consumption. In contrast, Xignal's ADCs can handle 4 V peak-peak signal levels — over three times their 1.2 V operating voltage.

Accurate clock signals are key to an ADC achieving high dynamic range; errors in clock signals (e.g. jitter) show up as errors in the ADC conversion process, and consequently a reduction in the SNR of the device. The XT11 family members utilize a proprietary self-clocking circuit that eliminates the need for an external highly accurate, complex clocking scheme. The on-chip clock is driven from an inexpensive external crystal (ranging from 13.5 to 27 MHz). An onchip inductive resonator based PLL generates a clean (low jitter) sample clock that is also brought to an external pin and made available for use as an accurate reference clock for other components on the printed circuit board. This is ideal for parallel operation of multiple ADCs in multi-channel systems.

Xignal's CT¢∑ based XT11 family requires no sample and hold circuit to function, but rather uses a simple, current driven (resistive) input stage. This eliminates the need for expensive external differential drivers, reducing overall system cost, design time and system power.

The XT11400 & XT11200 are pin-compatible and are available in a 6 x 6 mm QFN 40 pin package.

The combination of low power and high dynamic range offered by the XT11 family makes these parts ideal for performance driven applications such as medical imaging, ultrasound, radarbased applications, communication systems, image sensing, and test and measurement.

(067001-1)

**Further information from www.xignal.com**

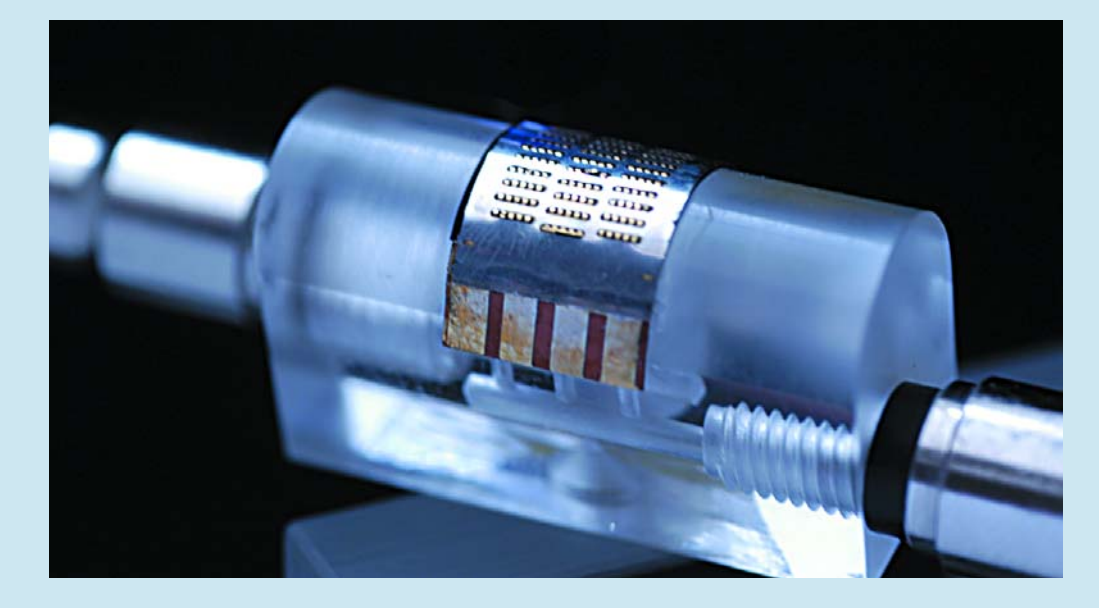

**Micro size fuel cell made from polymeric and metal foil supplies 160 mW from 1 cm2.**

**www.pb.izm.fhg.de/ izm/index.html**

### **Pico's new ADC-20 & ADC-24 USB data loggers**

Pico Technology announces the latest additions to its data acquisition range, the ADC-20 & ADC-24 USB Data Loggers. With up to 24-bit resolution to detect small signal changes, 0.1% accuracy for reliable readings and up to 16 channels, these Data Loggers offer superb performance in a convenient and easy-to-use package. The USB port provides easy connection and installation, and eliminates the need for an external power supply.

The new Data Loggers provide a cost-effective solution for measuring and recording voltage signals onto any PC or laptop (Windows 98SE, ME, 2000, XP or later) with a USB port. When used with PicoLog® data logging software, the units can sample up to 1 million readings at selectable sampling rates, for realtime viewing or storage on hard disk for later analysis. The ADC-20 offers 4 differential channels for maximum accuracy, which can also be used as 8 single channels for greater flexibility; while the ADC-24 has 8 differential channels which can also be used as 16 single-ended channels. The inputs have 7 programmable voltage ranges to interface with a wide range of signals and sensors. All analogue inputs are overload protected to +/- 30 volts, and differential inputs are galvanically isolated to eliminate ground noise. Both units have  $+\sqrt{-5}$  volt outputs to power sensors, and the ADC-24 additionally features 4 digital input/output lines. Up to 4 units can be used at once with PicoLog, or with a customer's own software and Pico's driver. An optional terminal board is available that accepts sensor

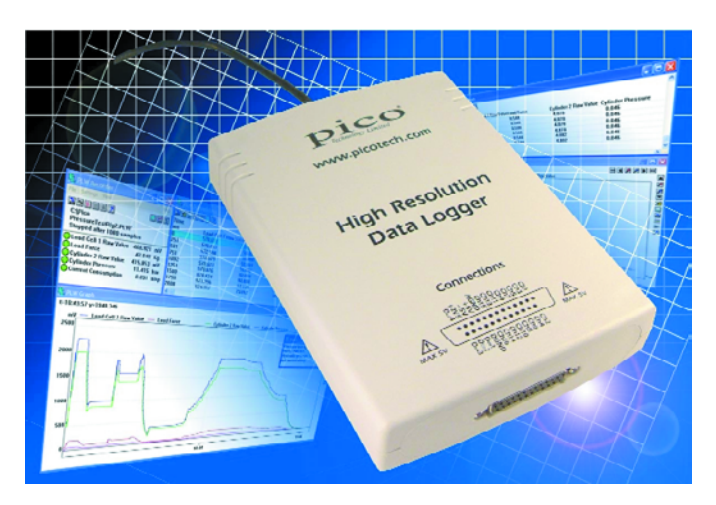

wires without the need for soldering, and provides space for simple circuitry.

Both models are available immediately direct from Pico Technology or any authorised Pico distributor. The Data Loggers start at £199, with the optional terminal board available for an extra £25. Further information can be found on the Pico Technology website **www.picotech.com**

or requested by calling **+44 (0)1480 396395.** 

(067001-5)

### **Log the loop**

The EL-USB-4 is the latest data logger to be added to the popular EL-USB range. The EL-USB-4 is the world's first standalone 4- 20mA data logger with direct USB interface and provides a cost effective and easy to use solution for the process industry's data logging needs.

The unit is supplied with Windows compatible software which is used for configuration of the unit as well as download and graphing of the data. With the logger connected to a USB port, the software enables the user to set the required sampling rate (from one second), custom calibration, high and low alarms, and the logger start time. Once configured, the EL-USB-4 is removed from the computer, the cap is replaced, and the 4- 20mA signal to be measured connected to the logger via two screw terminals. At this point logging can commence.

Two LEDs indicate when the unit is logging, when an alarm level has been reached, when the

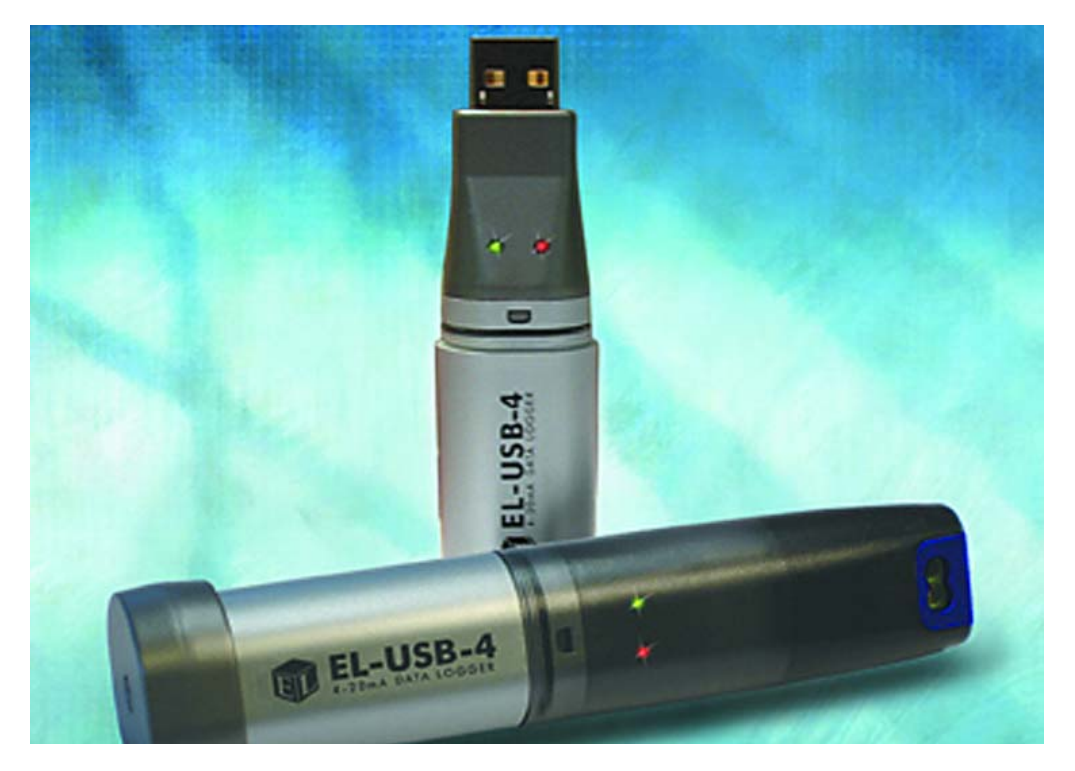

battery needs replacing or when the device has reached full memory capacity (32,000 readings). To download data, the user reconnects the unit to the USB port. The supplied software is then used to download and graph the data from the unit. Data, saved in .txt format, can be also imported to many industry standard spreadsheet packages for customised analysis. The EL-USB-4 is available

immediately from Lascar Electronics at a price of £39.00. **To order now, call +44 (0)1794 884567 or order online at www.lascarelectronics.com.**

(067001-4)

### **KNOW-HOW ELECTRONIC ARCHAEOLOGY**

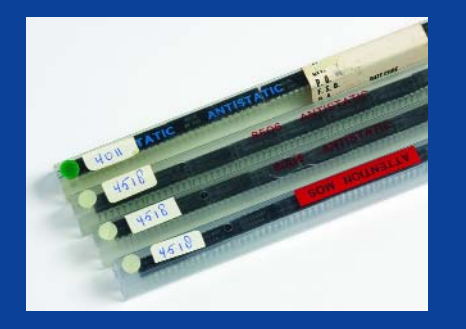

**CMOS ICs in static protective tubes. Be careful, the type labels are handwritten so the devices are not genuine surplus from a distributor, test house or manufacturer. That's not to decry the value, though.**

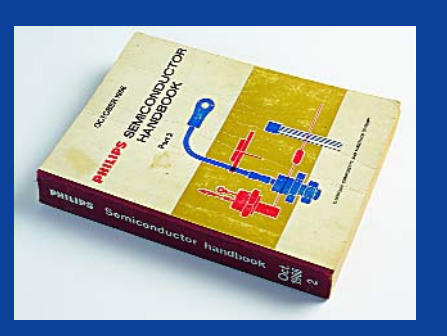

**A gem and a rare find, this Philips 1966 databook. The smell alone beats any datasheet from the Internet, if you can find it in the first place for a device that's 40-ood years old.**

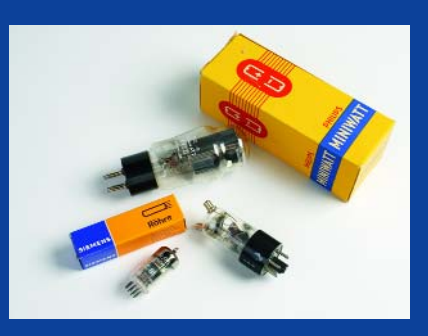

**Valves, surprisingly, are still around in good quantities, If possible go for new, boxed types from reputable suppliers. With some experience, RCA, Philips, Mullard, Valvo, Siemens and GEC cartons can be spotted from a mile.**

## **Part Mining** what's junk to some, is gold to others

Jan Buiting

**It's been said that within a few years the home constructor will be totally dependent on salvaged electronic equipment for even the commonest of parts. Others have faith in the combined power of the Internet and two or three mail order giants remaining after an slow but certain market shakeout. Whatever the outcome, now is the time to step into action if you are after that one elusive part for your project or repair job. Concentrate on What and Where, surf, dig, unearth, bargain and rummage around. The Old Curiosity Shop may be closer to you than you think.**

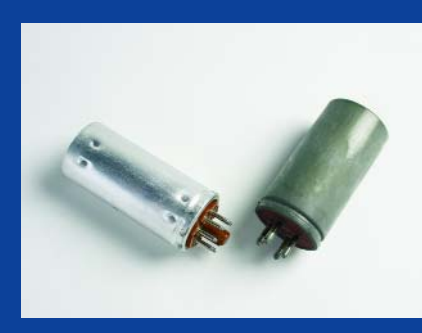

**Vibrators for portable or semi-mobile valved equipment are often dead or worn out. Even new ones may not 'start' owing to internal contact oxidation. Be sure to know the voltage and base pinout.**

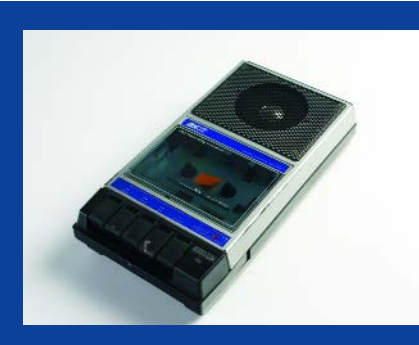

**At just one pound, this discarded cassette recorder was good value for its 6 V DC motor, electret microphone, audio playback amp, loudspeaker and a few PCB mount jack sockets.**

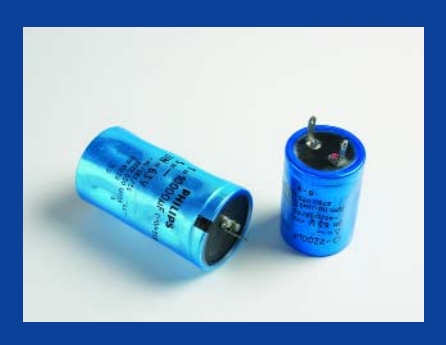

**These large electrolytics rated for 63 V are NOS and may look great for your restoration work on a 1980's PSU but be warned — their ESR was found to be poor due to dried out electrolyte inside.**

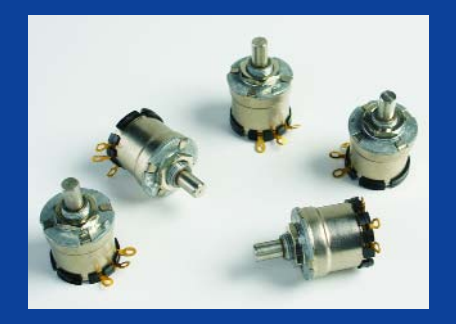

**Exact replacements for potentiometers for front panel mounting — impossible to find because they're equipment specific in most cases. Her are a few high-spec encapsulated pots with dust ingress protection.**

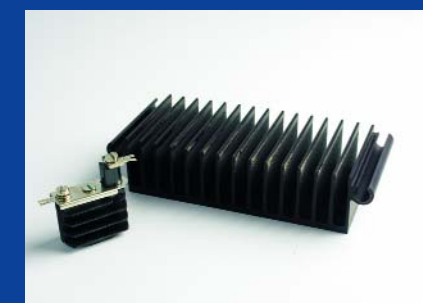

**Heatsinks are (1) expensive and (2) often at the rear of equipment so who cares if it has a few holes drilled by the previous owner? The small one shown here came with a free BYX-something power diode attached.**

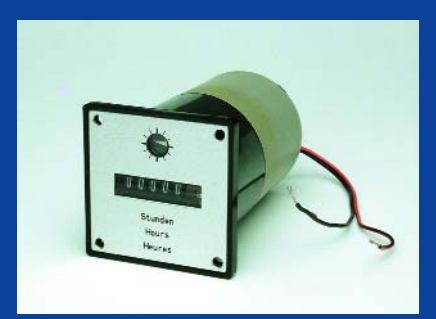

**A fine specimen of valuable industrial automation surplus, this hours counter unit. Apparently it was never used. The operating voltage is uncertain and may require some careful experimenting to establish.**

The days are long gone when you could pop out on a Saturday afternoon, run down the street to the local electronics store and get two resistors and a trannie to finish your experiment or repair job before teatime. Since the mid-1980s, electronic parts retailers have gradually disappeared even from mid-size cities. Initially, it seemed that some closed their shops and went 'mail-order' but only a few have survived and now find themselves struggling against largely anonymous mail order companies originally set up to supply professional users and the industry. That is not a problem in itself, after all, the parts can still be obtained, but with a few exceptions remaining there's no longer a counter, a shop owner to ask advice from, books to browse or a fellow enthusiast to chat to in the shop while you're waiting your turn (and there's a lot to learn from that!).

uct lifetime of at least 10+ years and would be generally available for a few pence from five shops within 20 miles radius. Today, we're talking of lifetime in terms of months rather than years and designers tell us that certain ICs are declared obsolete before you can finish reading the colourful brochure. Apparently, in such cases the manufacturer has long since had an order for the product that's tall enough to close the production line and move on to the next device to turn into hard cash.

Today, production lines are shut done rather more efficiently than, say, 25 years ago, when it was quite common to have huge 'overshoot' stocks or 'mislaid' back orders. And that's exactly where we are after: NOS (new old stock), NIB (new in box) and HUO (home use only).

#### **What to look (out) for**

Unfortunately, there's no such thing as a guide to finding just *your* component from the tens of thousands

devices already declared obsolete over the past 60 years or so. A lot of valuable components get thrown away when you would have paid a good price to get your hands on just one of them.

In the case of integrated circuits, you need to be aware of manufacturerspecific prefixes, infixes and suffixes that forever seem to clutter up the *functional* type code. One famous example is an IC identified by someone as "an MC14093BC-M04/85, must be very rare", when this is just Motorola's way of selling you an industry standard device like the CMOS 4093 that may lie dormant in your very own junkbox. The same with, for example, an UMC62LC64- 30NBCA, which with some decoding translates into a plain vanilla CMOS 6264 64 kbit static RAM. While there are applications that will only work with just one specific IC installed, most likely things on the hobby desk will also function if you have a reasonable substitute available from a competitor.

#### **Industrial progress**

About 30 years ago, devices like the humble BC107 transistor had a prod-

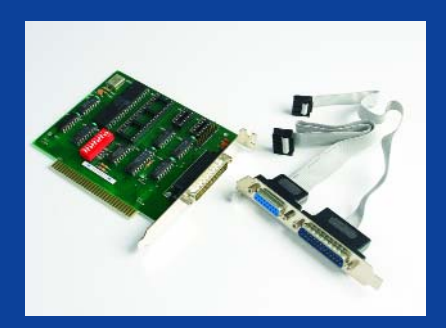

**Contrary to popular belief, PC junk has little to offer in the way of useful parts. This serial I/O board might be persuaded to give up its 18.432MHz UART xtal, DIP switch and sub-D connectors.**

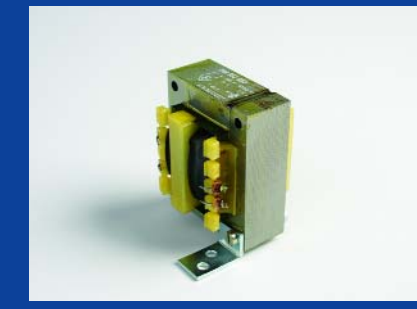

**Anything that's' large and bulky is now generally shunned by buyers. However at 21 V, 1.2 A this brand new mains transformer has just the right specs to go into your first homemade benchtop PSU. Add two feet and Bob's your uncle.**

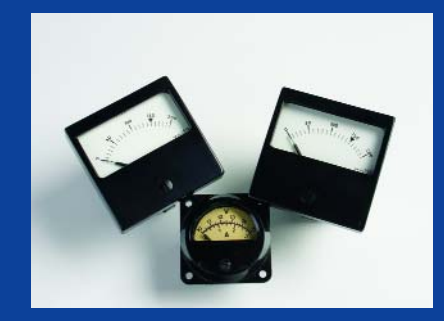

**Classic moving coil meters like these give a nostalgic, professional look to equipment. The thing about these meters is that you must be sure of their f.s.d. current specification — there's likely a shunt or series resistor inside.**

## **Save the IC!**

#### **"A short guide to removal and re-use of soldered integrated circuits"**

#### contribution by Jeroen Baars

**A commonplace occurrence in the world of electronics that's equally applicable to the hobbyists and the high-end developer (confess** it!): That One IC You've Been Struggling To Get Your Hands On For Years — there it is, in full view BUT securely soldered on a cir**cuit board. Desoldering the chip is not usually an option at it often results in a 'dead' IC in your hands and an hour or so wasted. So, faithful to the saying "he who dares, wins" but also wary of another motto which goes "there's no crying over spilt milk", we present a few tips, mostly in pictures, that will enable you to 'un-board' an IC without**

**damaging it, and to happily re-use the chip in your own project.**

The first method pictured in **photographs A through D** employs the fact that printed circuit board tracks and pads used with SMD (surface mount devices) are often very thin and can be made to dislodge with no effort at all. This, by the way, is often the cause of board malfunctions! Of course, when applying this method you have to bear in mind the subtle interaction of forces — after all, if the tracks or pads do not come off the board surface the IC will 'die". With really rare or expensive ICs, it's

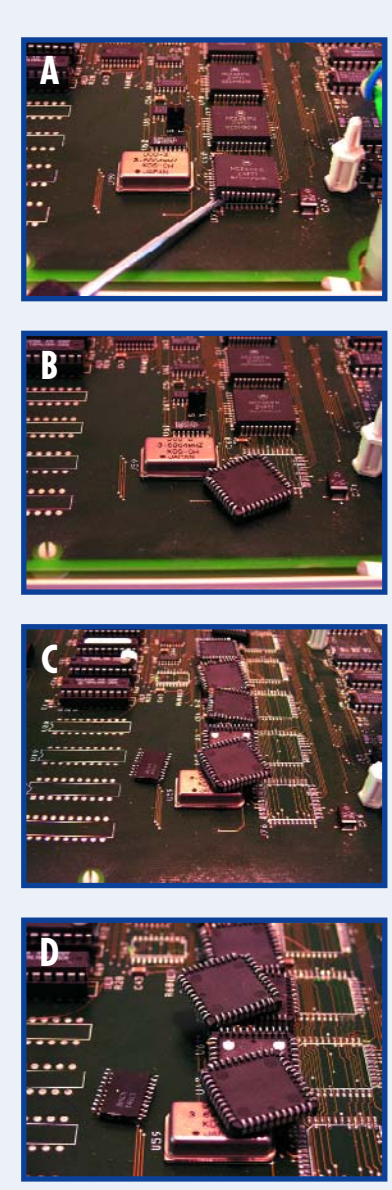

often worthwhile to practice on a "lesser specimen" elsewhere on the board. Although your chances of success are pretty good, the method is a last resort. With some practising, even smaller ICs can be removed successfully and electrically intact too! In general, try to lift the ICs off the board as vertically as you can, as that minimises the force exerted on the pins. Do not prise or bend — it is a sure way to failure. Provided you remove the track and pad debris from the device pins and do the odd bit of straightening and cleaning, PLCC-housed ICs salvaged in this way can be inserted in a socket again without problems and SMD DIL ICs are ready for soldering the second time round — on your own board!

Method #2 is for DIL (dual in line) ICs. The IC may be cut loose using extremely sharp precision cutters (**photograph E**). The cutting edge method results in an IC with... yes, much shorter pins, which subsequently need to be redressed a bit.

Now, for yet another method that looks crude at first blush but actually works better than cutting. Not for the faint-hearted: hacking! Use a chisel to carefully dislodge the pins. The PCB should be firmly secured while the force of the mini chisel should be used with care. If necessary, work pin by pin (see **photographs G and H**). The method effectively turns this type of IC into a kind of oversize SMD chip (**photograph I**).

The final tip is to attack the IC pins with a scalpel or hobby knife, but this may not always work as some IC pins are simply too thick.

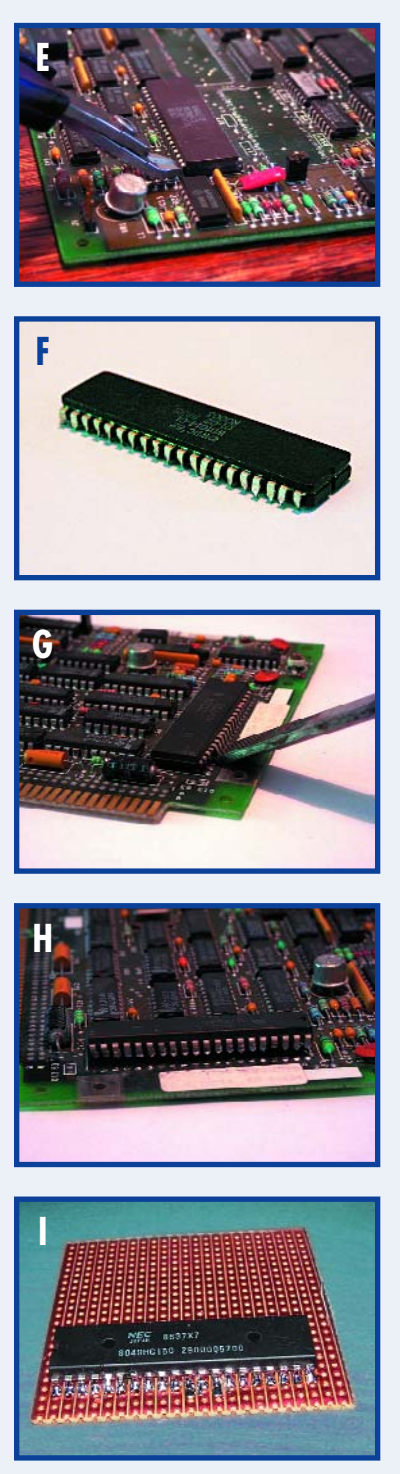

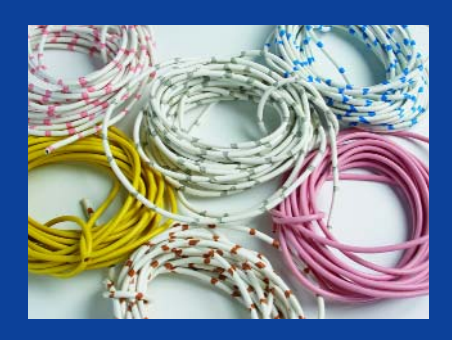

**Ughh, what colours! Dappled, two-tone coloured wire like this was common in the 1970s. This picture was only taken to test our photographer and printers. What do you think?**

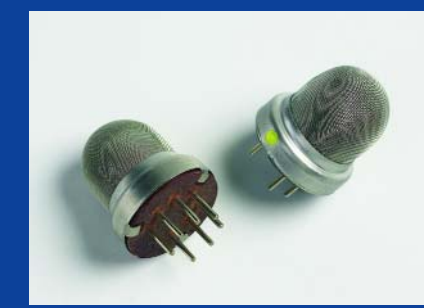

**Sensors are in great demand simply because they are specialist components and expensive to buy as new items from manufacturers. Don't tell the seller — these two Figaro gas sensors are definitely a rare find.**

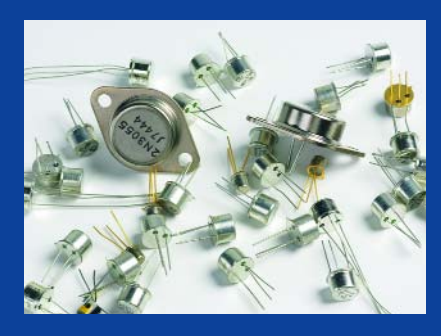

**Switching transistors and power transistors from a Bargain Lot. The only thing you have to do is research the type codes to deduct the electrical functionality. Do not be afraid of a BCX863ABC. Avoid unlabelled devices.**

Broadly speaking, in the case of integrated circuits, the critical factors to know are:

1. the device may be a factory or testhouse reject!

2. device supply voltage; not generally detectable from the type number alone.

3. device access speed; (-10 or -15 does not necessarily mean 100 ns and 150 ns respectively!)

4. device family like C (CMOS), low power CMOS (LC), low voltage (LV) etc. Essential to know for your interfacing.

5. confront 'expert sales staff' with actual samples of your defective devices, and present a datasheet.

6. do your homework: understand the functional type code and invest some time in finding possible equivalents.

Be very cautious about 'scoop pur-

chases' of new, tube-packaged ICs especially of the memory chip type (EPROMs, EEPROMs and Flash devices) as there is a lot of rejected and imitation stuff around (see also Ref. 1). Also, beginners should not buy 'good as new' ICs from dubious Internet sources.

#### **Where to look**

The next step is to discover where you stand a fair chance of finding the elusive part or equipment — assuming of course it's no longer listed by Dixons and the likes. That brings us to our first possible source.

#### **Shops from the past**

Given the subject matter of this article, older readers of this magazine have an advantage because they may remember retailers that seem to have vanished simply because their adverts no longer appear in the electronics press. The good news is not only that some of these may still be around, but they will also happily sell you a one-off older device (like a Germanium power tran-

sistor) they no longer actively advertise. Four examples relative to this magazine are Grandata, Cricklewood, Viewcom and Electrovalue. Give them a try, you'll find that although stocks are much smaller these days, and there may no longer be a shop to visit, staff are generally much more knowledgeable than the temp on the phone at Mail Order & Co.

#### **Usenet**

Why not go underground and tap into the largest network of electronics hobbyists in the world? It's probably wise to first set up a new, temporary email account as unfortunately there's a lot of flack, off-topic drivel and spam in these areas. The best place to begin asking around is probably *alt.electronics.components*, but do use Google's Usenet search function to find other groups with similar coverage.

#### **Internet**

Be bold for a change and type the complete part number into Google's search box. If necessary, make the search narrower by adding words like 'IC', 'obso-

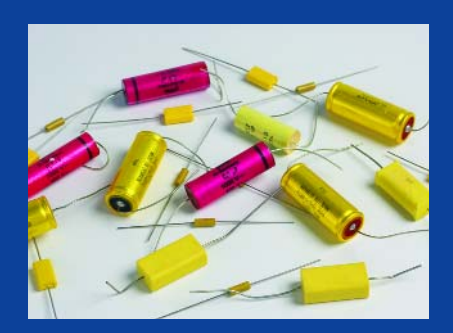

**High voltage solid capacitors look bulky and dated in this day and age of low-voltage miniature portable equipment. For supply decoupling purposes, the value is not terribly important, so why not use that 0.068**µ**F / 250V block capacitor?**

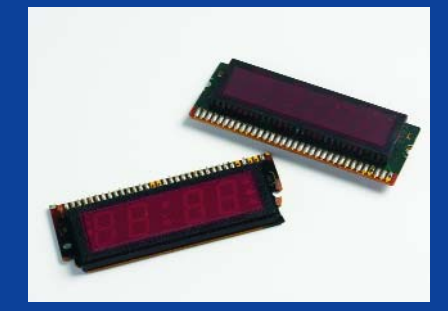

**Displays are a source of hot debates and a lot of research because the manufacturer is never known so no-one ever seems to know the pin functions. These two beauties contain LED elements and were carefully salvaged from a 1980s alarm clock.**

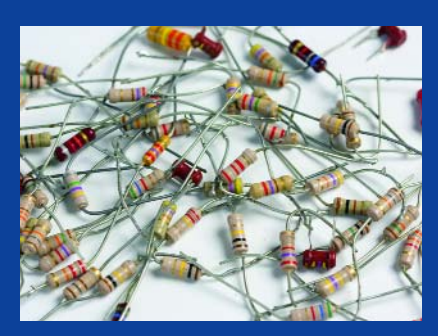

**While most publications including Elektor now seen to assume everyone's on 1% metal film, there are still a number of good reasons to have a small stock of carbon resistors. For one thing, you can read the value in the blink of an eye!**

### **KNOW-HOW ELECTRONIC ARCHAEOLOGY**

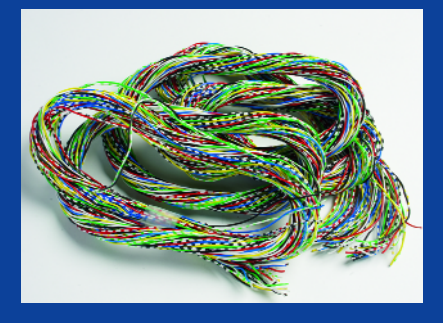

**Just a curiosity, this bundle of wires that never made it to the wire loom stage. The individual wires are multi-strand, highly flexible and colour coded. Might reach Flog It status a bit later.**

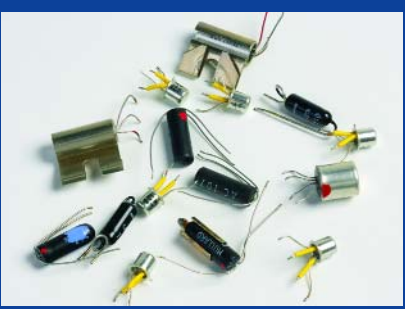

**Germanium transistors with their funny AC and OC type codes have a ring of nostalgia around them. A few have been rescued from the landfills. Scratch off the black varnish on some of them and you have a photo sensor.**

**Intact equipment of the NIB variety! Watch 23cm amateur television (ATV) or Hotbird channels using this analogue satellite-TV receiver. But then, at a**

> **fiver you get a nice display, remote control, switchmode PSU and a bunch of connectors.**

lete', 'old stock', 'electronic', 'component' or 'part'. Unfortunately, eBay links among Google search results may be out of date but with some effort the seller may still be contacted (through "View seller's other items' or similar).

You're not necessarily in luck if you find an active eBay link listing the component you're after, the intricacies and pitfalls of eBay trading are however beyond the scope of the article.

#### **Radio amateur markets, rallies, carboot and jumble sales**

Highly recommended, even if you do not have affinity with RF. Almost all items pictured in this article were obtained at radio surplus markets open to the general public. The range of goods offered on these semi social gatherings now extends well beyond transceivers, morse keys and antennas. Today's markets are a treasure trove for anyone with an active interest in electronics, reverse engineering, experimenting and modding. Fortunately, PC junk now seems to have vanished from most rallies, the once hopeful sellers of complete office networks having discovered that the value is nil in these developed countries.

#### **The local Council's Waste Disposal Centre**

This source may not be viable in all cases and success will depend on your ability to get friendly with staff willing to give you a ring if an interesting bit of equipment arrives.

#### **Companies**

Many companies these days will happily part with equipment 'surplus to requirements' as it may save them a penny or two in waste disposal fees and administrative work. Here, too, you need to know the right persons.

#### **On boards and in equipment**

Provided the price is reasonable, go for that bulky piece of equipment or circuit board if only for the one component you're after. Many spoilt hobbyists still believe parts should be supplied new and individually packaged, and give up if they can't find them like that. Actually, with a little effort, five off of the very same part,

say, a Flash memory chip, are just waiting to be removed from a board picked up for one pound — see the **Save the IC! inset**.

#### **Conclusion**

Successful part mining depends on creativity, initiative, unconventional methods and general skills in electronics developed over the years. As with real mining, the resources are scarce, waste is high and competition is fierce if you do not protect your sources. The art is expanding rapidly however and not just for the thrill of striking 'gold' — very common parts are bound to go underground soon.

(050320-1)

#### **Reference:**

1. Bogus Electronic Parts, Elektor Electronics September 2004.

## **4004 and 8008 MPUs hit eBay**

Old microprocessors are now among the most spectacular items sold on eBay, at least for those with an interest in electronics and early computing. Intel processors like the 4004, the world's first microprocessor from the early 1970s, and its 8-bit follower the 8008 seem to have reached the hype status. Original D4004 chips from Intel as well as second source devices like National

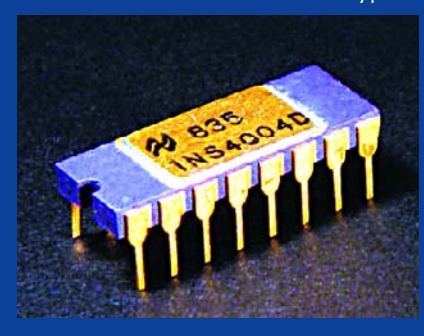

Semiconductor's INS4004D pop up every now an then, fetching prices between 100 and 600 US dollars depending on the exact device specification and packaging (the ones with gold-plated pins and ceramic cases are the most valuable). Besides selling these historic chips on eBay, Chipscapes also kindly provides links to background information on these golden oldies. A while ago an original chip topology chart of the SC/MP microprocessor was auctioned off at 650 dollars. Unfortunately here at Elektor we are not aware of any mass-produced equipment with a 4004 or 8008 inside; else we could start part mining. Perhaps our readers can help in this area, suggestions and pointers welcomed. The craze for early Intel processors has spread across other brands, too, like early Motorola 6800s and even RCA's 1802, the first microprocessor to actually leave the earth and go in orbit.

# **The Battle against Electronic Waste**

**Protecting the environment with RoHS and WEEE**

Jens Nickel

**The EU has taken two significant steps in the fight against toxic electronic waste. In this article we look at what 'RoHS' and 'WEEE' mean for equipment manufacturers, distributors and users.**

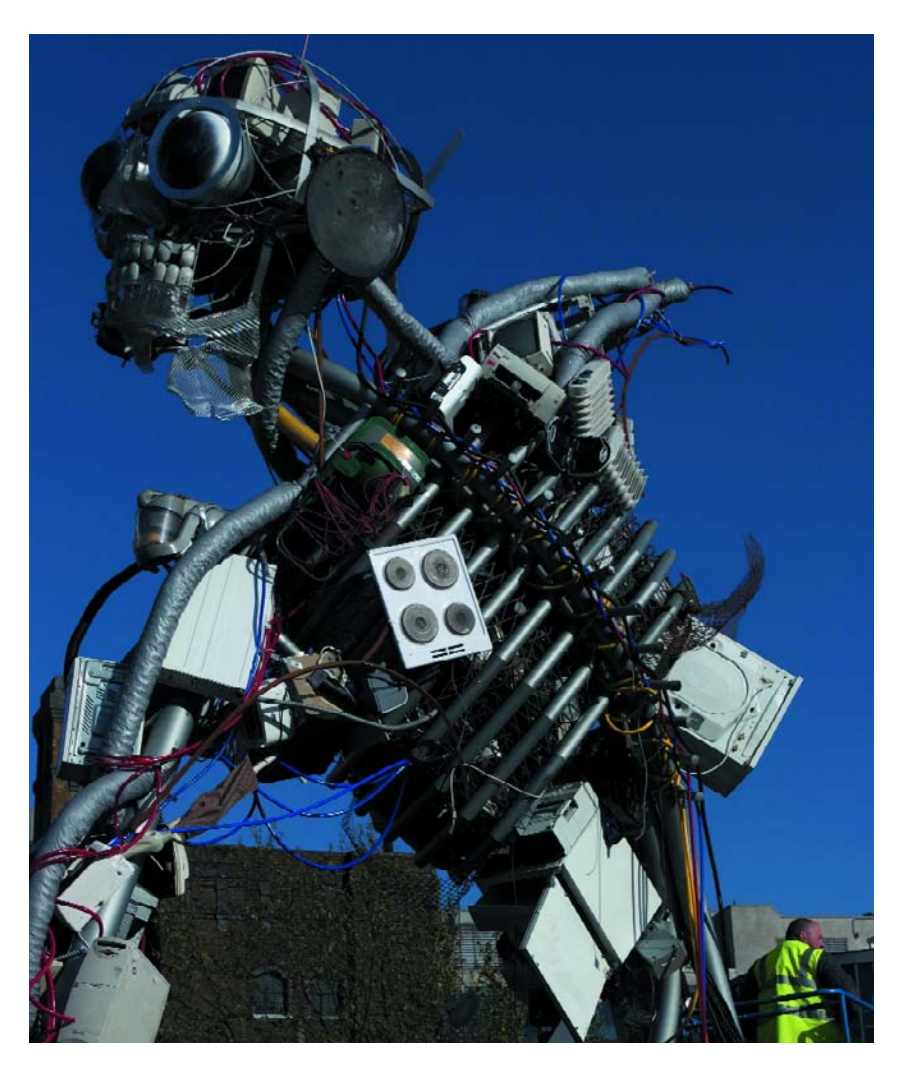

**'WEEE man' was assembled by a London designer from the appliances thrown away by the average British citizen during his lifetime. Source: www.weeeman.org**

All electrically-powered devices, from washing machines and PCs to electric toothbrushes, eventually come to the end of their useful life. Until now, most have then ended up as household side waste or have been fly-tipped. This makes for an immense burden on the environment: the quantity of electronic waste is estimated to be growing three times faster than that of other household waste: one only needs to think of how many PCs, hard drives and printers one has ever owned. Germany, for example, has produced two million tonnes of electronic waste this year: taking all the countries of the EU together, the total is over six million tonnes. Furthermore, many electronic devices also contain toxins such as lead, mercury or cadmium. Since electronic components are often imported and

## **Proscribed toxins**

The following substances may only be present in extremely low concentrations in any materials used to make RoHS compliant components or appliances [1].

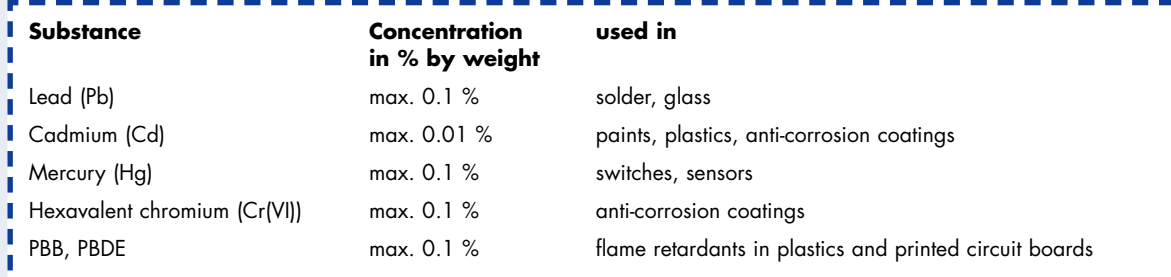

Cadmium and hexavalent chromium (chromate ions) are carcinogenic. With prolonged exposure cadmium can lead to damage to bones and the kidneys, while lead and mercury can lead to damage to the nervous system and other organs. Heavy metals are accumulated in the food chain.

PBBs (polybrominated biphenyls) and PBDEs (polybrominated diphenyl ethers) are related to PCBs (polychlorinated biphenyls) and dioxins. These substances are carcinogenic and damage the liver and other organs.

Every regulation has its exceptions: mercury is permitted in fluorescent lamps in specified maximum quantities; lead can also be used in alass, in certain solders and as an alloying element in steel (see annex to the RoHS directive [1]). For exempt appliances, see the text box 'What is an appliance

exported, and much waste is transported across national boundaries, it is necessary to approach this problem at a European level. In 2002 the European Parliament and the Council of the European Union, representing the national governments, enacted two directives, 2002/95/EC and 2002/96/EC, which became known as 'RoHS' and 'WEEE' [1][2]. RoHS, or the 'restriction of the use of certain hazardous substances in electrical and electronic equipment', is a broad ban on toxins such as lead, mercury and cadmium in electrically-powered equipment. The directive on 'waste electrical and electronic equipment' puts liability on the manufacturers of

such equipment even after purchase. The manufacturer must mark the appliance, take the appliance back at his own expense, and then recycle it as far as possible and prepare the residual waste for disposal.

#### **Lead-free, please**

Of course, regulations like these cannot be introduced overnight. The European directives must first be incorporated into national law: for the RoHS directive the deadline for adoption is 1 July 2006. From this point on no electrical or electronic device may be put on the market

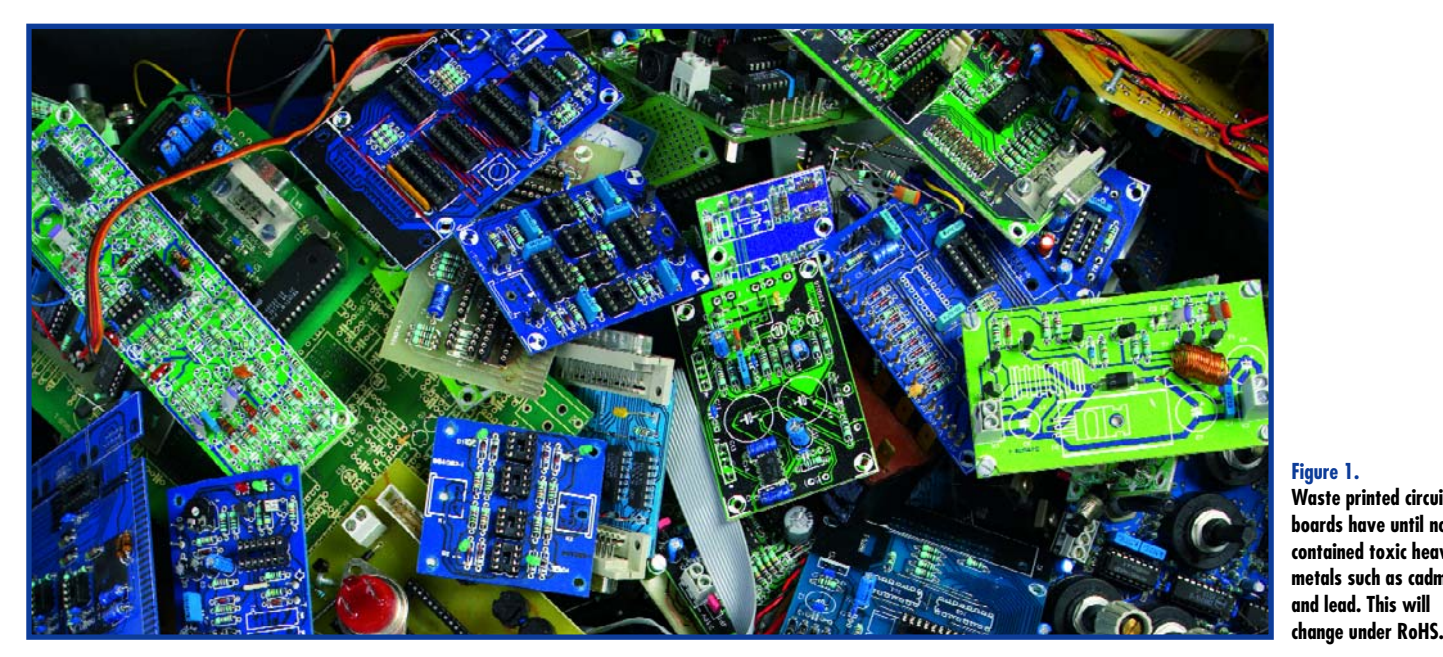

#### **Waste printed circuit boards have until now contained toxic heavy metals such as cadmium and lead. This will**

## **What is an appliance?**

Almost all electrical and electronic appliances will have to be taken back in the future by their manufacturer. Appliances are defined by being powered by electric current or by an electric field in their chief function [1][2]. The appliance may not be a part of a larger device which is not an appliance for WEEE purposes. There are ten WEEE appliance categories and various exemptions. All clear so far?

With the following alphabetical list of examples we will try to shed a little light on the question.

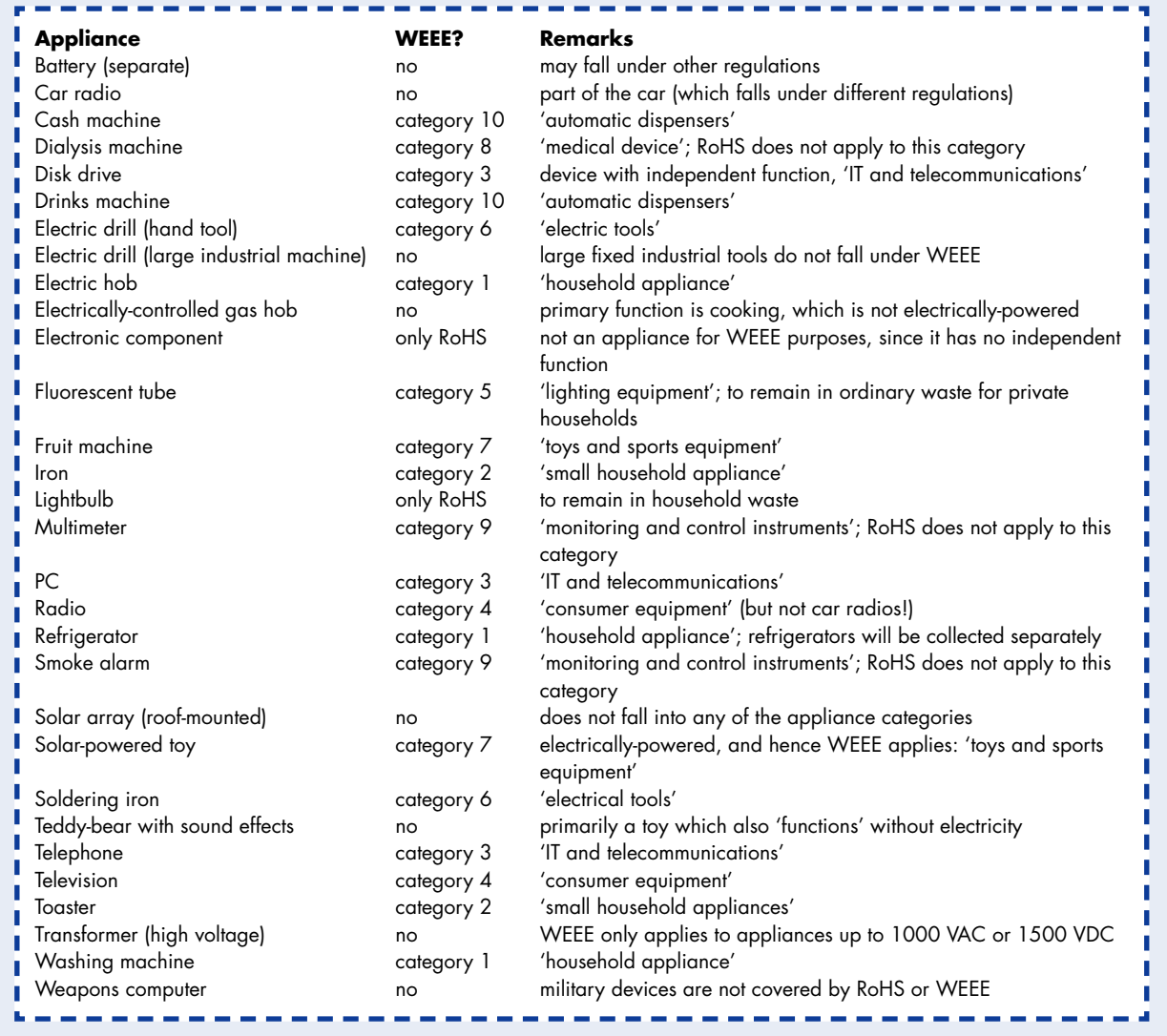

which contains any of the materials proscribed by the RoHS rules. Exactly which substances are affected is described in the text box. To keep the technical difficulty of purifying and analysing materials to an economically feasible level thresholds have been set, below which a material will be deemed 'free' of a certain substance. For example, solder which contains less than 0.1 % lead by weight will be considered (for the purposes of RoHS) 'lead-free'.

These limits are applicable to all 'homogeneous' materials from which a device is made. (A 'homogeneous' material is one which can only be further decomposed by chemical rather than mechanical means.) Examples are the metal used for an enclosure, copper printed circuit board tracks, solder, the plastic housing of a component and so on. It is therefore necessary that not only the

equipment, but also the boards and components used in it, are RoHS compliant. If a single chip or resistor contains more than the allowed amounts of lead or one of the other proscribed substances, the whole appliance may not legally be sold. Manufacturers of appliances should therefore ensure that their stocks of components are properly RoHS compliant. The well-known distributors are offering considerable support in this [3]. Noncompliant components and printed circuit boards may, however, be used after 1 July 2006 as spare parts for, or for repairing, appliances which were sold before the critical date.

#### **Green production**

Production methods must also be RoHS compliant. The most important new restriction is that circuit board makers and equipment manufacturers must no longer use solder that contains lead, which has a particularly low melting point (183 °C). Higher temperatures are thus required in soldering. Unfortunately it is not possible to deduce from the fact that a component is declared as 'RoHS compliant' that it can withstand higher soldering temperatures! RoHS compliance means only that, for example, the coating on the leads of a component is lead-free tin. There is much information on the Internet on this problem, including specialist reports and empirical tests [3] (see **Figure 2**). The well-known distributor Farnell recommends the use of a lead-free tin-based solder containing silver and copper, with a melting point of 217 °C. It is worth pointing out that joints made with RoHS compliant solder do not have the same sheen as joints made with a solder containing lead, and so it is harder to identify dry joints.

For end users there is no change. If you build a device solely for your own use, it is not 'on the market' and so older components and solder containing lead can still be used.

#### **Compulsory registration**

The switchover to RoHS will be a considerable amount of work for all equipment manufacturers. New parts will have to be introduced, and production processes changed to suit. Manufacturers will also have obligations long into the future from the WEEE directive. Each will now be responsible for an appliance from 'cradle to grave'. To police this, individual EU member states have drawn up registers of manufacturers. Each country decides separately where and by when registration is required (see text box and [5]).

Any firm selling equipment produced by another manufacturer under their own brand is also considered a 'manufacturer'. Also, anyone importing an appliance to sell it within the country, or who sells an appliance to a customer in another EU state (including via the Internet), is also a 'manufacturer' for the purposes of RoHS and WEEE. Distributors should also be aware that if they sell an appliance made by a non-registered manufacturer they themselves will automatically acquire these obligations! These obligations are considerable, since the manufacturer is responsible for the taking back, recycling and disposal of its appliances. Imagine the work involved when every shaver and every computer mouse has to be separately returned to the manufacturer! Various recovery systems are being put in place in the EU countries. Regulations coming into force [4] distinguish between commercial owners of old equipment from private households: in the case of a business, manufacturer and owner can agree contractually on the recovery of old appliances. In cases of doubt, the owner is responsible for appliances purchased before a threshold date; 'newer' old appliances must be disposed of by the manufacturer.

#### **A full container: now what?**

Appliances bought by end users are in any case the responsibility of the manufacturer, whose products must be marked with a crossed-through wheelie-bin symbol. By 24 March 2006 electronic waste will be collected separately from the main household waste in Germany: collection points for private households are being set up, and recovery schemes are being organised. The arrangements are similar in the Netherlands and Austria [5]. Electronic waste is temporarily stored in large containers,

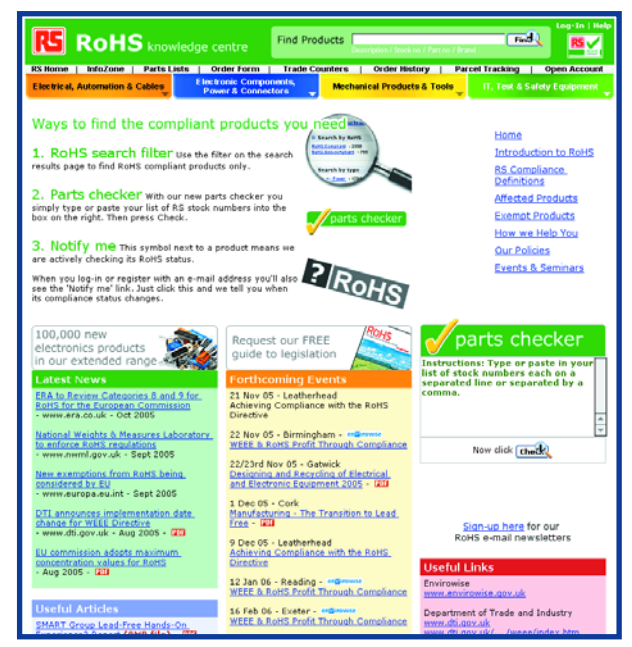

**Figure 2. Many component distributors have set up special RoHS web pages.**

crudely sorted: IT, telecommunications and consumer electronics devices end up in the same container, and a separate container is reserved for refrigeration appliances. It is the manufacturers' responsibility to set up and take away these containers.

Of course, the items in one container will not all be of the same make. Many countries are considering a system where all the manufacturers make proportional contributions. If a manufacturer brings goods onto the market, he must report the quantity (in kilograms) to a central point. Full containers are then allocated to appliance producers in proportion to these quantities. Alternatively, the proportion can be arrived at statistically. Full containers must be taken away by the manufacturer or by a disposal company.

#### **Recycling to the fore**

The EU has specified ambitious recycling quotas for the treatment processes described below, which will come into force by 31 December 2006. Large appliances such

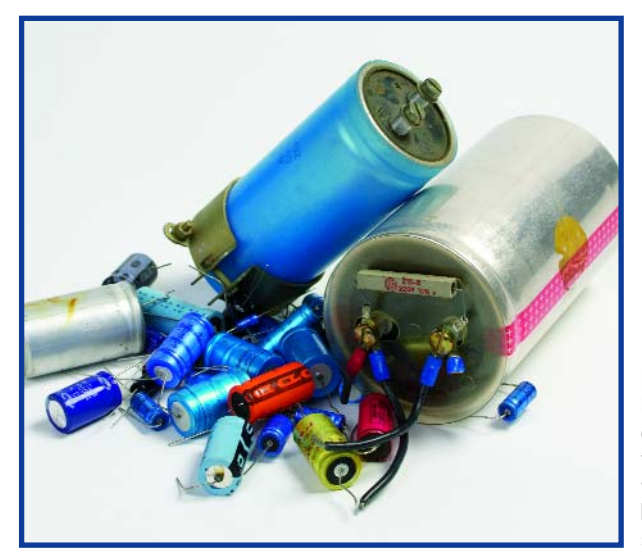

**Figure 3.**

**Electrolytic capacitors are a problem for waste disposal. Older types can contain harmful substances such as PCBs.**

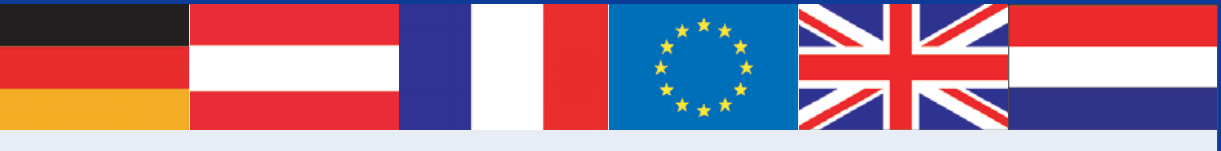

## **Adoption in EU countries**

All EU member states are obliged to incorporate the WEEE and RoHS directives into their national legislation and set up takeback systems. Here are a few examples (see [5]):

**United Kingdom:** Registration will take place in January and February 2006. The responsible authority in England and Wales is the Environment Agency (www.environment-agency.gov.uk), and in Scotland it is the Scottish Environment Protection Agency (www.sepa.org.uk). Manufacturers' obligations are expected to come into force in June next year.

**Germany:** The 'ElektroG' law was passed in Germany, obliging registration from 24 November 2005 and the taking back of old appliances from 24 March 2006. Manufacturers have to register on the Elektro-Altgeräte Foundation Register (www.stiftung-ear.de/index\_eng.html), which was founded by BITKOM (Federal Association of the Information Industry, Telecommunications and New Media) and ZVEI (Central Association of the German Electrical and Electronic Engineering Industry). City, municipality and district authorities collect electronic waste from private households, and the manufacturers are responsible for disposal in proportion to their market share. Distributors may also voluntarily take waste back and recycle it.

**Austria:** WEEE and RoHS have been incorporated into various legal instruments. Since 30 September 2005 all manufacturers have been obliged to register with the environment ministry. Household electronic waste is collected by local authorities and the producers make a per-unit payment. Manufacturers may also set up their own take-back systems. Any distributor with a selling floor area of greater than 150 m2 is obliged to take appliances back. The system has been in full operation since 13 August 2005.

**France:** The decree enacting WEEE and RoHS was made in July 2005. Manufacturers register with the Environment and Energy Management Agency ADEME (www.ademe.fr/anglais/vadefault.htm), and the deadline will probably be set at June 2006. Manufacturers must pay a proportion of the costs of public disposal of household electronic waste corresponding to their market share.

**The Netherlands:** The 'BEA' legislation on electrical and electronic appliances came into force on 13 August 2004. Manufacturers must register by 13 August 2005 with two private registrars: the Netherlands association for the disposal of 'Metalectro' products (www.nvmp.nl) and ICT Milieu (www.ictmilieu.nl). Electronic waste from private households can be left at collection points in cities and communities; this must be 'at least free' for citizens. Manufacturers are obliged to take back this waste without charge. Appliance producers may also set up their own take-back systems.

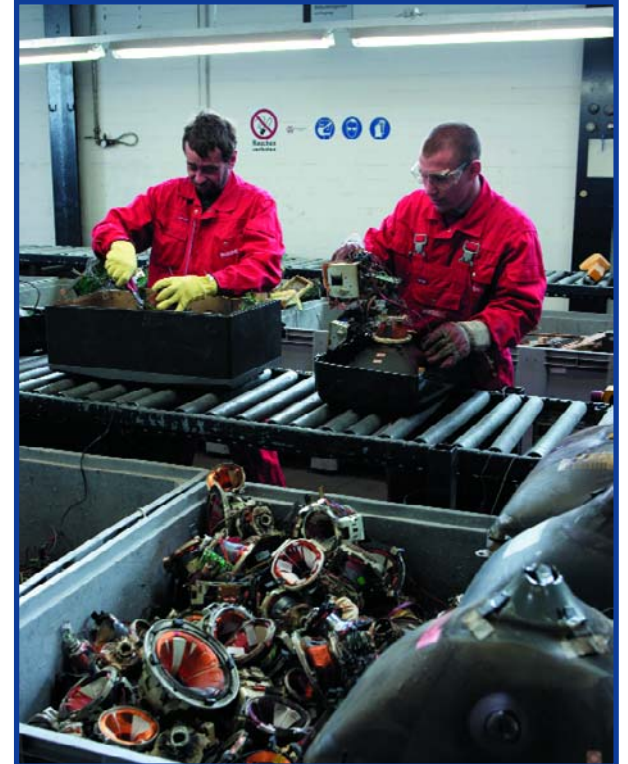

as refrigerators, washing machines and cash machines must have at least 75 % by weight of their components reused or recycled. For consumer electronics and IT and telecommunications devices the figure is 65 %; for small household appliances, power tools and electric toys at least 50 % is to be recycled.

The remainder has to be prepared for final disposal. Here also there are clear directions [4]. All fluids and critical parts such as batteries, electrolytic capacitors containing PCBs (not printed circuit boards, this time, but polychlorinated biphenyls), cathode ray tubes and switches containing mercury must be removed. The same goes for all printed circuit boards in mobile phones and for any printed circuit boards bigger than 10 cm2 in other devices. The rest can be disposed of as ordinary or hazardous waste, again at the expense of the manufacturer.

#### **The cost of consumption**

All manufacturers that supply to private households are obliged to provide an insolvency-proof financial guarantee; otherwise the costs would fall on the taxpayer in the event of a company becoming insolvent. Registration (for which there is a fee), reporting of quantities of goods sold and making arrangements with waste disposal companies can all be handled on a producer's behalf by a

**Figure 4. The EU has established ambitious quotas for recycling electrical appliances: for televisions, for example, the quota is 65 % by weight.** Source: German Federal Ministry for the Environment/Rupert **Oberhäuser** 

## **Web links**

**[1] Official site for RoHS and WEEE: http://europa.eu.int/comm/environment/waste/weee\_index.htm**

**[2] FAQs on the directives: http://europa.eu.int/comm/environment/waste/pdf/faq\_weee.pdf**

**[3] Distributor information on RoHS (selection): http://rswww.com/**

**http://uk.farnell.com/static/en/rohs/index.html**

**[4] Department of Trade and Industry information on RoHS and WEEE: http://164.36.164.20/sustainability/weee/index.htm**

**[5] Current state of adoption of the directives in various EU states:**

**http://164.36.164.20/sustainability/weee/Perchardsreport\_July05.pdf**

**[6] EU Directive on eco-design: http://europa.eu.int/comm/enterprise/eco\_design/directive\_2005\_32.pdf**

special service provider, also, of course, for a fee. In Germany the total cost has been estimated at between 350 and 500 million euros (approximately 200-350 million pounds), most of which will passed on to the consumer in increased prices. Otherwise the taxpayer will have to foot the bill for the disposal of electronic waste, to say nothing of the costs of cleaning up landfill sites. Manufacturers are also under pressure to design their

products to be recyclable as a step on the way to more comprehensive legislation [6]. The aim of so-called 'ecodesign' is to use as little energy and raw material as possible along the entire chain from the production of an appliance to its use and finally to its recycling. As energy becomes scarcer and more expensive this seems to become a more and more sensible idea.

(050318-1)

## **QUIZZ'AWCY** Solution to the November 2005 problem (p. 78; NOP changes spectrum)

A useful clue to solving the problem is obtained by examining the microcontroller port signal on an oscilloscope.

The resultant **oscillogram** shows that the pulse edges are not always spaced 8 µs apart but 'jitter' by about 1 µs. This jitter is the cause of the modified frequency spectrum. The effect proper is caused by a certain time elapsing

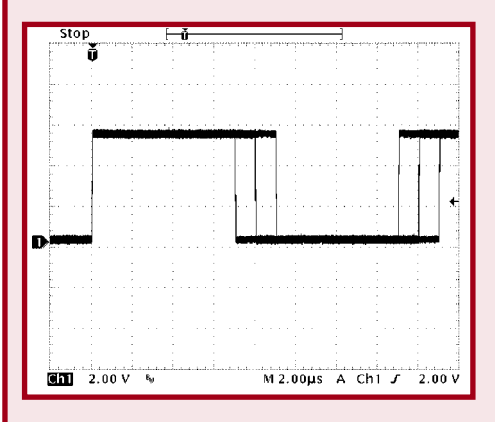

before the microcontroller responds to an interrupt ('interrupt latency'). The 8051 has a number of instructions with a length of either one or two machine cycles. Depending on the exact timing of the interrupt pulse in the cycle, a variance of plus or minus one cycle occurs before the interrupt routine is actually executed. In the original version of the program, the interrupt and main program

> are interlocked in such a way that a constant interrupt latency is created, resulting in a 'clean' signal. With the extra NOP inserted, a variable latency time is created resulting in periodic jitter (one period lasting  $7 \times 16 = 112 \,\mu s$ . This in turn produces additional spectral lines with a distance *f*  $= 1/112 \mu s =$

#### 8928.57 Hz.

With more realistically structured programs the jitter is far less clearly structured, in fact it will be random, causing a **spectrum** like the one shown here. A wide noise floor is seen. The jitter does not affect the average number of pulses in a second, so the frequency counter will continue to indicate 62.5 kHz.

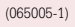

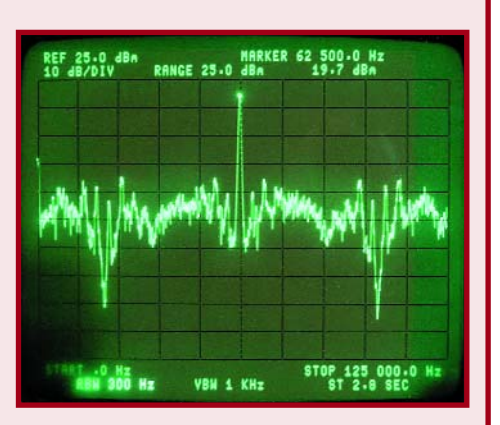

**HANDS-ON DIY REFLOW OVEN**

## **SMD Reflow Soldering Oven** SMD boards hot from the oven

**It's usually possible to solder 'ordinary' SMD components using a low-power soldering iron and smallgauge solder. However, it's a completely different story when you have to solder a component in a BGA, CSP or similar package. Such components can actually only be soldered using a reflow soldering oven. Here we describe how a normal, inexpensive oven can be transformed into a reflow oven.**

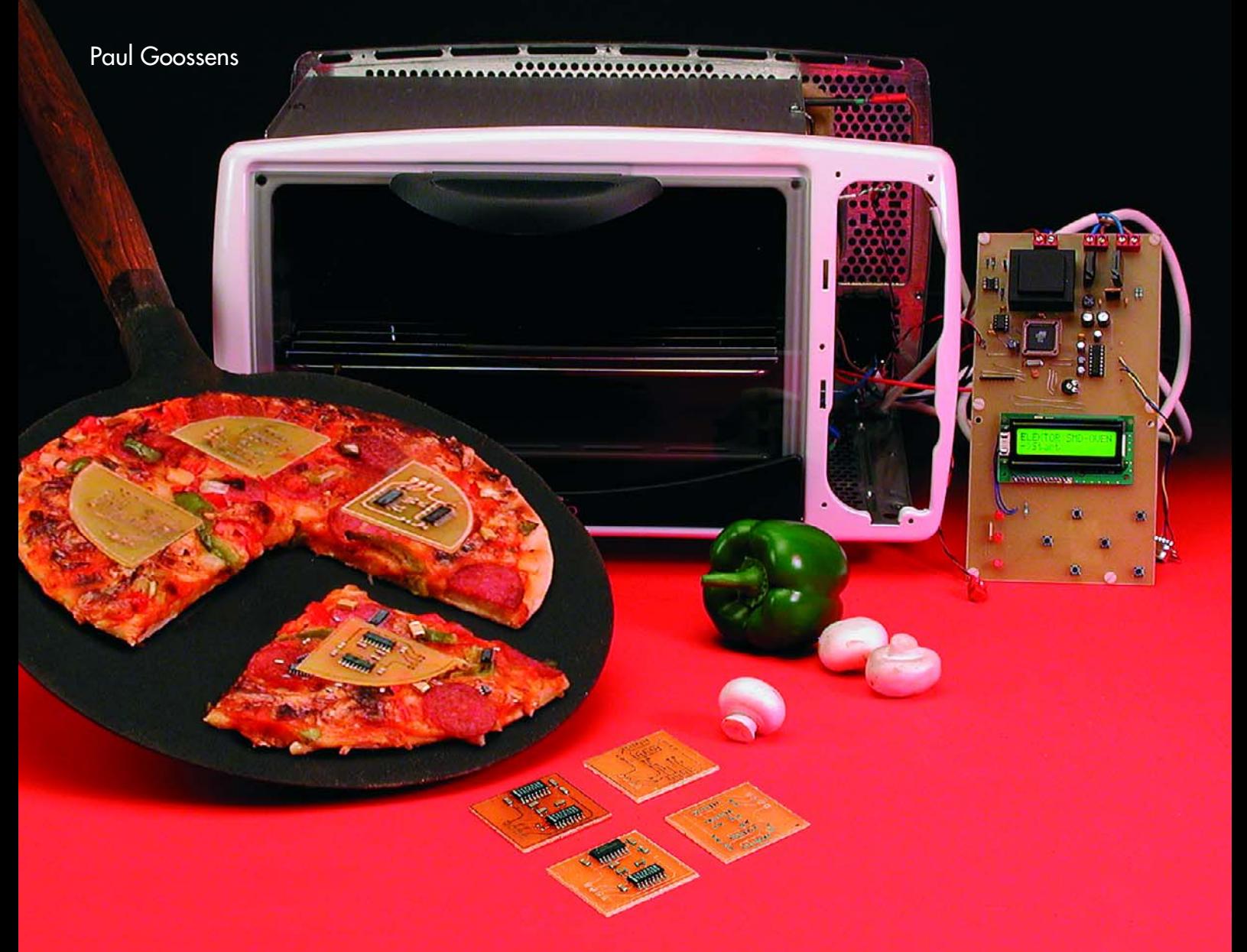

The designers in the *Elektor Electronics* lab do a lot of soldering. It's thus hardly surprising that they aren't put off by a difficult soldering task. Nevertheless, our esteemed designers were briefly perplexed when they had to solder a FPGA in a BGA package (**Figure 1**). It was clearly impossible to tackle that task using a soldering iron. After a bit of experimenting (see the LabTalk article elsewhere in this issue), they decided it was high time to equip the lab with a reflow oven. Naturally, as true *Elektor Electronics* adepts they'd rather come up with something on their own than buy a ready-made solution. As a result of their efforts, our beloved pizza oven has now been converted into a genuine reflow oven.

#### **The reflow method**

The reflow method can be used to solder components whose leads are inaccessible to a soldering iron. In the reflow method, a layer of solder paste is first applied to solder pads for the SMD components on the printed circuit board. The SMD components are then placed on the board with their leads in the solder paste. The actual soldering takes place in a reflow oven in five stages.

The soldering must be performed using a rather strict procedure. In the first stage, the temperature inside the reflow oven is raised to approximately 125 °C. This heating must be relatively gradual, as otherwise the solder paste will start bubbling and splatter tiny balls of solder over the circuit board. A rate of approximately 2 °C per second is fairly safe. This stage is called the 'pre-heat stage'.

The second stage is called the 'soak stage'. During the soak stage, the temperature is very slowly raised to approximately 175 °C. The purpose of this stage is to ensure that the circuit board and all the components on it are at nearly the same temperature. That prevents cracking or warping of the PCB or components during soldering. This stage also causes the flux to become activated. Activation of the flux means that it liquefies and coats the pads better.

Now that everything is nicely preheated, the actual soldering can start. The stage that comes next is called the 'reflow stage'. During this stage, the temperature in the oven is

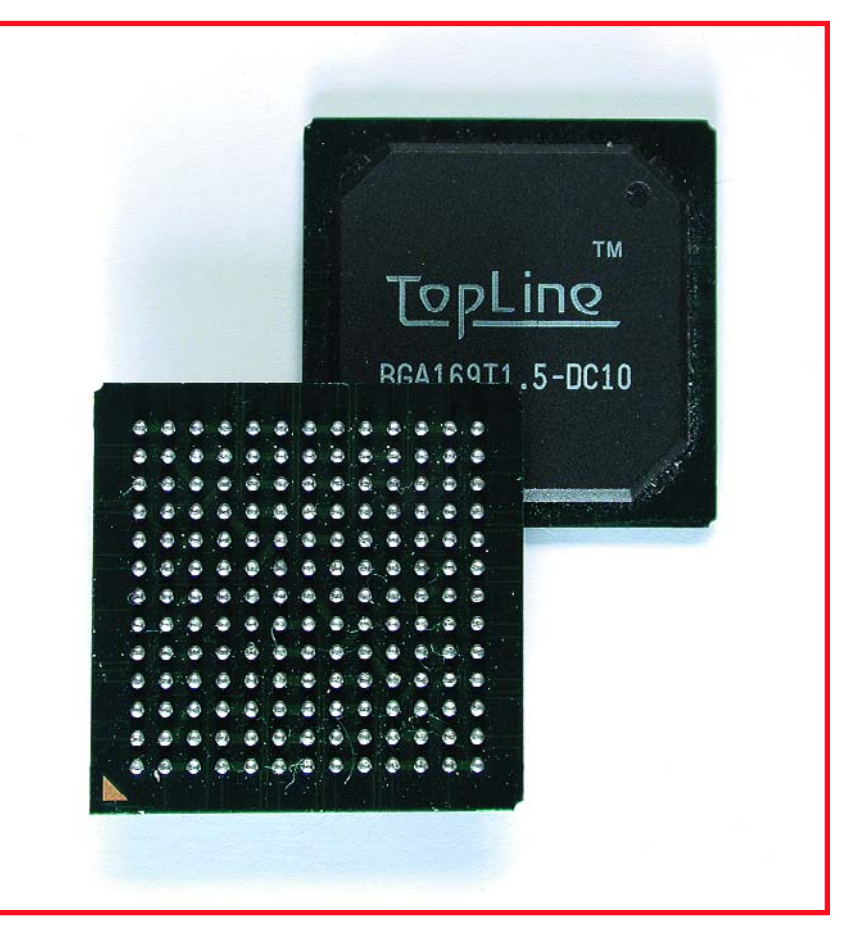

**Figure 1. A ball grid array (BGA). It hardly needs saying that it doesn't lend itself to hand soldering.**

raised to the soldering temperature as quickly as possible. The 'dwell stage' starts when the soldering temperature is reached (guideline value 220–240 °C). The soldering temperature is maintained for several seconds during this stage. The balls of solder in the solder paste, which is now liquid, start melting and are drawn together by surface tension. The flux is forced outward by the surface tension, so only liquid solder is present between the SMD components and the circuit board, and the two layers of solder melt together. A pleasant side effect is that the components are usually pulled nicely flat against the pads by the surface tension of the solder. Any SMD components on the board that may be slightly tilted will thus level out during the soldering process. The final result is a trim, attractive circuit board with practically all of its components perfectly flat.

After the dwell stage, which lasts 10 to 15 seconds, it's time for the final, 'cool-down' stage. Not surprisingly, the temperature slowly decreases to room temperature during this stage. This must also take place fairly slowly, as otherwise there's a risk of cracks developing in the components and/or circuit board during this stage as well.

#### **DIY saves money**

The price of a commercial reflow oven is outside the budget of most DIYers, but as we already mentioned, an ordinary oven can be converted into a reflow oven as explained below. For this purpose, you will need a (small) standalone oven dedicated to this use. Preparing food in an oven that is also used for reflow soldering is definitely a 'no-go'. When purchasing an oven, you should look for one with inner volume as small as possible but still large enough for the boards you plan to solder, and with the highest possible heating capacity. That makes it possible to raise the temperature inside the oven quickly, which is very important during the reflow stage.

The oven we used for this purpose has a volume of 18 litres and a rated power

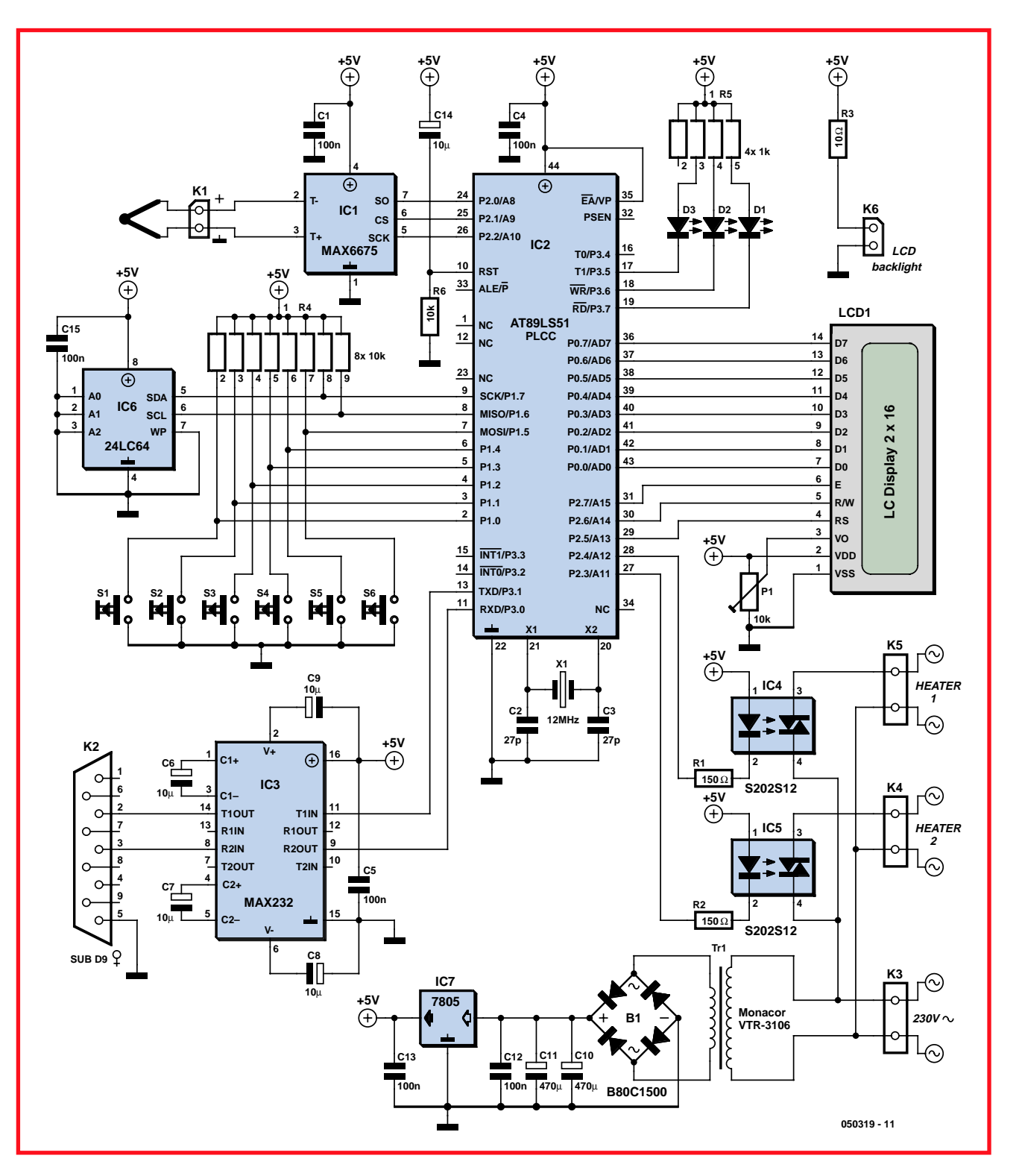

**Figure 2. Our controller circuit is built around an Atmel AT80C52. It controls the entire process. The temperature can be read out on a PC via an RS232 interface.**

of 1.8 kW. That amounts to a hefty 100 watts per litre. Such ovens are surprisingly inexpensive; our model cost only about 60 pounds.

The standard controller fitted in such ovens is totally useless for our purpose. It must be replaced by the circuit shown in **Figure 2.**

#### **A new controller**

Although the controller we developed for the oven is relatively simple, it is highly effective and has several convenient extra features.

As usual, the circuit is built around a microcontroller – in this case a member

of the 8051 family (Atmel AT89C52). This microcontroller contains 4 KB of flash memory for the firmware and the usual peripheral functions found in practically every 8051 derivative.

A thermocouple (see inset) is used as the temperature sensor. It is fitted in the oven with its tip located roughly in

## **About the controller**

Controlling the oven temperature may appear to be rather easy. To put it simply, you might think that all you have to do is switch on the heating elements when the temperature is too low. Otherwise the heating elements must be switched off. But as so often happens, there's more to it than meets the eye.

A simple 'on–off' control is far from ideal in actual practice. The heating elements do not immediately stop radiating heat when they are switched off. The internal temperature of the elements is higher than the air temperature, so they keep transferring thermal energy until both temperatures are the same. That causes the temperature in the oven to continue rising for a while. This undesired temperature increase is called 'overshoot'.

When the temperature subsequently drops below the set temperature, it takes a little while before the switched-on heating elements become hot enough to raise the temperature. The temperature thus continues to drop for a while before it heads back toward the set temperature. That is called 'undershoot'.

These phenomena are well known to measurement and control engineers. The most obvious way to deal with this sort of situation is to use what is called a 'PID controller'. Such a controller requires at least three parameters to adjust the control loop.

However, both of the above-mentioned types of control (simply switching the elements on and off or using a PID controller) are unsuitable for this application. The first approach causes excessive overshoot, with the result that the temperature cannot be controlled with sufficient accuracy. The second approach requires a certain amount of understanding of control circuits, because the user must provide the three parameter values needed to properly adjust the controller for his or her particular oven. That's not exactly what we call 'user-friendly'.

The solution we finally devised in our lab takes a different approach. It provides surprisingly good results without requiring the user to have any understanding of control systems. First, we measure the magnitude of the overshoot when the oven is heated from 50 °C to 100 °C. When a temperature of 100 °C is reached, we measure how fast the temperature is rising at that instant (the slope of the curve, in other words). The heating elements are switched off at that point, and we measure how much the temperature continues to increase. The amount of overshoot is divided by the slope of the curve at 100 °C, and the result is stored in memory. For readers who want to examine the source code, this value is found in the variable with the somewhat misleading name 'overshoot'.

We also assume that if the temperature increases less quickly while the oven is heating up, which can occur for various reasons, the overshoot will be proportionally smaller.

Once per second, our controller circuit attempts to estimate how much the temperature would continue to rise if the heating elements were switched off at that instant. For this purpose, we measure the rate of rise of the temperature using a simple digital filter. This rate of increase is stored in the variable 'deltaT'. The value of deltaT is then multiplied by the calibration value (held in 'overshoot'). That gives a reasonably accurate estimate of the anticipated overshoot at any given time. As soon as the anticipated final temperature is

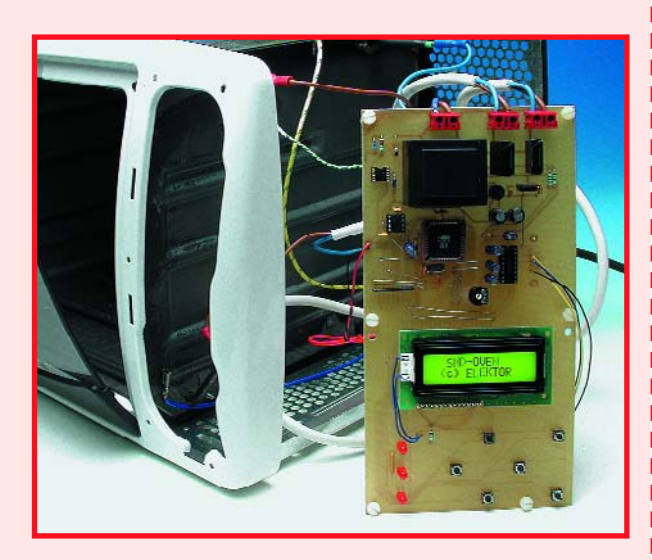

equal to or greater than the desired temperature, the heating elements are switched off. If the estimated final temperature is less than the desired temperature, the heating elements are switched on (or remain on).

Besides reducing or eliminating the overshoot of the oven, this technique also counteracts undershoot. That's because the value of deltaT becomes negative when the oven is cooling down, so the routine calculates the undershoot instead of the overshoot.

Devising a control technique is only half the battle; it still has to be tested to see whether it works properly in practice. In our tests, we measured a maximum overshoot of 2 °C, and in many cases it was only 1 °C. At relatively high temperatures (above 200 °C), the overshoot was actually less than 1 °C. That's more than adequate for our purposes.

Besides having good operational characteristics, this control technique makes it easy to automate the calibration process. It thus occurs fully automatically in our oven when the user selects and runs CALIBRATE in the main menu. And that's what we call 'user-friendly'

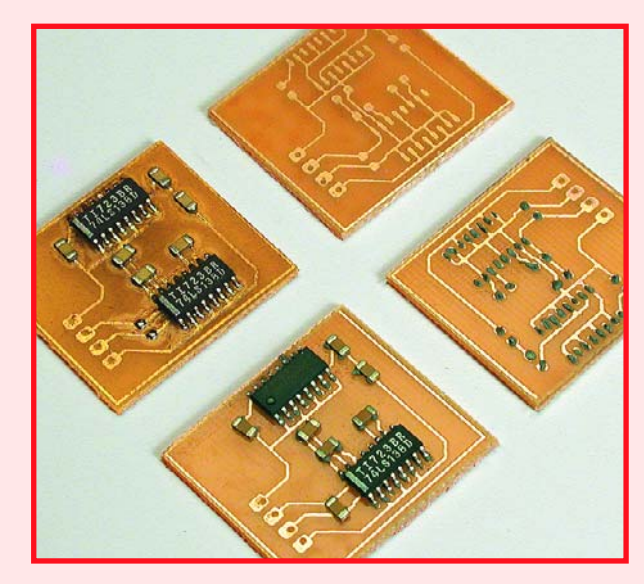

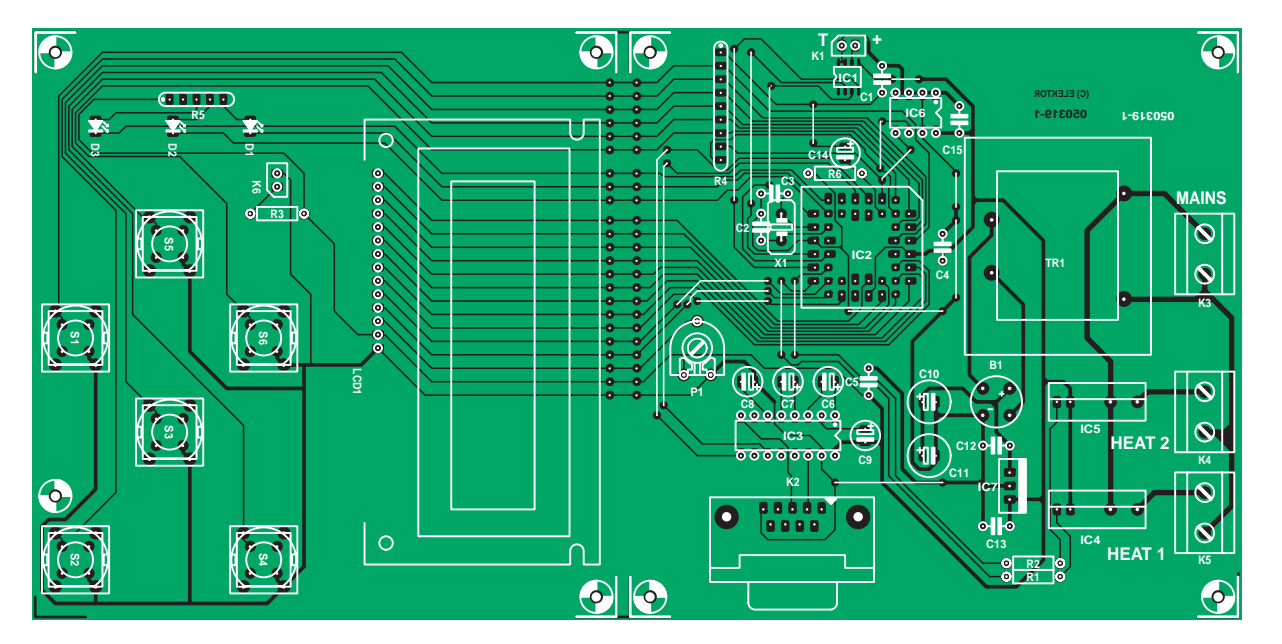

#### **COMPONENTS LIST**

#### **Resistors:**

 $R1.R2 = 150\Omega$  $R3 = 10\Omega$ R4 = SIL array  $8 \times 10 \text{k}\Omega$ R5 = SIL array  $4 \times 1$  k $\Omega$  $R6 = 10k\Omega$  $P1 = 10kQ$ 

#### **Capacitors:**

C1,C4,C5,C12,C13,C15 = 100nF  $C2, C3 = 27pF$  $C6-C9, C14 = 10 \mu F$  16V radial  $C10, C11 = 470 \mu F 16V$  radial

**70%**

#### **Semiconductors:**

B1 = B80C1500 bridge rectifier, 80V piv, 1.5A D1,D2,D3 = LED, red, low-current  $IC1 = MAX6675$ IC2 = AT89C52/24JI, programmed, order code **050319-41** IC3 = MAX232 IC4,IC5 = S202S12  $IC6 = 24LC64$  $ICZ = 780.5$ 

#### **Miscellaneous:**

K1 = connector for thermocouple Thermocouple, K-type K2 = 9-way sub-D socket (female),

the middle of the oven. Ensure that the thermocouple remains electrically isolated from the rest of the oven, in order to avoid creating a hazardous situation. The two leads of the thermocouple are connected to IC1, a MAX6675. This IC computes the temperature at the tip of the thermocouple based on the voltage generated by the thermocouple and the ambient temperature. The microcontroller can query the temperature via a serial interface.

IC4 and IC5 are connected to the microcontroller via resistors. These two ICs are optotriacs with integrated zerocrossing detection and snubber networks. That makes them very easy to drive from the controller. Power is applied to the two heating elements as necessary via these two ICs.

The controller contains several settings that must be stored in an EEP-ROM. IC6 is included for that purpose.

Alert readers may quickly come to the conclusion that 64 KB is rather generous for the number of settings to be stored. That's certainly true, but the circuit does in fact need that much memory because it is also used to store the measured temperature once per second during the soldering process. That allows the operation of the oven and the corresponding temperature profile during soldering to be examined afterwards.

This information must be sent to a PC in some way or another. Here we use an old faithful: the RS232 serial port. As usual, the port is implemented using a MAX232 IC and associated components.

Pushbutton switches S1–S6 provide the operating controls for the oven controller. LEDs D1–D3 and LCD1 keep the operator informed while the oven is in use.

PCB mount

K3,K4,K5 = 2-way PCB terminal block, lead pitch 7.5mm

- K6 = connection for LCD backlight LCD1 = LCD module, 2x16 characters, e.g. order code **050319-72** or PLED version **050319-73**
- S1-S6 = pushbutton, ITT type D6-R Tr1 = mains transformer, primary 230V, secondary. 6V (e.g. Monacor/Monarch VTR-3106)

X1 = 12 MHz quartz crystal PCB, ref. 030519-1 from The PCBShop Disk, source and hex code files, order code **030519-11**

17 wire links

Not much needs be said about the power supply. It is very basic and perfectly ordinary. Note that no fuse is included on the circuit board. An external fuse **must** be used for the input voltage. Besides a normal fuse, which is usually located at the rear of the equipment, a thermal cutout is also necessary. It must be fitted such that it switches everything off if the temperature of the oven becomes too high. That prevents the oven from overheating if something goes wrong, which in turn prevents everything from catching fire.

The (fused) 230-V supply voltage is connected to K3. The two heating elements are connected to K4 and K5.

#### **Installation**

Installation of the controller in the oven will be different for each type of oven.

That means we can't provide installation instructions along the line of 'first loosen the four screws on the bottom', etc. In this regard, you'll have to rely on your own talent for improvisation. That also applies to the printed circuit board. Of course, you can use our design (**Figure 3**), but it probably won't fit in oven models (and it's anyway rather large; its full-size artwork files can be downloaded free of charge from our website). That means you will most likely have to design your own circuit board to fit in your oven. We assume that anyone who wants to solder components in BGA packages and the like is also capable of designing a circuit board for the controller circuit. In any case, our board design can serve as a starting point.

As regards safety, this circuit operates at 230 VAC, which means it can pose a **fatal hazard** if it is built or used improperly. As already mentioned, the mains voltage must be fused before it enters the circuit, and the fuse must be selected based on the maximum rated power of the heating elements. A separate thermal cutout is also essential.

#### **Operation**

We've kept the user operation aspects of our controller quite simple. When the unit starts up, a welcome message appears on the LCD and the microcontroller performs various checks. For instance, a warning message will be displayed if the EEPROM is missing, and a check is made to verify that a valid calibration value is stored in the EEPROM. If a valid calibration value is not found, the controller must first be calibrated. A message will be displayed to indicate that automatic calibration can be started by pressing ENTER.

If everything goes properly, the main menu will be displayed after calibration is finished. In the main menu, you can use the  $\uparrow$  and  $\downarrow$  buttons to select START, EDIT, LOG or CALIBRATE. Press the ENTER button to start the selected function.

#### **Calibration**

The CALIBRATE function performs a fully automatic measurement of the most important characteristic of the oven: its overshoot (see the 'About the controller' inset). Before you start a calibration, make sure the oven door is tightly closed and nothing is inside the oven. The controller will heat the oven

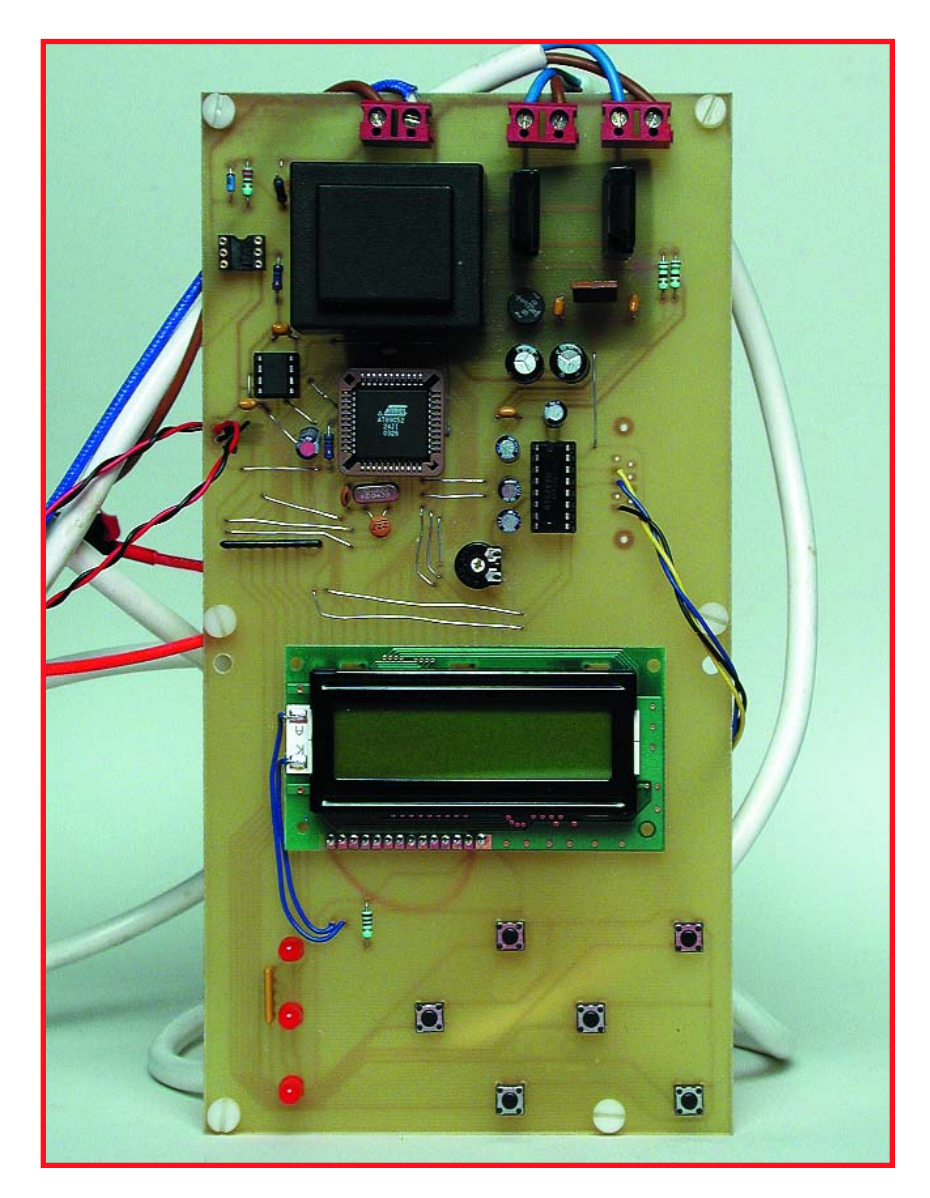

**Figure 3. Our prototype circuit board isn't likely to win a prize for pretty design. The true-size artwork (pdf) files are available free of charge from our website.**

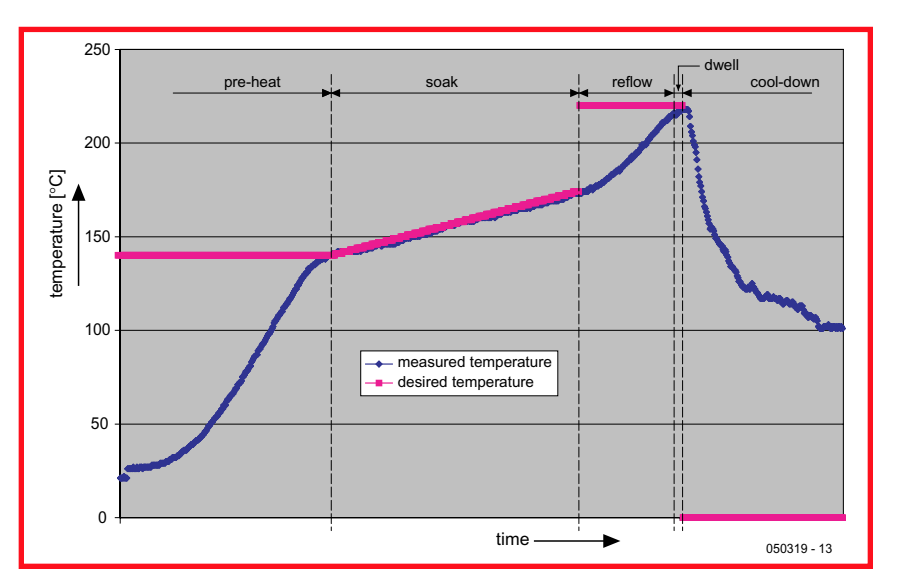

**Figure 4. The actual temperature curve (blue) and the desired temperature (red). We added extra rock-wool insulation to the oven to increase its heating rate.**

## **Thermocouples**

A thermocouple is a sensor that generates an electrical potential related to the temperature. The operating principle of the sensor is base on the fact that any electrical junction between two different metals generates an electrical potential that depends on the temperature and the metals that are used. The principle applies equally well if three metals are used. In that case, there are two junctions in series, and the net potential results from the series addition of the two individual potentials. For example, if a copper–iron junction is in series with an iron–tin junction, the net potential is the same as for a copper– tin junction. However, that is only true if both junctions are at the same temperature.

With a 'K-type' thermocouple, which is what we used for this design, the metals forming the thermocouple are always Chromel (on the positive side) and Alumel (on the negative side). The voltage generated by this combination is approximately 4 mV / 100 °C. K-type thermocouples can withstand temperatures of 1000 °C or more without suffering any damage.

However, thermocouples also have an inherent drawback: connecting a thermocouple to a circuit inevitably creates additional junctions between different metals, which naturally generate their own thermal potentials. Strictly speaking, the potential at the output of a thermocouple is not a function of the absolute temperature at the measurement point, but instead a function of the difference between the temperature at the measurement point (the hot junction) and the temperature at the connection point (the cold junction).

In our circuit, the cold junction is located on the circuit board. If we measure the temperature of the circuit board, we can calculate the actual temperature at the measurement point from the voltage generated by the thermocouple and the temperature of the circuit board.

Fortunately, the MAX6675 IC used in the circuit automatically looks after all that for us. It measures the voltage from the thermocouple and converts it into a temperature difference between the hot junction and the cold junction. We assume that the temperature inside the IC is essentially the same as the temperature of the circuit board (the cold junction). If we add the chip temperature to the computed difference

Chromel  $m\mathcal{V}$ Alumel Τ,

between the temperatures of the hot junction and the cold junction, we obtain the temperature of the hot junction, which it the temperature at the point we want to measure.

This assumption regarding the cold-junction temperature is why it's important for the thermocouple leads (which are made from Chromel and Alumel) to be soldered to the circuit board as close to the IC as possible. That also means that if you have to extend the thermocouple leads, you must use Chromel wire for the positive side and Alumel wire for the negative side. If you use normal copper wire, the junctions with the copper wire will form additional measurement points. That will create a measurement error if the temperatures of those junctions are not the same as the temperature of the circuit board. It's thus best to buy a thermocouple with sufficiently long leads.

It shouldn't be necessary to say this, but we'll say it anyhow for good measure: make sure your thermocouple is made from Chromel and Alumel. In other words, ensure that it is a K-type thermocouple. Other types of thermocouples generate different potentials, which will result in incorrect measurements.

In case of doubt, you can easily check the measurements. If you put the thermocouple in ice water, the circuit should indicate a temperature of approximately 0 °C. If you put the thermocouple in boiling water, the circuit should indicate a temperature of approximately 100 °C. If you have any doubt, we definitely recommend making this test.

to 100 °C and switch off the heating elements. The temperature inside the oven will continue rising for a short while until it reaches some maximum value. When the temperature has just about stopped rising, the microcontroller calculates the associated overshoot value. That value is stored in the

EEPROM, so the calibration routine does not have to be repeated every time the oven is used.

#### **Edit**

Different types of solder paste may have different rated soldering temperatures. The melting temperature and the temperature needed to activate the flux depend on the composition of the solder paste. You also have to consult the data sheets of the components you use to determine the requirements for the temperature profile (in other words, the settings). You can deviate from the

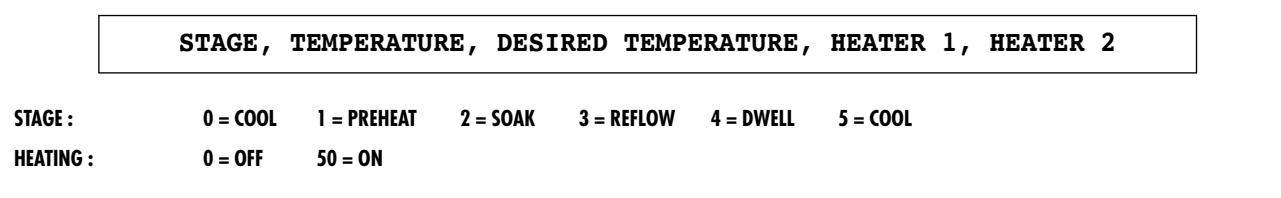

**Figure 5. The format of the data sent to the PC. 'Stage' indicates the progress of the process, 'Temperature' indicates the current temperature in the oven, 'Desired temperature' is self-explanatory, and 'Heater 1' and 'Heater 2' indicate whether the heating elements in question are switched on.**

manufacturer's requirements in actual practice, but if you do, there's no guarantee that the components will still be intact after soldering.

The temperature profile generated with the settings we used for our controller is shown in **Figure 4.** The values shown in the figure are guidelines; we have achieved good results with them on our lab.

#### **Log**

The LOG menu lets you enable or disable the built-in temperature logging function. The logging function is disabled by default when the unit is switched on. That avoids rewriting the contents of the EEPROM any more often than necessary, which helps prolong the useful life of the EEPROM.

You can enable logging with the  $\uparrow$  button and disable it with the ↓ button. If you press the  $\rightarrow$  button, the content of the temperature log for the most recently logged soldering cycle will be transmitted via the serial port. The settings used for the serial port are 4800, 8, N and 1 for the baud rate, number of data bits, parity, and number of stop bits.

The stored values are separated by [RETURN] codes. You can use HyperTerminal or any other suitable communications program to store the data stream in a file. It's a good idea to assign the extension '.csv' to the file name. That makes it possible to open the file using a spreadsheet program. In a program such as Excel, you can then generate a chart from the data to show the actual temperature plot (temperature profile).

Press [ESC] to return to the main menu.

#### **Start**

The START function does exactly what it says: it starts the soldering process. The display provides a convenient indication of the progress of the process. If anything goes wrong, you can always stop the soldering process by pressing the [ESC] button.

Another way to modify the process is to use the ↑ and ↓ buttons. You can use these buttons to increase or decrease the desired temperature while the oven is operating.

Another handy feature is that the most significant data is transmitted via the serial port during the soldering process. The same settings are used here as for reading out the EEPROM, namely 4800, 8, N and 1 for the baud

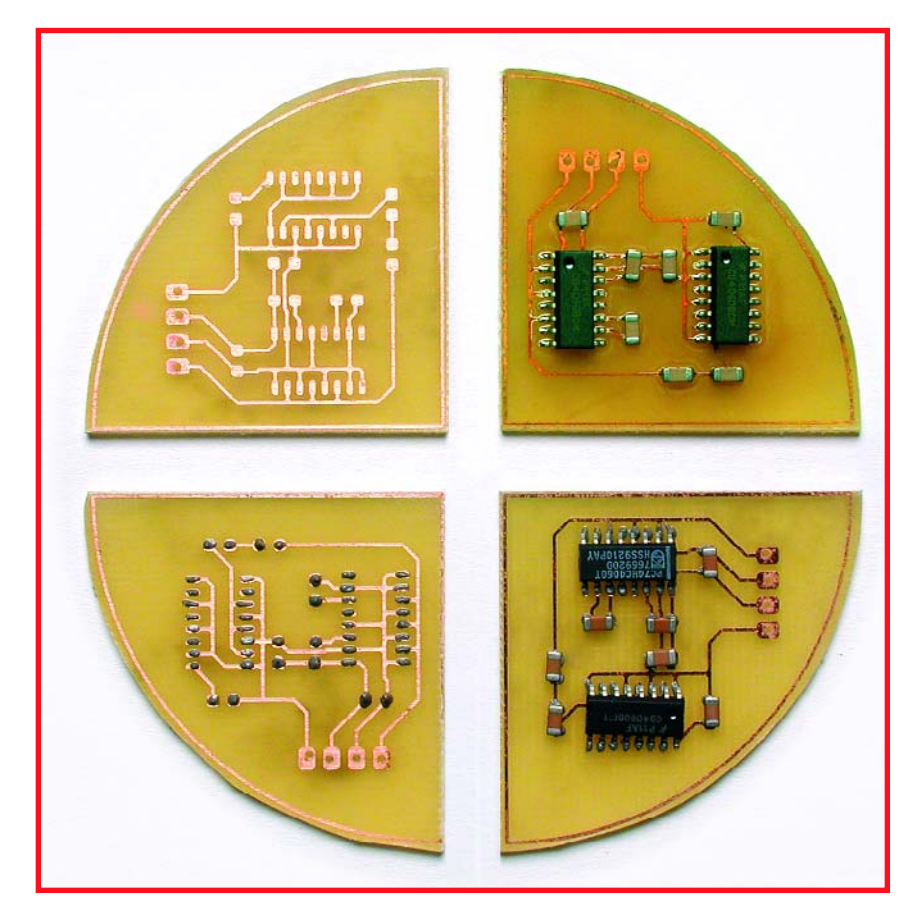

**Figure 6. The four stages in PCB form: without solder paste, with solder paste, components not yet soldered, and finished circuit board.**

rate, number of data bits, parity, and number of stop bits.

The format of this data is shown in **Figure 5.** The data can also be stored on hard disk using HyperTerminal and then processed in a spreadsheet program. The temperature profile shown in **Figure 4** was generated in this manner.

#### **Practical experience**

We've used our SMD oven successfully several times already for soldering prototypes. However, each time we had to open the door at the end of the soldering process to reduce the cool-down time.

Most inexpensive ovens don't have a fan to help cool down the oven. There's also no provision in our circuit for a fan. For people who only want to solder the occasional circuit board, it shouldn't cause a big problem if someone has to keep an eye on the oven and open the door when the process is finished.

It's a good idea to make sure the solder paste you buy is suitable for use at the lowest possible temperature. New solder paste compounds comply with the RoHS requirements, which among other things means they do not contain any lead. That makes the melting point of the solder somewhat higher. The situation in this area is currently rather dynamic, so you should remain on the lookout for solder paste compounds with relatively low melting points.

And while we're on the subject of solder paste, it's recommended to store solder paste in a refrigerator to prolong its useful life.

(050319-1)

**This circuit operates at 230 VAC, which means it can pose a fatal hazard if it is built or used improperly.**

## **The R8C Fam 16-bit power for the masses**

Gunther Ewald and Burkhard Kainka

**Starting next February, we will be offering a small but elegant R8C microcontroller board in cooperation with Glyn, along with a wealth of software, at a simply unbeatable price. This little board is fully ready to use. Here we take the opportunity to first introduce the microcontroller.**

Microcontrollers from the Japanese company Renesas have quietly captured a position in the European market. They are typically used in applications such as automobile sensor systems, fire detectors, door openers, heating system controllers, measuring equipment, and stereo systems.

We've reason to believe practically all readers of *Elektor Electronics* are familiar with the 8051 and AVR microcontroller families, but quite a few of them have never heard of the M16C and the R8C. That's a pity, because the small R8C microcontroller is particularly suitable for applications that challenge the capabilities of the more familiar devices. Besides that, it's actually quite easy to use. The internal flash memory can be programmed via the serial port, so no special programming device is necessary. In many cases, you can manage without a clock crystal in the ultimate application. And finally, all the software you need to develop your own applications is freely available.

#### **The origins**

In 1996, Mitsubishi Electric started replacing its successful MELPS7700 microcontroller with its successor, the M16C/60. The new device had the same peripherals but a significantly faster processor, and with 100 pins it outscored its predecessor by 20 pins. The driving forces

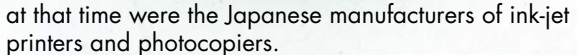

Thanks to its large complement of timers and very low current consumption, the new microcontroller quickly found its way into industrial equipment manufactured by European companies. The M16C became even more popular in late 1998 with the introduction of DINOR flash memory, which does not need a special programming voltage. A data retention time of 10 years was guaranteed.

The standard M16C/62 has been updated three times over the years. Starting with the M16C/62, it evolved into the M16C/62A and then into the current M16C/62P. Each time the internal dimensions were reduced, a few new features were added, and the device became faster and more modern, with reduced current consumption and a lower cost. However, it always remained *pin- and function-compatible*. Derivative devices in smaller and larger packages started appearing in 1999, along with the R8C family and the M32C, which rounded out the top end of the family. These microcontrollers were initially manufactured by Mitsubishi Electric, but in 2003 Hitachi and Mitsubishi Electric merged to form a new company christened 'Renesas'. All of the family members and their data sheets can be found via the home page www.m16c.de.

As can be seen from the summary in **Figure 1,** once

**In cooperation with Glyn (www.glyn.de), the leading distributor of Renesas microcontrollers, starting in February 2006 Elektor Electronics will be offering a fully assembled R8C/13 circuit board and a comprehensive software CD, all at a special price.**

you've mastered the R8C you have a lot of opportunities for further growth. The transition to the next higher derivative device is fully seamless. Besides the fact that you can continue using the same compiler, all existing applications can easily be used and extended with the new device. Even moving to a data width of 32 bits doesn't cause any headaches. All in all, that means it's worth taking a closer look at the smallest member of the powerful Renesas family.

#### **The family**

The R8C was developed in 2003 as a pin-compatible, cost-optimised version of the M16C/10. The entire Mitsubishi series, including the M16C/10, has an internal 16-bit data path to the flash memory and SRAM. In order to save silicon area, Renesas simply reduced the bus width to 8 bits and integrated the new 'Hyper New Dinor'(HND) flash memory. The addressable internal memory space was also reduced from 1 MB to 64 KB. In addition, the new 4-wire debug interface was added to the R8C. That made the R8C itself and application program development very economical.

With its smaller package size (20 pins instead of 32), the R8C microcontroller is also suitable for applications such as model building, instrumentation sensors and data loggers.

We'll be devoting our attention to the R8C (or more

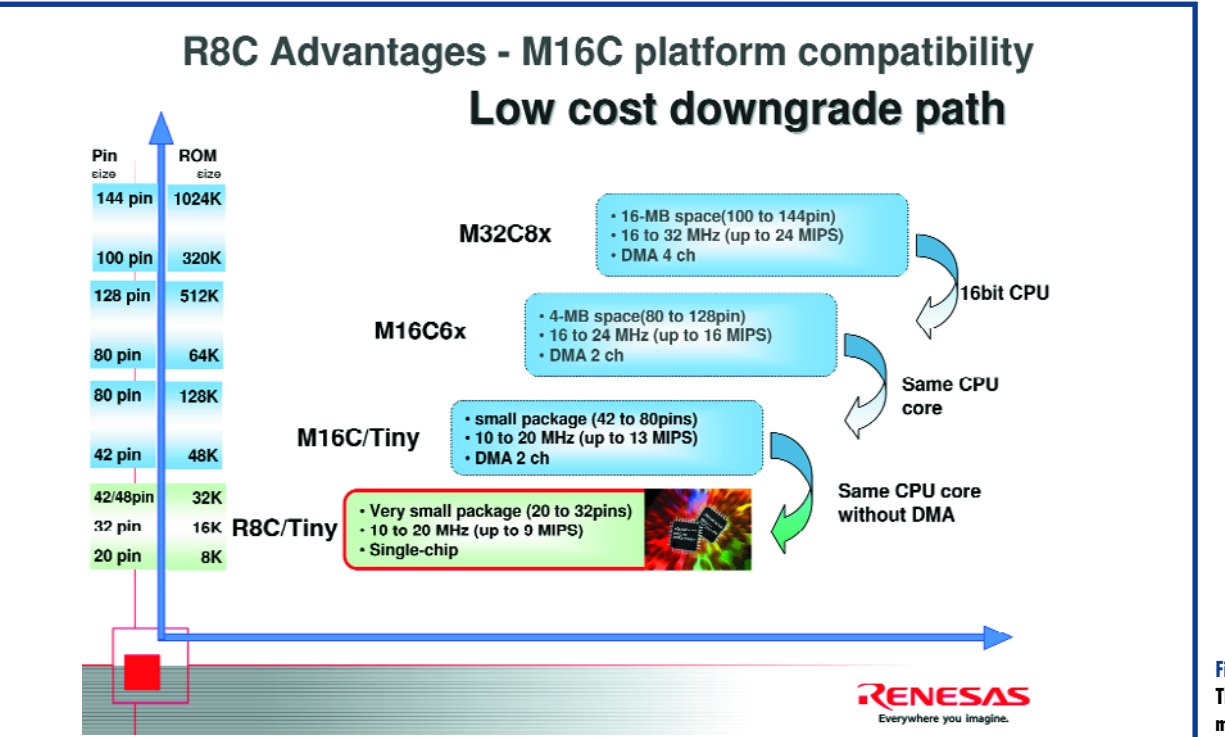

**Figure 1. The R8C and the other members of its family make upgrading easy.**

**mily**

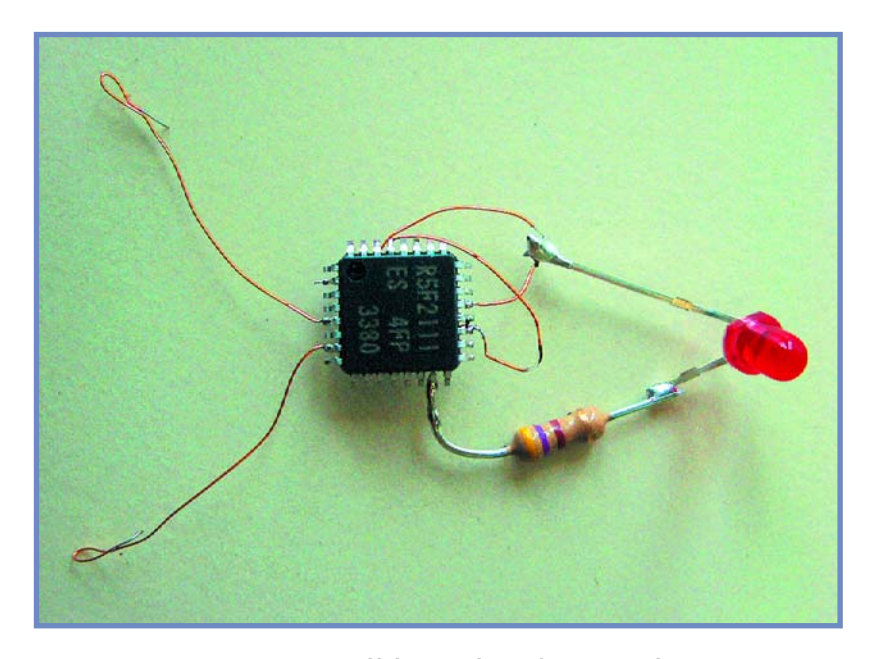

**Figure 2. A LED blinker using the R8C/13 – no crystal necessary!**

specifically the R8C/13) in the coming issues of *Elektor Electronics*. We have planned articles on how to use the software and some typical application examples. Naturally, a user competition also forms part of the picture. Here we'd like to whet your appetite a bit by describing the principal features of this small but elegant microcontroller.

#### **The core**

The CPU achieves a processing performance of 8 MIPS at a 20-MHz clock frequency and boasts 89 native instructions. Of that number, 20 are single-cycle instructions, and three quarters of the instructions execute in five clock cycles on average. Mathematical operations, such

**Figure 3. The model E8 hardware debugger (optionally available) has a true real-time mode.**

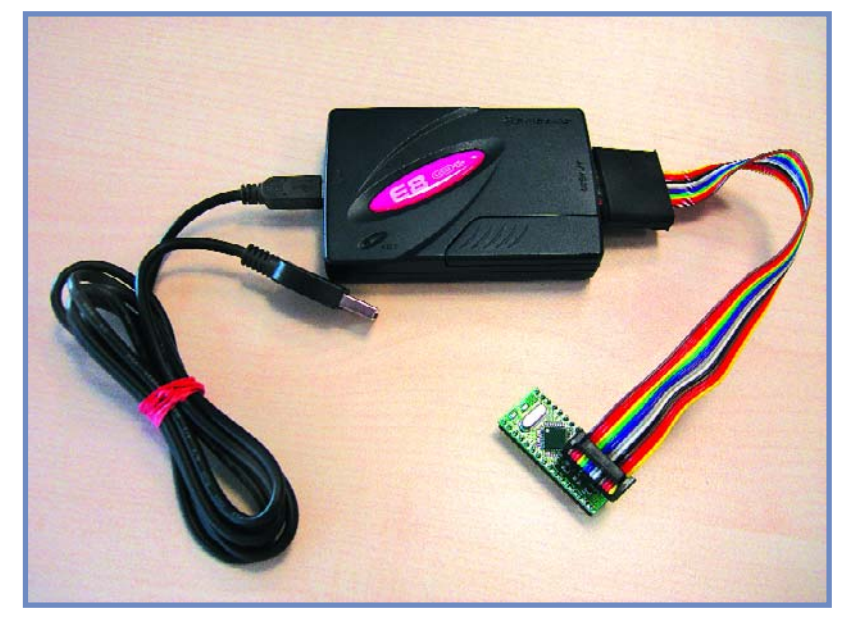

as a 16-bit by 16-bit multiplication, are completed in 250 ns, and division of a 32-bit quotient with a 16-bit dividend takes 1248 µs. The instruction set includes an RMPA instruction (calculate sum of products), which can be used to compute digital filter algorithms. The instruction set has special space-saving instructions that allow short data words (with a length of 1, 2, 4 or 8 bits) to be stored in one, two or three bytes along with the instruction opcode. The same capability is also available for addresses. The Compare function has been extended to enable MOV instructions to load data depending on flag states without requiring a prior comparison.

#### **The peripherals**

The R8C/13 has three 8-bit timers, one 16-bit timer, a watchdog timer, a very fast 10-bit A/D converter with twelve inputs and a conversion time of 3.3 µs, two UARTs (one of which can also be used synchronously), flash program memory, flash data memory in the form of a virtual EEPROM, SRAM, eight I/O lines with a rated current of 20 mA (for directly driving devices such as LEDs), an undervoltage detector, two integrated oscillators (calibratable 125-kHz and 8-MHz ring oscillators), and a crystal oscillator. The reset peripheral is also integrated using a 5-bit counter.

As with other Renesas microcontrollers, the current consumption is very low. It is 7.9 mA at 5 V and 16 MHz, dropping to 4 mA at 5 V for operation using the 8-MHz ring oscillator or 470 µA at 5 V for operation using the 124-kHz ring oscillator. In Stop mode the current consumption is only 0.7  $\mu$ A.

A particularly attractive feature for model builders is the IC's ability to boot using the low-speed oscillator. As can be seen from Figure 2, all you need to implement a minimal application (such as a LED blinker) is a programmed R8C/13 and a resistor.

#### **The debug interface**

The R8C family has an integrated debug interface with asynchronous and synchronous serial interfaces for easy, inexpensive debugging. The asynchronous mode is especially easy to use, because all you have to add is an RS232 level converter. For debugging you will need the KD30 debugger program, which first flashes a monitor program into the R8C and then starts it automatically. The debug interface is also suitable for downloading a fully developed program in the flash ROM of the microcontroller. You can use the Flashstart or FDT program for this purpose.

These programs, as well as all other software mentioned here, are available free of charge from

www.renesas.com or www.m16c.de. Naturally, the programs are also located on the software CD-ROM available from Readers Services.

#### **The tools**

Renesas supports developing small, medium-sized and large projects using corresponding software. In that regard, a distinction must be made between three levels, which differ in cost, scope and capability. At the first level, the potential user can manage entirely without purchased software. There is even a GNU C compiler available now for the M16C family.

## **Preliminary exercises**

**The following programs can be used to check whether a particular task can be handled using the R8C. Program installation should not present any problems for experienced microcontroller users as long as they follow the instructions. Detailed instructions will be provided in the February 2006 issue. Note that these programs must be installed in the proper sequence.**

The Renesas KD30 monitor and debugger program is<br>
part of the HEW program, but it can also be used ser<br>
rately for debugging. The KD30 and HEW programs<br>
are compatible with the NC20 compiler, the GNU C.comp part of the HEW program, but it can also be used sepaare compatible with the NC20 compiler, the GNU C compiler, and the IAR or Tasking C compilers. The software can be found under www.renesas.com \_ Global Site \_ Software and Tools \_ Download.

Confirm the licence conditions with 'Agree' and then click on 'Evaluation Software'. Next, click on 'Monitor Debuggers and Others' under 'Upgrades' and then select 'KD30 UART'. After that, the full set of programs (with a size of 5.6 MB) can be downloaded.

The free version of the Renesas NC30 C compiler,<br>
which can be debugged using the KD30 or HEW pro-<br>
aram You can download the software from including HEW, can generate up to 64 KB of code, gram. You can download the software from www.renesas.com \_ Global Site \_ Software and Tools \_ Download.

Here again, confirm the licence conditions with 'Agree' and then click on 'Evaluation Software'. You will find 'M3T-NC30WA' under 'C/C++ Compilers and Assemblers', and

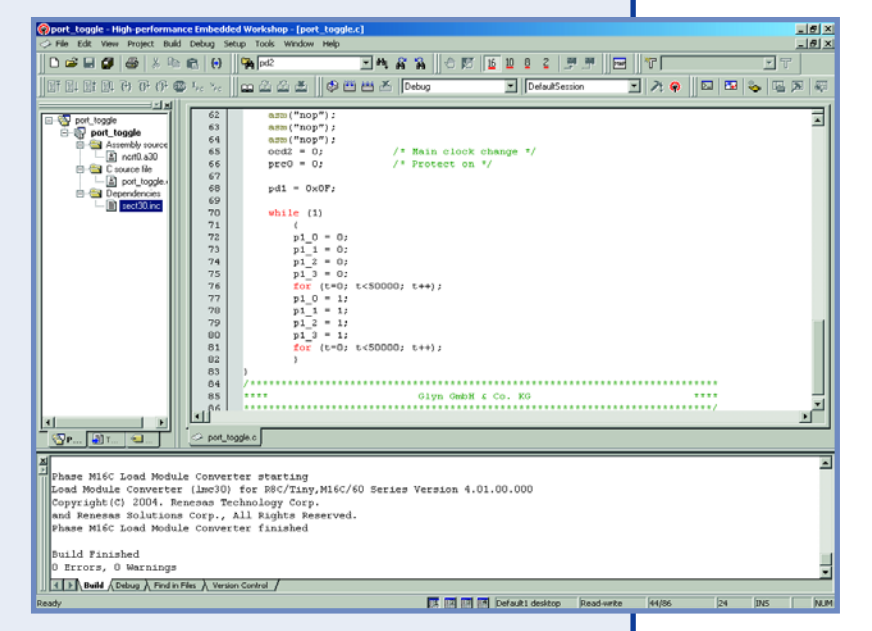

once again you have to confirm by clicking on 'Agree'. The size of the file is approximately 65 MB. The HEW (High-Performance Embedded Workshop) program is a user interface for generating, debugging and flashing projects. The debugger is compatible with the NC30 compiler and the GNU C compiler.

The 'Debugger Package' is the software for linking KD30 into the HEW, and it is also available at www.renesas.com \_<br>Global Site \_ Software and Tools \_ Download. Here you should confirm with 'Agree' as usual and then click Global Site \_ Software and Tools \_ Download. Here you should confirm with 'Agree' as usual and then click on 'Upgrades'.

Under 'In-circuit Emulators and Compact Emulators', you can then select 'PC7501 for M16C Family' and download the 'Debugger Package', which has a size of approximately 81 MB.

**4** The KPIT GNU C compiler does not have any operational restrictions, and the code it generates can also be debugged using the KD30 or HEW program. The compiler is available at www.kpitgnutools.com. You can download the software (size: 27 MB) after completing a registration form.

The Renesas FDT (Flash Development Toolkit) can program the flash memories of near all Renesas MCUs. It is available at<br>Software', select 'Flash Development Toolkit' under 'Flash and PROM Programming', and download the sof www.renesas.com \_ Global Site \_ Software and Tools \_ Download. After clicking on 'Agree', you can click on 'Evaluation Software', select 'Flash Development Toolkit' under 'Flash and PROM Programming', and download the software (size: approximately 27 MB).

Flashstart is a well-known flash program dating from the days of Mitsubishi Electric. It can flash all MCUs in the<br>R8C/M16C/M32C family. The program is located at www.renesas.com \_ Global Site \_ MPU&MCU \_ R8C/Tiny (i<br>table Flashstart is a well-known flash program dating from the days of Mitsubishi Electric. It can flash all MCUs in the R8C/M16C/M32C family. The program is located at www.renesas.com \_ Global Site \_ MPU&MCU \_ R8C/Tiny (upper table). There you have to select 'Software and Tools', go to 'Flash and PROM Programming', click on the 'M3A-0806' (which you don't need) and the .exe file (size: 334 kB).

Header files and assembler 'include' files are located at www.renesas.com \_ Global Site \_ Software and Tools \_<br>Download.<br>After clicking on 'Agree', you can select 'M16C Family' under 'Sample Codes' and download the desired **Download** 

## **HANDS-ON MICROCONTROLLERS**

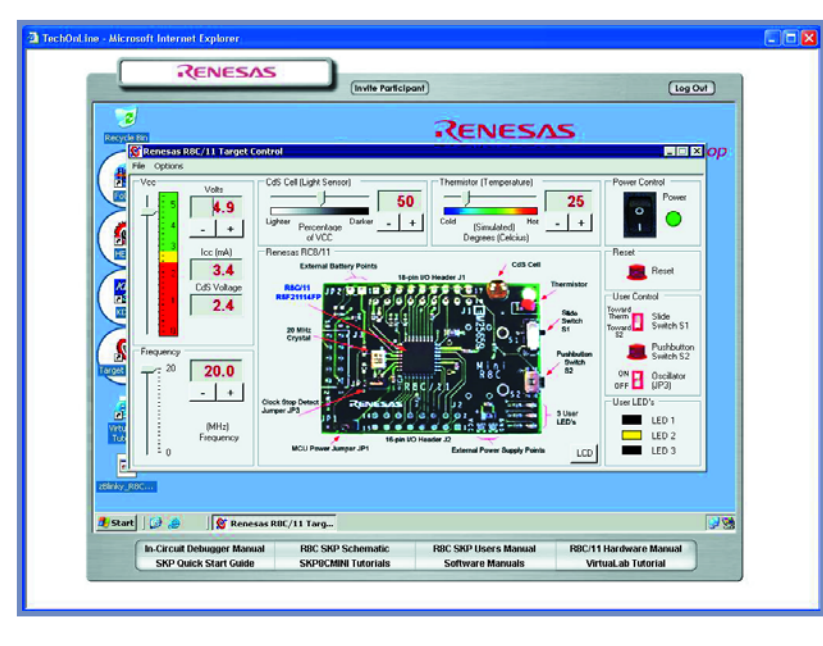

**Figure 4. You can actively program an R8C via the Internet.**

Level 1: On the hardware side, the simplest option only requires a level converter for the RS232 interface, as previously mentioned, and a serial interface cable. To that you can add the free Renesas NC30 compiler with its integrated development environment (HEW). Although the compiler is restricted to 64 KB, that does not impose any restriction on projects using the R8C, since it can anyhow only address a maximum of 64 KB. Besides C projects, it's also possible to develop assemblylanguage programs. The debug output format is IEEE 695.

The HEW program or the KD30 program (also free of charge) can be used for debugging. Code generated by

**Figure 5. And experimental prototype circuit using the R8C/13 board. This circuit will be presented in the February 2006 issue.**

the GNU C compiler can also be debugged using this tool. All you have to do is to change the debug format to IAR/ELF Dwarf2. You can use Flashstart or FDT to flash the finished application into the microcontroller.

**Level 2:** If you want to perform debugging using a synchronous serial interface, independently of the crystal frequency and without using a monitor, you need Renesas's smallest hardware debugger, the model E8 (Figure 3). For the duration of this series of articles, it can be obtained from Glyn GmbH & Co. KG at a special price of  $\in$ 110 (ex VAT) instead of the regular price of  $\in$ 150. The E8 can generate breakpoints at data location as well as addresses, and it supports genuine real-time program execution and extended trace levels. The PCB pads for connecting this tool are already present in the free area of the circuit board described in the December issue. All you have to add is a few header pins.

The integrated development environment (HEW) is also used for debugging at this level, because it is the only one that supports the E8. Here again, either the NC20 compiler or the GNU C compiler can be used. Flashstart or FDT can then be used to flash the finished application into the microcontroller.

**Level 3:** For professional software development, R8C software can also be debugged using the Renesas PCC7501 real-time emulator, which naturally comes at a higher price. The PC7501 is connected to an emulation probe and provides countless features for searching for errors. It can measure program execution times and record the individual steps executed before a bug. It can also record digital signals from the application circuit 'on the side' with a resolution of 1 ps.

#### **The outlook**

If your curiosity has been aroused by now, you can already start doing a few 'preliminary exercises' with the R8C. The www.renesasinteractive.com website is a good resource for this. There you can even program a genuine starter kit via the Internet (see **Figure 4**), and you can naturally learn more about the features of the R8C. The only software you need to have installed on your computer for these functions is a web browser. The NC30, NEW and KD30 programs run entirely on the remotely controlled computer.

Besides this, you can also use your own computer to check whether specific tasks can be handled using this microcontroller. However, that does require installing a few programs before you start (see inset). It must be admitted that the necessary software takes up a certain amount of space and requires some familiarisation. Naturally, all of the programs will be provided on the software CD-ROM available from Readers Services, and detailed installation instructions will also be provided with the programs.

All of that will be topped off with simple projects to make your first steps with the R8C/13 even easier. **Figure 5 shows an experimental prototype of a circuit planned for the February 2006 issue.** It doesn't require much more than a voltage regulator and a pair of transistors for the serial interface!

(050179-1)

# **95-wat Laptop PSU** 12 V in, 19 V at 5 A out!

**[06]** 

ececee

**THEFT** 

**BEAM COMPA** 

casoo aaa

AN L

Michael Schön

**Anyone who regularly uses a laptop or notebook computer while they are away from the home or office knows that sooner or later they will need to plug into a mains outlet to top up the batteries. The car cigarette lighter socket in the car is also an electrical outlet but it can only supply 12 V. That's no problem for the Laptop PSU Adaptor described here; it can deliver ample voltage and current for today's portable computers from a car battery. It's also simple to build and has excellent efficiency. Modellers will also be interested in this design to recharge their battery packs in the field.**

# **Adaptor**

## **Adapter specification**

- **• Output current: • Output voltage:**
- **10 V to 15 V**
- **42 kHz**
- - **95 % (typical)**
- **5 A (10 A momentarily) 19 V ± 0.5 V (adjustable)**
- **• Input range: • Minimum input voltage:**
- **• Switching frequency: • Maximum continuous output power:**
- **• Efficiency: • PCB dimensions:**

The laptop adapter described here plugs into a car cigarette lighter socket and produces a 19 V nominal output voltage adjustable by  $\pm$  0.5 V. The input voltage range is from 9.2 V to

15 V and the output

voltage shows good regulation even with large fluctuations of the input voltage. The output can supply 5 A continuously with brief  $\frac{1}{\sqrt{2}}$ excursions up to 10 A. The power semiconductor heatsinks are dimensioned for 5 A contin- $\frac{1}{10}$ uous so extended operation up to 10 A will increase dissipation in the adapter and in extreme cases will cause the input fuse to complain. The high efficiency of this design (typically 95 %) reduces loading on the car battery and also dissipation within the adapter unit. At 60 mm \_ 100 mm the PCB outline is not much bigger than the mains adapter unit that was supplied with the laptop or notebook PC.

#### **The step-up Converter**

The majority of laptops require a supply voltage in excess of the 12 V available at the cigarette lighter output socket, even with the engine running the supply will not rise much above 13.8 V and this is still too low for most laptops which typically require 19 V. The 12 V supply can be boosted with the help of a step-up converter design. The basic principle is simple: an inductor is repeatedly 'charged up' and 'discharged' and the resultant induced voltage is added to the supply voltage to produce an output voltage higher than the supply. Unlike a standard transformer inverter the basic circuit requires just three components: a coil, a power switch (in this case a MOS-FET) and a diode. All the control functions are performed by IC1, this device produces the pulse width modulated (PWM) switching signal for the power switch. The input and output voltages are smoothed by a series of low-loss capacitors.

The principle of the step-up converter operation is shown in **Figure 1**. When the power switch (MOSFET T) conducts (**Figure 1a**) current flows through the coil and produces a magnetic field. The anode of the diode (D) will be at ground potential (almost) so it will not be conducting and any

energy previously stored in the capacitor C will be supplied to the load  $(R<sub>L</sub>)$ . The coil core has a 1 mm air gap to ensure that the core material is not driven into saturation during this phase of the cycle. When saturation occurs it is not be possible to store any more energy in the magnetic field and the coil effectively becomes just a low impedance resistor which would shortcircuit the input voltage.

When T turns off (**Figure 1b**) current through the coil no longer has a path to ground through T, the magnetic field starts to collapse inducing a voltage across L of the opposite polarity to the switch-on phase. The induced voltage rises above the supply voltage, forward biasing D and transferring energy to C and  $R_L$ . Energy stored in C during this phase is transferred to the load during the next switch-on phase.

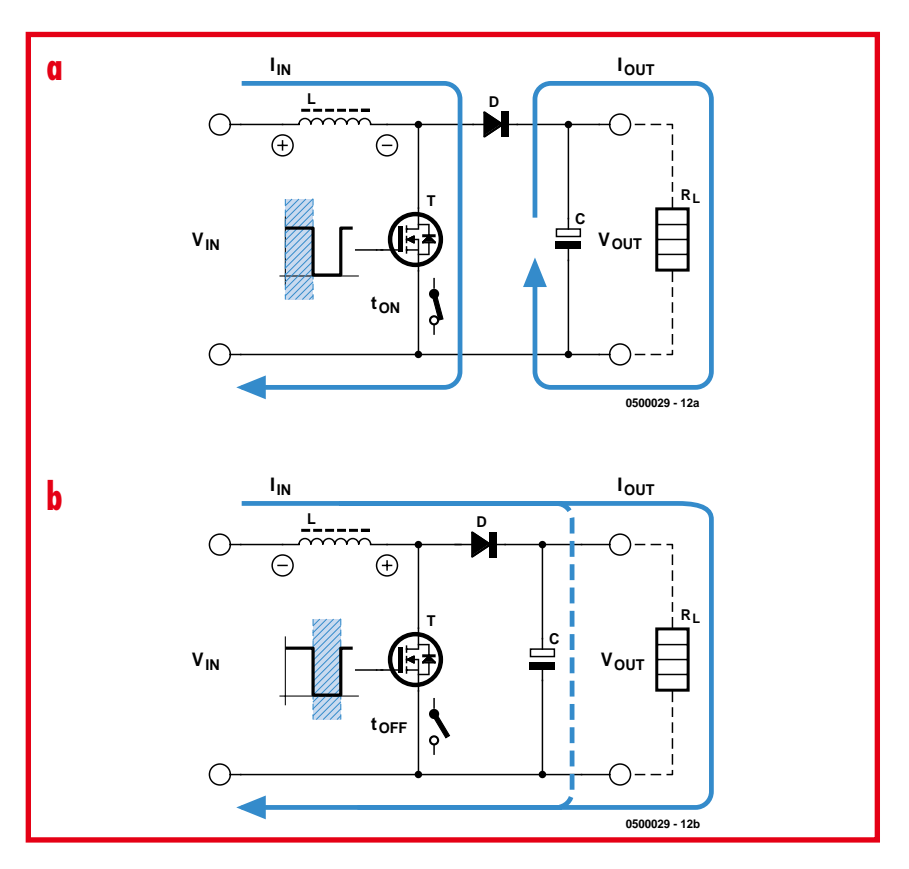

**Figure 1. The step-up converter principle: Switch-on phase (a) and Switch-off phase (b).**
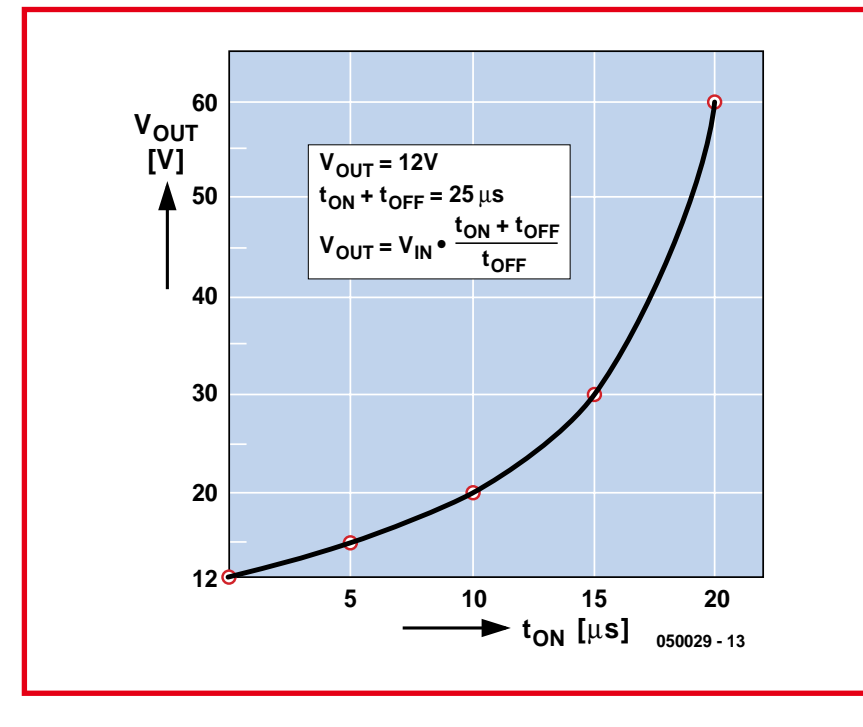

**Figure 2. Output voltage control using PWM.**

**Figure 2** shows the correspondence between the output voltage  $V_{\text{OUT}}$  and the transistor switching time  $(t_{ON}$  and  $t_{\text{OFF}}$ ). With short  $t_{\text{OFF}}$  times it is important to use low loss devices for the diode and capacitors to ensure they do not exceed their SOA (Safe Operating Area), otherwise the high energy transfer may lead to over heating and component failure. From a design point of view if you need an output more than about three to four times the input voltage it would be better to use a transformer in the design. This would reduce the current ripple and lower the switching current peaks. The step-up regulator current and voltage waveforms are shown in **Figure 3.** Waveform C shows the coil ripple current, increasing the coil size would reduce ripple but would also increase the physical size of the unit. It is important to ensure that the coil is not made so small that it cannot supply sufficient energy during the switch-off phase; this would produce an output voltage with very poor regulation. The  $56 \mu$ H coil used in this design produces

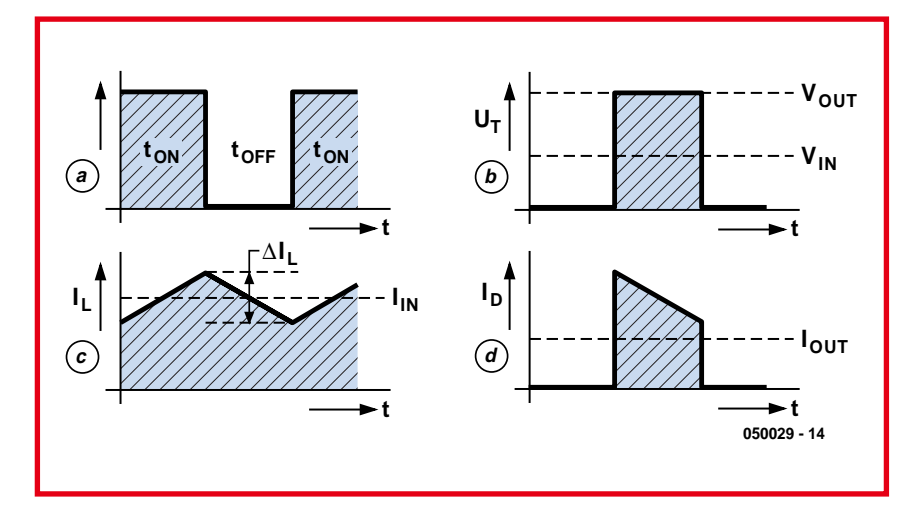

**Figure 3. Current and voltage waveforms with 50% on/off switching. (a) The PWM signal; (b) Voltage across** the MOSFET (V<sub>T</sub>); (c) Current through the coil (I<sub>L</sub>); (d) Current through the diode (I<sub>D</sub>).

a ripple current of around 2 A which is approximately 40% of the maximum output.

# **Just one IC**

The input voltage in the range from 10 to 15 V is connected to terminals K1 and K2 in the circuit diagram (**Figure 4**). A PCB mounted fuse is fitted in line with the positive supply and the specified fuse holder is equipped with two solder tags for each of the two fuse contact clips, these help to reduce the resistance of the fuse assembly which is particularly important because it passes a high current. Four electrolytic capacitors (C1 to C4) buffer the input voltage. The adapter circuit switches the supply current very quickly and requires special low-loss capacitors suitable for use in switched mode power supplies, the internal impedance of normal electrolytics is too high, they would overheat and may burst. C5 decouples any high frequency signals on the supply voltage.

The coil (L1) is made up from several lengths of enamel covered wire connected in parallel to reduce the skin effect which becomes a problem with high switching speed. The high power switching element is a HEXFET made by International Rectifier. This device has source/drain resistance of just 8 mΩ when it is conducting. The low resistance ensures very low power dissipation in the device and allows it to switch a hefty 104 A maximum which should ensure reliable operation in our application. Both the HEXFET and diode are fitted with finned heat sinks. Schottky diode D1 has a TO 220 package outline. It has a 45 V maximum operating voltage and a current of 16 A which gives a forward voltage drop of around 0.63 V, again for reliability the device is conservatively rated. Low ESR type electrolytic capacitors are specified again for output smoothing capacitors C6 to C9. Capacitor C10 is used for high frequency decoupling and the regulated 19 V is output from connectors K3 and K4.

A block diagram of the UC3843 (IC1) is shown in **Figure 5**. It contains a pulse width modulated (PWM) controller output signal and an internal voltage reference. The adapter output voltage is divided down by R1, R2, R3 and P1 and connected to the voltage feedback input (pin 2) of the controller IC (the error amplifier inverting input). C2 improves the amplifier stability as does R4, R5 and C12 connected between

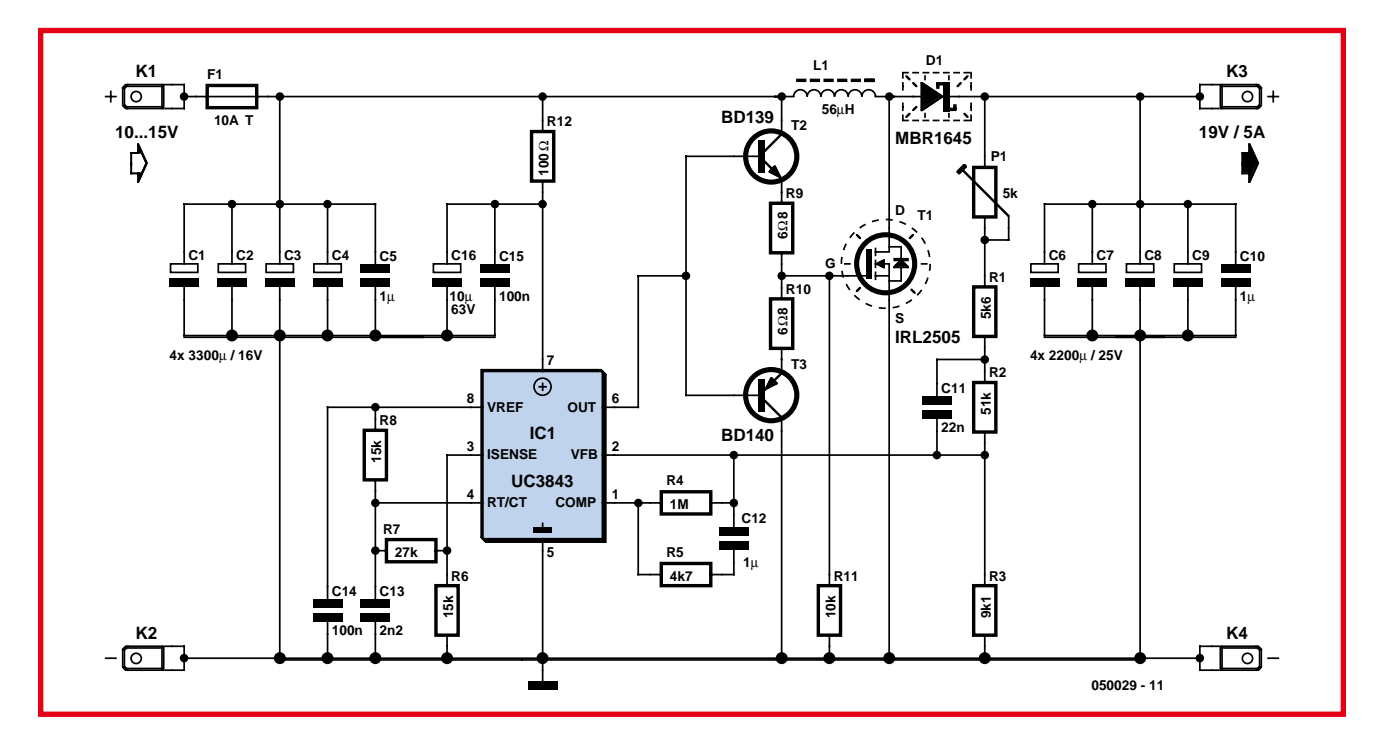

**Figure 4. The laptop PSU adaptor circuit diagram.**

the output (Pin1) and non inverting input of the difference amplifier. The IC clock frequency is defined by the RC network formed by R8 and C13. The component values shown give an operating frequency of around 42 kHz. C14 provides decoupling of the internal reference voltage at pin 8. The supply decoupling network formed by R12, C15 and C16 on the supply pin 7 is important for reliable operation of IC1. The current sense input (pin 3) is not used in this application.

The power FET has a gate capacitance of around 5,000 pF which must be charged and discharged 42,000 times per second if the FET is to be switched successfully. It is important that the transition between on and off occurs as quickly as possible so that there is minimum dissipation in the FET. It is therefore necessary to use a low impedance driver (T2 and T3) between the PWM output of IC1 and the gate pin of the FET. The BD139 and BD140 complimentary pair can handle around 1.5 A limited by resistors R9 and R10. R11 will turn off T1 if for any reason both T2 and T3 become non-conducting or IC1 is defective.

# **Printed circuit board**

The complete circuit fits on the singlesided PCB (**Figure 6**) without the need for any wire links. Before any of the

components are fitted it is best to construct the coil. The PCB layout also includes pads for an off-the-shelf 56 µH inductor but it must be able to handle the high switching currents. The prototype circuit used a coil with an ETD 29 core and was constructed as follows:

The coil has a total of urns but to make things a bit more interesting the wire consists of 10 strands of 0.5 mm diameter enamelled copper wire (ECW) connected in parallel. The effective cross sectional area of all the

strands is 1.96 mm2. This method of construction produces a coil with much better properties at this switching speed than would be achieved with a single wire with a cross sectional area of  $1.96$  mm<sup>2</sup> (the skin effect has less influence).

The strands are first carefully twisted together before they are soldered to the coil termination posts, if the twisting is too tight the there will not be enough space to fit all the 21 turns. Each strand is 2 m long so overall 20 m of 0.5 mm enamel covered wire will be

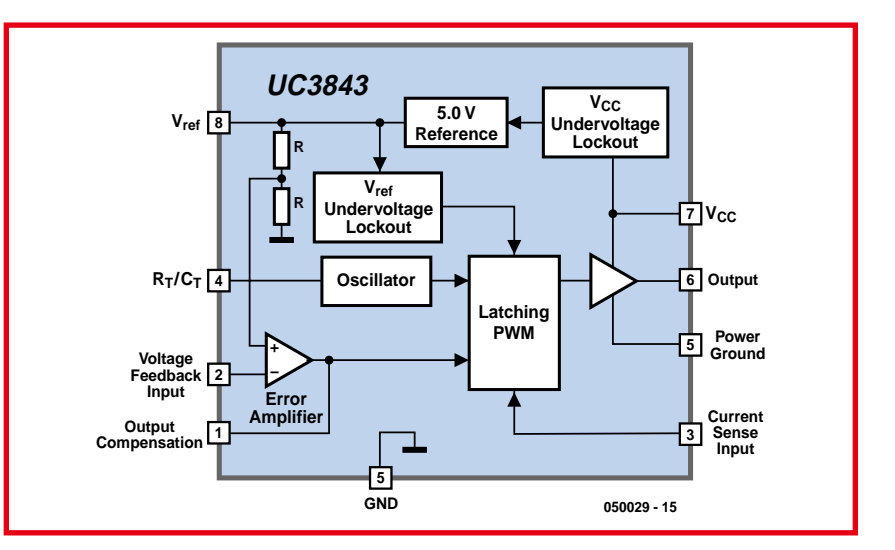

**Figure 5. Block diagram of the PWM IC UC3843.**

# **HANDS-ON POWER SUPPLIES**

# **COMPONENTS LIST**

Г

Г Г

Ï Ï п п

# **Resistors:**

 $R1 = 5k\Omega6$  $R2 = 51k\Omega$  (51k $\Omega$ 1)  $R3 = 9kΩ1 (9kΩ09)$  $R4 = 1M\Omega$  $R5 = 4k\Omega$  $R6, R8 = 15k\Omega$  $RZ = 27k\Omega$ R9,R10 = 6Ω8  $R11 = 10k\Omega$  $R12 = 100\Omega$ P1 =  $5k\Omega$  preset

## **Capacitors:**

 $C1-C4 = 3300$ uF 16V, radial, low ESR, diam. 12.5 mm, e.g. Panasonic EEUFC1C332 (Farnell)  $C5, C10 = 1 \mu F$  MKT, lead pitch 5mm or 7.5mm (larger version preferred)  $C12 = 1 \mu F$  MKT, lead pitch 5 mm  $C6-C9 = 2200 \mu F 25V$  radial, low ESR, diam. 12.5mm, e.g., EEUFC1E222 (Farnell)  $C11 = 22nF$ , lead pitch 5mm C13 = 2nF2, lead pitch 5mm  $C14, C15 = 100$ nF ceramic, lead pitch 5mm  $C16 = 10 \mu F 63V$  radial

### **Inductors:**

- L1 =  $56\mu$ H, 21 turns  $10 \times 0.5$  mm ECW, parallel
- 1 x ETD 29 coil forner, vertical mounting, Epcos B66359X1014T1 (Schuricht # 331622)
- 2 x ETD 29 clamp, Epcos B66359- A2000 (Schuricht # 333862)
- 2 x ETD 29 core half, material # N67, air gap 0.5mm, Epcos B66358-G500-X167 (Schuricht # 333840)

### **Semiconductors:**

- D1 = MBR1645 (International
- Rectifier) (e.g. Reichelt, Segor) T1 = IRL2505 (International Rectifier)
- TO-220AB case, (e.g., RS Components)
- T2 = BD139
- $T3 = BD140$
- IC1 = UC3843N (Texas Instruments) (e.g. Reichelt, Segor)

### **Miscellaneous:**

- K1-K4 = 2-way spade terminal, vertical, PCB mount
- $F1 =$  fuse, 10A/T (slow) 6.3 x 32 mm (1 ⁄4 x 11 ⁄4 inch) + 2 fuse holders for 6.3 mm diameter and PCB mounting
- 2 x heatsink type SK104-STC (or STS) TO220 38.1mm, 11K/W (Fischer Electronic)Isolating washers for T1 and D1 (TO-220AB) + isolating bushes
- PCB, order code 050039-1 (see Elektor Shop pages or www.elektorelectronics.co.uk)

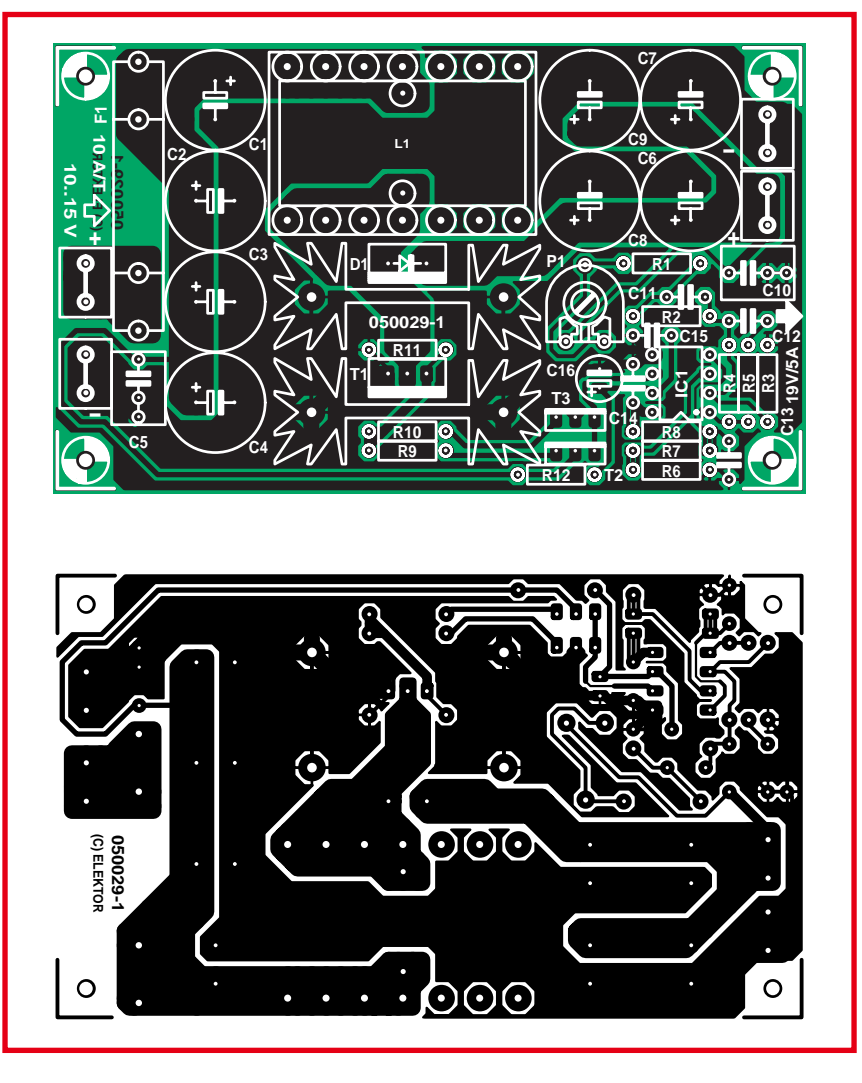

**Figure 6. PCB Layout and component placement.**

required. The start of the windings are soldered to the first four pins on one side of the coil former and after winding the ends are soldered to the first four pins on the other side of the former. It will be necessary to remove the enamel covering and tin the ends of the wire before they are soldered to the pins. Be careful here because the plastic coil former is not particularly tolerant to high temperatures and the pins may move out of position if the plastic is allowed to get too hot. The seven pins can be supported while soldering by fitting them into a spare strip of perforated prototyping board. For the prototype three layers were necessary for the 21 turns, the first and second layer both comprise of eight turns with five turns left for the last layer. Once the windings are finished and before the end of the windings are soldered in place try assembling the core pieces to make sure there is enough room. When

there is insufficient space you can leave off the final turn; 20 turns instead of 21 will not make a lot of difference to the unit's performance. Alternatively, you can remove one strand from the coil wire so that there are nine rather than ten strands. The coil can also be wound with 16 strands of 0.4 mm ECW (effective cross sectional area of 2.01 mm2) or RF braid provided that the cross sectional area is around 2 mm2.

When the winding is complete a layer of insulating tape is wound around the coil. Standard insulating tape is suitable here; the coil temperature never exceeds hand-warm during operation. The parts list specifies two identical core halves with a 0.5 mm gap, once the coil is assembled the total air gap is 1 mm. If you use core halves without any air gap it will be necessary to separate the two halves with some 0.5 mm thick non-conducting material

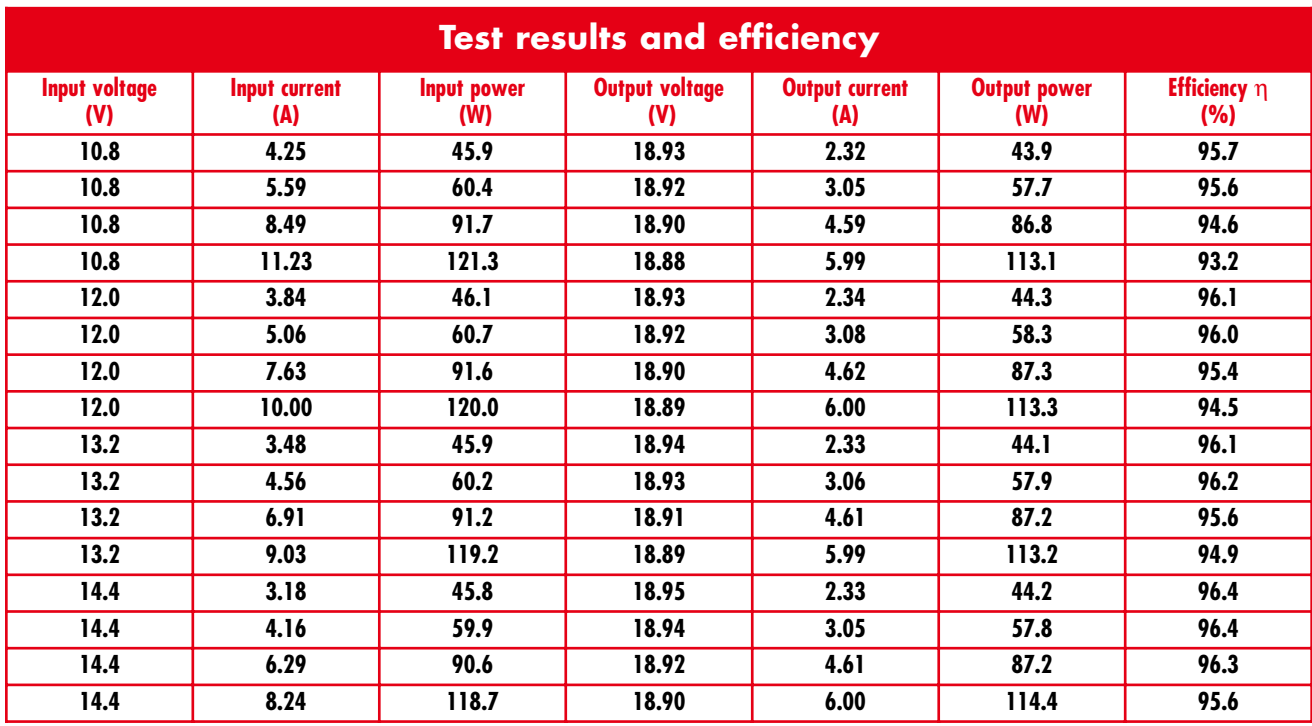

in order to achieve the 1 mm air gap. Larger outline capacitors were chosen for C5 and C10 with a lead spacing of 7.5 mm, these are better at handling high current and have lower losses. Begin assembly by fitting the resistors to the PCB then the fuse holder, next comes the spade connectors then the

preset followed by the electrolytic capacitors (observe correct polarity) and the coil assembly.

Before the FET and diode are soldered into the PCB a bend should be introduced in the leads to help reduce the mechanical stresses on the soldered joints when the device heats up. Both semiconductors must be insulated from their heat sink using insulating washers and an insulated bush for the M3 mounting bolts and don't forget to apply a little thermal compound. Ensure that these devices are well soldered in place because the leads will be carrying several amps. The heatsink

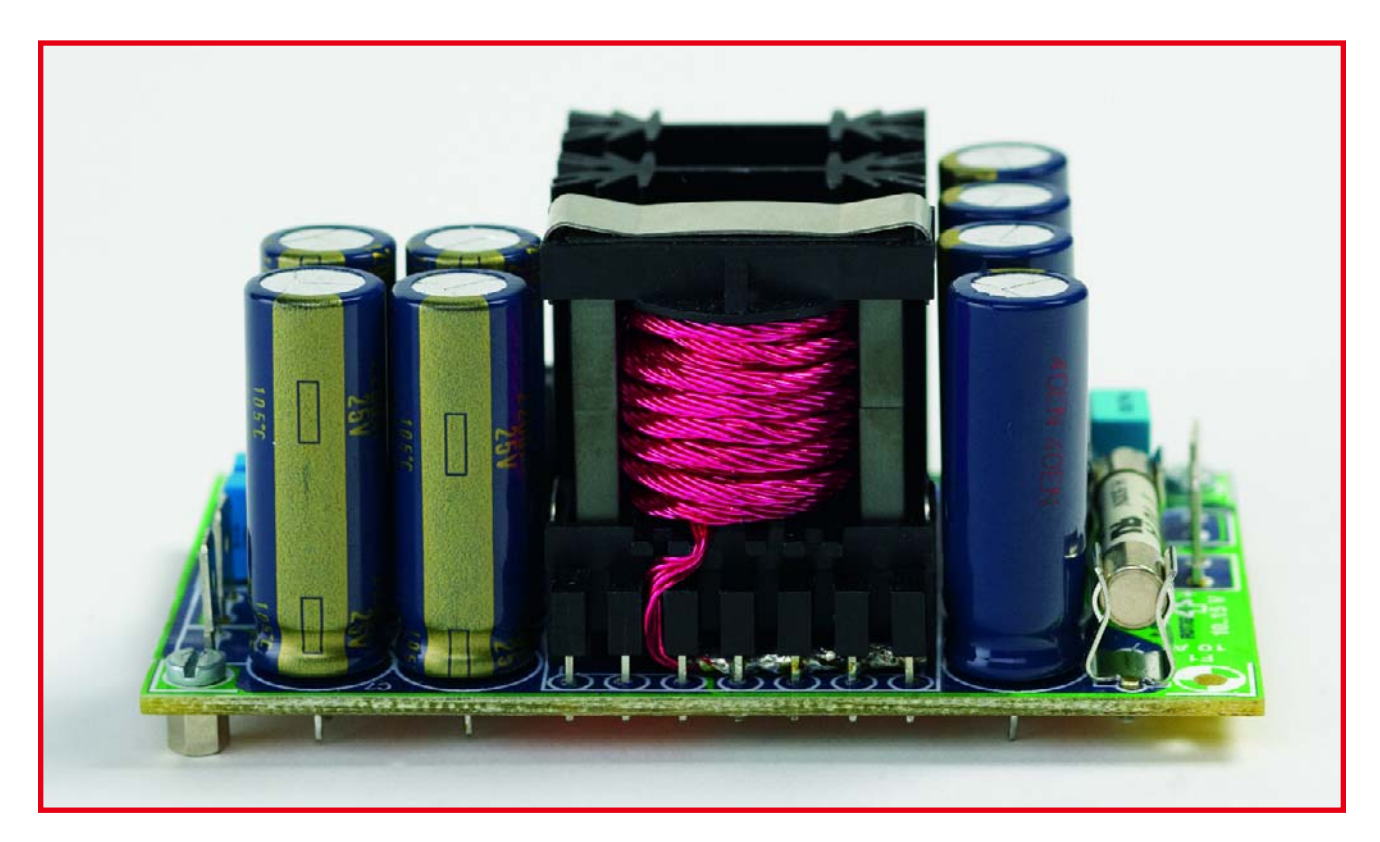

**Figure 7. All components including the wound coil fitted to the prototype board.**

can be taller, i.e., 50.8 or 63.5 mm with 9 K/W or 8 K/W respectively. The prototype is fitted with 38.1 mm high heat sink at 11 K/W. From the efficiency viewpoint it would be better if the diode had a smaller heat sink because the diode's forward conduction voltage decreases with increasing temperature. However a smaller heat sink may lead to overheating if the output is overloaded. A 20TQ045 diode from IRF can be substituted for D1; this device has a slightly smaller forward voltage drop. There is no advantage in letting the FET run warmer, its channel resistance  $(R_{DSon})$  increases with increasing temperature. Finally fit transistors T2 and T3 along with IC1 and take the opportunity to double check all the components and soldering before you move on to the next phase and connect power to the adapter.

# **Power on**

Before the unit is powered up for the first time turn the preset P1 fully clockwise to produce the minimum output voltage. For testing use either a power supply capable of supplying 12 V at 10 A or a 12 V vehicle battery. Initially adjust the power supply current limit to 200 mA or, if you are using a battery, connect a 5 W resistor (47 or 56  $Ω$ ) in series with the positive supply lead to the adapter. Double check that the positive lead of the power supply is connected to K1 and the negative lead to K2 (nearest to the PCB corner). When no obvious malfunction occurs with the power connected (no excess current drawn from the supply and no smoke signals…) the current limit can be increased (or the series resistor removed). Connect a multimeter to the adapter output connections K3 and K4 (the negative terminal is nearest the board corner again) and check that the output voltage lies in the range of 18 to 19 V. With no load connected to the adapter slowly adjust P1 to ensure that it can achieve an output voltage of 19.4 V. Now use either an electronic load or a combination of high power resistors (4.8  $\Omega$  at 100 W) and adjust P1 for 19 V output voltage at full load (5 A).

You may notice that when the adapter is operating under full load conditions the output voltage will bounce up briefly by 1 V whenever the load is disconnected. The output quickly returns to its regulated level and in practice this design 'feature' is not a problem for a laptop adapter application.

The finished unit can be mounted in an enclosure. The high efficiency achieved by this design means that very little heat is produced by the unit and there is no need for a fan. A few holes in the case will be sufficient just to allow a little air circulation. Before the unit is connected to the cigarette lighter socket make sure that it (and the plug) are capable of handling 10 A. Connect the adapter to the PC with a suitable lead and connector, double check that the plus and minus are connected to the correct input pin of the laptop or notebook PC — never assume that it is equipped with reverse voltage protection!

(050029-1)

Michael Schön schoen.michael@inode.at

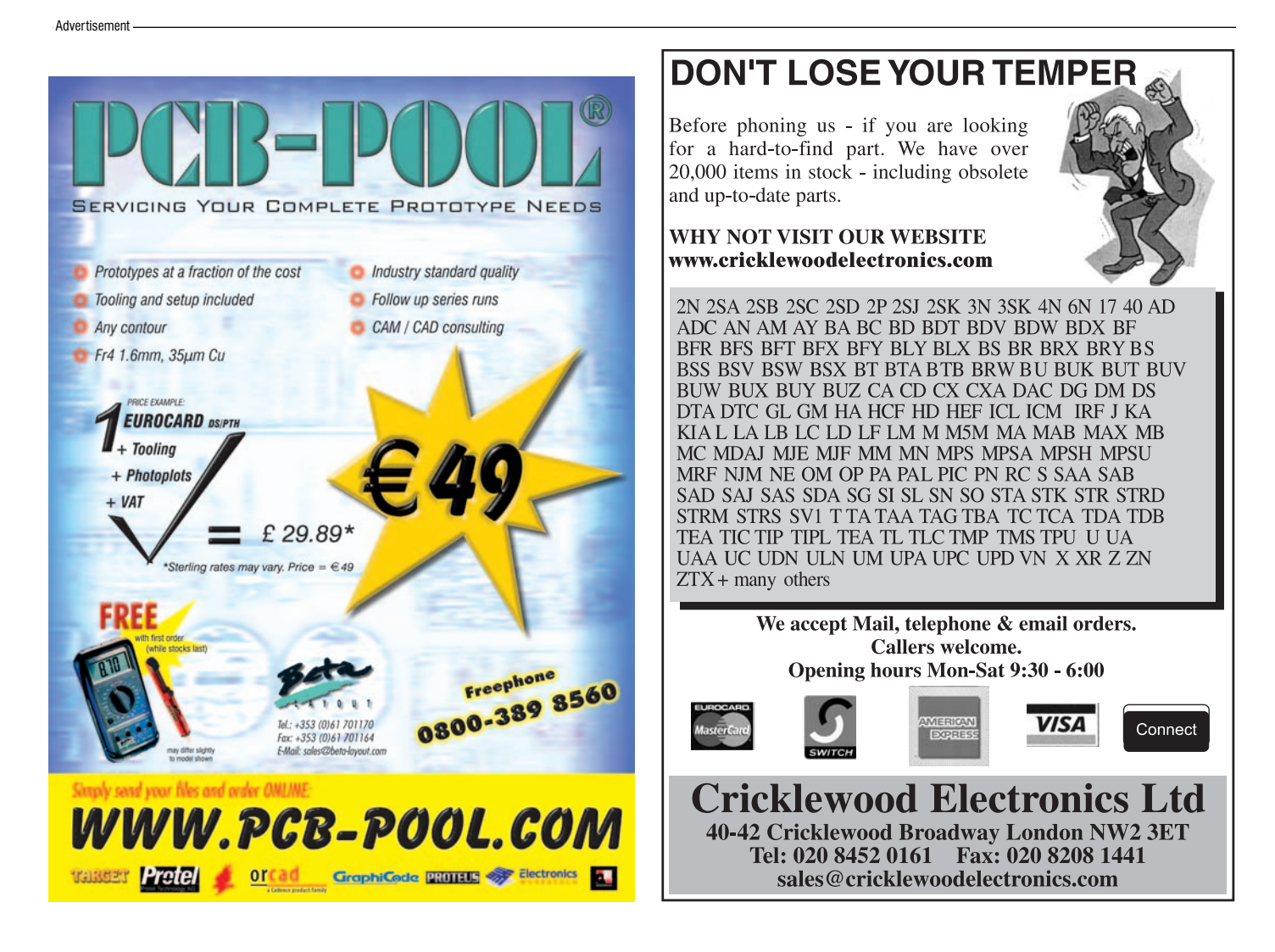

**LABTALK INFOTAINMENT**

# **Charred PCBs** Experimenting with soldering methods

Luc Lemmens

**Now and again something goes amiss in a circuit: one or more components overheat, and the circuit board becomes partly charred or burnt. Such overheating normally results from too much current flowing through components that cannot handle the load. Recent research in the** *Elektor Electronics* **lab has shown that the same effect can also be achieved without connecting power to the circuit. What's more, the process has been perfected, so it's not limited to a localised charred or burnt area.**

The impetus for the experiments came from the constantly increasing miniaturisation in electronics. Here in the *Elektor Electronics* lab, we're not afraid of soldering even the smallest SMD components by hand, but with some components (such as modern ball grid array packages) it's simply impossible to reach the contacts with a normal, old-fashioned soldering iron. Although special equipment is available for this sort of soldering work, such as rework stations and reflow ovens, the prices are rather steep for a relatively small laboratory.

According to professional colleagues at a major light-bulb company, it's completely unnecessary to buy that sort of equipment if you only need to build the occasional prototype. They said an old-fashioned electric hotplate worked just fine for them.

Fully convinced of their professional expertise (and even more of our own), and following the motto 'whatever they can do, we can do too', on a pleasant autumn day we placed our first prototype PCB with a BGA on a hotplate. The temperature regulation of such devices is usually fairly crude, so to be on the safe side we started with the lowest setting. That proved to not yield the desired result, even after a relatively long time – the solder paste simply refused to melt. We drew the logical conclusion: the temperature was too low. Setting the heat a bit higher was also no

help. Then we though that perhaps the board wasn't making good thermal contact with the hotplate. Although the bottom of the board heated up quite quickly, the top didn't.

Maybe it would be better to put the circuit board on a sheet of aluminium spaced a bit above the hotplate, so it would heat up more evenly? That turned out to finally generate results. More specifically, the result was that our experiment was even noticed in the reception area, which is one floor down and at the other end of the building. We received an agitated phone call asking whether something was burning upstairs. Yes, there was, even if it was only some evil-smelling substance smouldering on the hotplate. Staff Management and other officials paid us a personal visit to let themselves be informed about the revolutionary new development in the lab. Naturally, the situation was basically amusing, but as someone from Staff correctly remarked, it wasn't entirely harmless, even aside from the actual fire hazard. You never know what nasty vapours may be released when that sort of experimenting gets out of hand. In any case, things didn't smell all that fresh, and we decided to discontinue that line of study for the sake of safety en the environmment. Anyhow, we'd already used up our stock of PCBs.

All of this led to the decision to take a more serious approach to

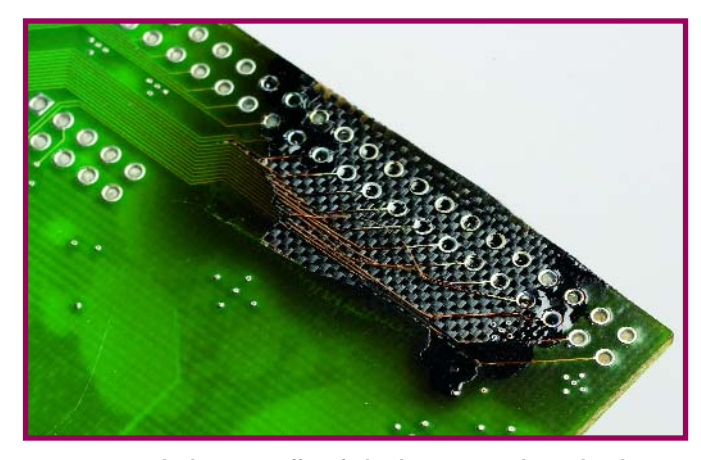

**Figure 1. The devastating effect of a hotplate on a printed circuit board.**

the question, which ultimately resulted in the reflow oven described elsewhere in this issue. That amounted to converting an off the shelf, inexpensive electrical oven into a highly useful piece of equipment that we now regard as essential for

building prototypes. The temperature is kept nicely under control, precisely according to the specified heating and cooling curves. And beside that, ovens are useful for more than just baking circuit boards!

(050356-1)

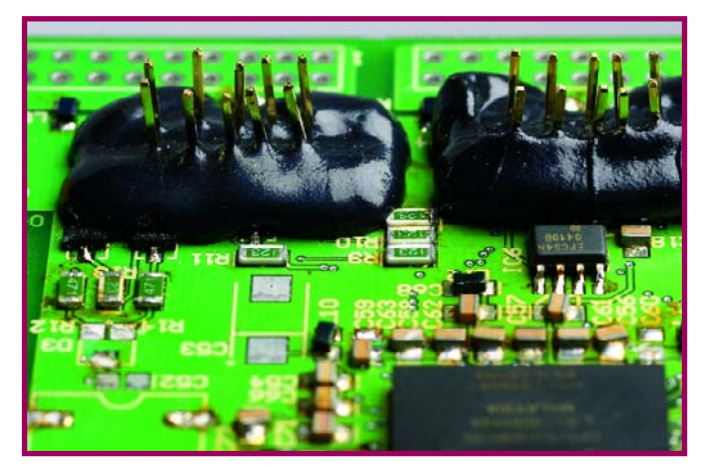

**Figure 2. Even if the oven temperature is well regulated, you still have to make sure that the components can handle it.**

Ton Giesberts

# **Shutter Time Meter** Accurate to 10 µs

Nikon

**EATER** 

NIKKOR

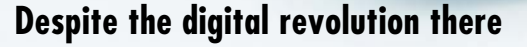

**continue to be many photographers who still prefer to work with an 'analogue' SLR camera. While most of these cameras have a reliable mechanical construction, after years of use it is worthwhile to check and, if necessary, to adjust the shutter time. With this circuit we offer the ability to measure the shutter time accurately so that you can do this calibration yourself.**

We have already published a schematic for a shutter time meter in *Elektor Electronics* on an earlier occasion. At that time (1981), electronics was only just making an appearance in the world of photography. These days, it is impossible to imagine photography without electronics, when just about everything is electronically driven. However, the 'old' cameras do not have to be written off just yet. Many an enthusiast swears

by their reliable, familiar equipment. It is obvious that this equipment also requires maintenance to keep it in optimal working order. That is why we now present a revised circuit, which contains ICs that are more easily available than the MK50398N, among others, used in 1981.

We have selected a counter IC from Maxim, the ICM7217AIPI, which was originally marketed by Intersil. This IC

has a built-in 4-digit presettable up/down counter as well as a driver for four 7-segment displays. In addition we use a dual BCD counter type 74HC4518 to divide the clock signal.

890.00

# **Circuit description**

As already mentioned, we use the ICM7217. The current source outputs on this IC would under normal circum-

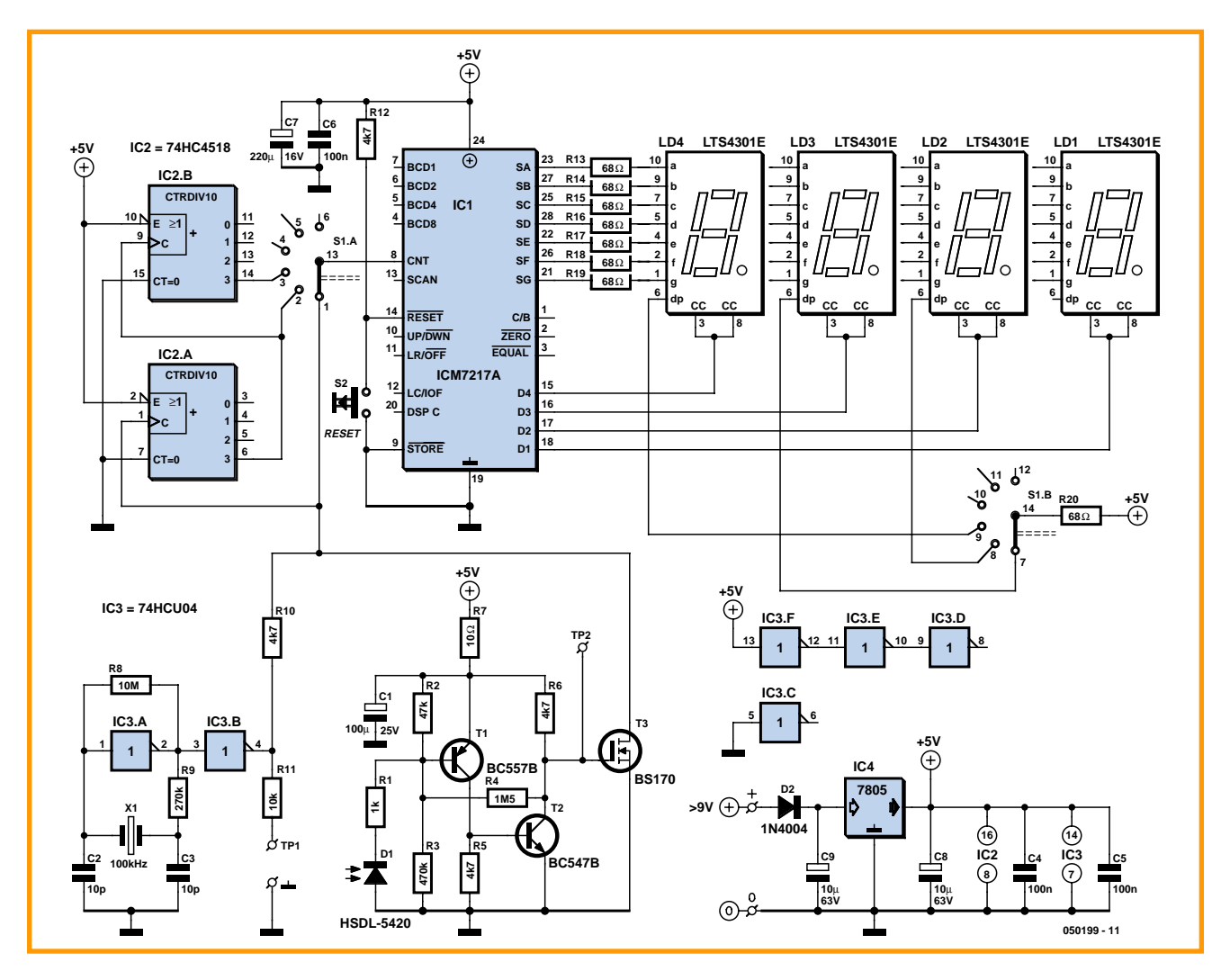

**Figure 1. The schematic shows a number of similarities as well as differences compared to the design from 1981. The basic idea is the same, but the implementation is clearly different.**

stances make series resistors unnecessary. However, the present generation of LEDs require less current, so we decided it would be better to limit the current through the LEDs with R13 through R19 (see **Figure 1**).

The IC also contains a leading zero blanking function (suppressing leading zeros). We have permanently enabled this function, because it makes the read-out a little clearer.

While the counter is being reset (S2) all displays are off, except for the decimal point. This decimal point will therefore always provide an indication whether the circuit is switched on or not.

Range switch S1 is a rotary switch with two poles, which has to be (mechanically) limited to three positions. The first pole determines the input signal for the counter, the second pole selects the correct decimal point for the display. The ranges we have selected are 99.99 ms, 999.9 ms and 9.999 s.

To allow the counter to count to its

maximum value in each range, three different clock frequencies are necessary. They are 100 kHz, 10 kHz and 1 kHz. The 100-kHz clock is generated using a 100-kHz crystal and a standard un-buffered inverter from the HCseries (IC3, a 74HCU04). The other two clock frequencies are generated using two decade counters in series. For this we use a dual BCD-counter (IC2, a 74HC4518).

The most important part of the circuit is the method that translates the shutter time into a usable signal for the counter. This is realised by placing a small, fast IR-photodiode (D1, a type HSDL-5420) at the rear of the camera, the side that normally holds the film. Via a discrete amplifier stage (T1, T2), the light received by the diode is used as the measuring window. R1 protects the amplifier stage in the event that the connections to the diode are accidentally short-circuited or have a voltage

applied. The amplifier has a small amount of hysteresis added (R4), which improves the switching of the two transistors and makes the circuit less sensitive to noise. Since the counter with its multiplexed display is a source if quite a bit of noise, the combination of R7/C1 provides additional decoupling of the power supply voltage.

The output of the amplifier (collector of T2) is used to gate the clock pulse to the counter input. This is realised quite simply by using a MOSFET (T3) to either short, or not short, the clock signal via a series resistor (R10) to ground. This way, the two decade counters also do, or do not, have a clock signal and the photodiode therefore determines whether the counter receives clock pulses or not.

As soon as the photodiode receives enough light, that is, when the shutter opens, the counter starts to count and the display indicates the number of milliseconds. You need to check your-

# **HANDS-ON TEST & MEASUREMENT**

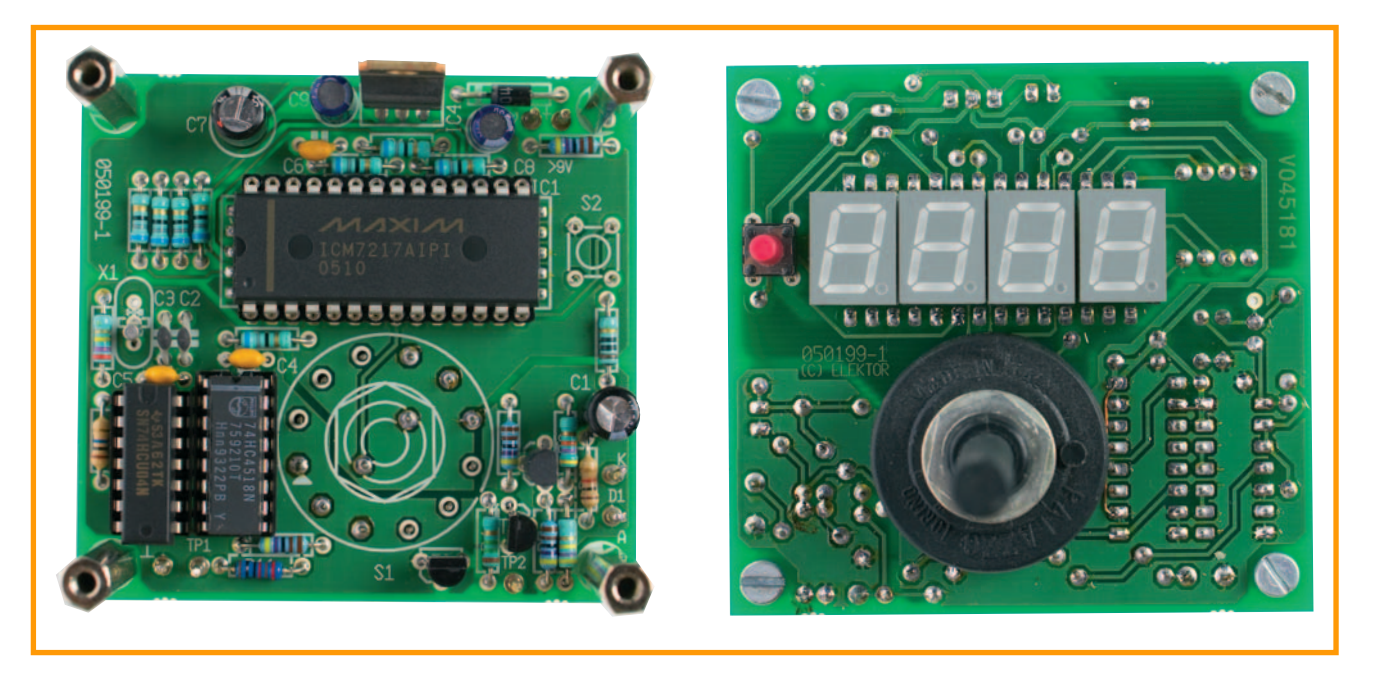

**Figure 2. These photos clearly show how the top and bottom sides of the PCB are assembled. In order to make the PCB as compact as possible the parts are quite densely mounted.**

self that the range of the counter is not exceeded. This does no harm, because the counter simply starts from the beginning again, but the total shutter time is then not displayed properly.

**Table 1** shows a number of common shutter times converted to milliseconds, so that you can immediately compare the displayed value with what it should be, according to the camera. For shutter times from 1/1000 to 1/15 the smallest range provides the greatest accuracy. For 1/8 to 1/2 use the 1000 ms range. And for shutter times greater than 1 second, use the largest range (up to 10 s).

The power supply for the circuit is regulated with a 7805. The current consumption of up to 80 mA makes a mains adapter a logical choice (for example 9  $V_{DC}$ ). It is also possible to use four AA-size batteries as the power supply, because the circuit is likely to be used for a limited time only. With 2000 mAh capacity per battery, the circuit should theoretically work for about 25 hours. Note that in this case the voltage regulator needs to be a low-drop version and D2 (reverse polarity protection) needs to be omitted.

# **Construction**

The construction of the PCB requires more attention than usual. We have kept the circuit as compact as possible and therefore have not designed for a specific enclosure. We leave a suitable housing to your imagination. Note the order of placing the components. The

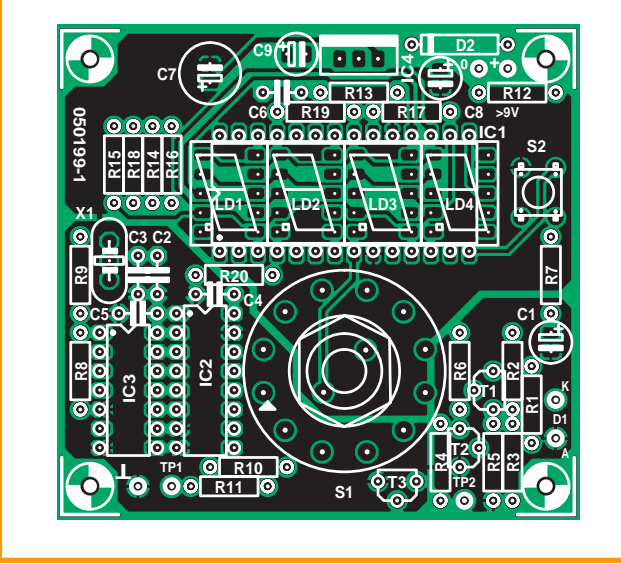

**Figure 3. The PCB is double sided to save space.**

![](_page_44_Picture_12.jpeg)

layout is double sided and components are also mounted on both sides. This has been done because of the position of the displays on the PCB. These are on the solder side under IC1. Naturally, the most appropriate place for the rotary switch is on the same side as the display, and the same goes for the reset-switch (S2). All the other parts are mounted the usual way, on the component side of the PCB.

Use single-in-line socket strips for the displays and IC1. This is necessary for the displays because no IC-sockets are available for the 2x5 contact arrangement. For IC1 this is necessary because otherwise the plastic cross supports for the IC socket will get in the way of the connections for the displays. For the displays it is better to stack the sockets two high, because the rotary switch S1 is quite tall. S2 will also have to be mounted a little higher. To save space, it is possible to mount the voltage regulator IC4 flat on the component side of the PCB (as a continuation of the PCB).

# **Connecting and measuring**

For the measurement setup only the camera, the measuring circuit and a 100-W incandescent lamp are required. The lamp is placed 10 cm in front of the axis of the lens. The aperture is fully opened. The rear of the camera is also opened. If required, D1 can be connected to the PCB with as short a screened cable as is possible. Connect the screen to the anode because that is the ground connection. The cathode of the diode can, according to the

![](_page_45_Picture_4.jpeg)

datasheet, be recognised by a marking, however in practice we determined that this indicated the anode instead. To be sure that the diode is connected the right way around, measure the voltage drop across the diode. This should be about 4.5 V. If that is not the case, the diode is connected the wrong way around. Place the rounded side of the photodiode in the middle behind the shutter where the film normally is.

Put the camera in manual operation and reset the counter before making a measurement. The display indicates a cumulative result. For an average you could, for example, make ten measurements without resetting the counter in between. Subsequently, you need to divide the end result by ten, resulting in average value.

# **Practice**

We have made some measurements using an older SLR camera. These measurements provided some interesting results. For each of the five shutter times we made ten measurements and took the average. This gave the following results:

![](_page_45_Picture_563.jpeg)

A clear exception is the 1/15 setting which is wrong by 25%. A deviation like this is not all that bad in practice. A deviation of up to 20% is still considered good and even a deviation of

# **Table 1. Shutter Time Conversion Table**

![](_page_45_Picture_564.jpeg)

30% is usually not visible in the ultimate prints.

# **Conclusion**

Except for the 4-digit counter, the new circuit contains only standard parts. The LED displays follow an industry standard and can be replaced by other types if necessary. The revised shutter time meter is, just like its predecessor, a very accurate measuring instrument, which could also be used for other applications that require exact time measurements.

(050199-1)

# **COMPONENTS LIST**

### **Resistors:**

 $R1 = 1k\Omega$  $R2 = 47k\Omega$  $R3 = 470k\Omega$  $R4 = 1M\Omega5$  $R5, R6, R10, R12 = 4kΩ7$  $RZ = 10\Omega$ R8 = 10MΩ  $R9 = 270k\Omega$  $R11 = 10k\Omega$  $R13-R20 = 68\Omega$ 

### **Capacitors:**

 $CI = 100\mu F 25V$  radial  $C2$ , $C3 = 10pF$  $C4, C5, C6 = 100nF$  $C7 = 220 \mu F$  16V radial C8,C9 = 10µF 63V radial **Semiconductors:** D1 = HSDL-5420 (Agilent) (Farnell) D2 = 1N4004  $T1 = RC557R$ T2 = BC547B T3 = BS170 IC1 = ICM7217AIPI (Maxim) (Digi-Key) IC2 = 74HC4518 IC3 = 74HCU04 IC4 = 7805 **Miscellaneous:**  $S1$  = rotary switch, 6 positions, 2 poles S2 = 6mm pushbutton, 1 make contact LD1-LD4 = LTS-4301E (LiteOn) (Digi-Key: LTS4301-B, JR, JS, JF) common cathode  $12.9 \times 9.7$  mm, 10-pin

device

X1 = 100kHz quartz crystal

# **E-blocks in Cyberspace** Connect your blocks to the Internet!

David Daamen

**Many readers who have bought a starter kit asked us about the rest of the E-blocks. There are quite a lot of them and it would be tedious if we just gave you a list of the modules. There is only room to describe one module in this article, but on our website you can find a comprehensive catalogue. But first we'll give an answer to the all-important question what the situation is regarding the circuit diagrams for the E-blocks.**

![](_page_46_Picture_4.jpeg)

**Figure 1. EB023, the E-blocks Internet board with a hardware TCP/IP stack.**

We've had a lot of positive feedback to the E-blocks articles, for which we're grateful. One question stood out because it was asked by so many of you: Are there any circuit diagrams available for the E-blocks? The answer to this is 'yes'. On the 'ELSAM' mini-CD, which is included with all 'upstream-boards' (programmers and such like), is a section that contains the data sheets, including circuit diagrams, for all E-blocks. If you don't have an upstream board and you buy an E-block separately, you can obtain the circuit diagram from us on request via email. We are aware that some of the circuit diagrams on the mini-CD are not very clear. At this moment Matrix Multimedia are working on a solution to this problem.

We would advise you to keep an eye on our website, since any news on this subject and other information regarding E-blocks will always be shown on the Internet first!

# **Get online**

And talking about the Internet, did you know that there is an E-block that can be used to connect your system to the Internet? This becomes a piece of cake when you use the EB023 E-blocks Internet module (see **Figure 1**). It is even easier when you use Flowcode Professional, since a free expansion module is available for this version from our website. This gives you access to all the macros required to use this board. It's the same as for the other E-blocks: you don't have to worry about hard-to-get parts or configuring individual registers and the like. All that's left to do is to decide on the details of the program operation!

# **Specifications**

The E-blocks Internet board is based on the W3100A made by WizNET. This module has a complete TCP/IP stack on board, which makes it easy to add TCP/IP functionality to an existing microcontroller application, without having to write a software stack.

The board has a 10/100 Mbps Ethernet connector (in a normal configuration, so a crossover cable is needed for a direct connection to a PC, see **Figure 2**) and supports UDP, IP, ARP, ICMP, DCHP, ARP, DLC and MAC.

This board communicates with the microcontroller board via I2C. The jumpers on the PCB can be set for different I2C addresses, making it possible to connect several modules to one bus. All in all, this module is perfect to quickly add a simple webpage to your embedded system. This then permits (measurement) data to be inspected remotely. And in combination with Flowcode this board is ideal for teaching the basics of the Internet and embedded computing. In the inset John Dobson from Matrix Multimedia tells us about his experiences with Eblocks and the Internet board in an educational environment.

![](_page_47_Figure_2.jpeg)

**Figure 2. A crossover UTP cable is needed for a direct network connection to a PC.**

The E-blocks Internet board is available from Elektor Electronics for £ 71.95.

For more details go to: http://www.elektor-electronics.co.uk/

### (065029-1)

# **E-blocks in education**

E-blocks are not just ideal for 'rapid prototyping', but are also very useful in an educational environment. Matrix Multimedia has had a lot of positive experience with E-blocks in education. John Dobson explains: "The Internet board that you're using here is a very good example. Most students are very interested in the Internet and now they can do that as part of their studies. For example, one of the first tasks given to them is to create a temperature monitoring system that operates via the Internet. This system consists of a temperature sensor that is connected to a PIC multiprogrammer via a sensor interface. Apart from the Internet board, an LCD board is also connected to the multiprogrammer. In this way the temperature can also be shown locally (see **Figure 3**).

The temperature sensor is in fact just a simple NTC resistor, which has the following formula for the temperature:

 $T = [KO + K1(ln1000R) + K2(ln1000R)^3]^{-1} - 273.15$  $KO = 1.02119 \times 10^{-3}$  $K1 = 2.22468 \times 10^{-4}$ K2 =  $1.33342 \times 10^{7}$ 

In this formula R is the resistance of the NTC. The NTC and a 10 kOhm resistor form a potential divider. The output of this potential divider is connected to the A/D-converter and then converted into a 10-bit digital value (via the sensor interface and microcontroller board).

The students are then given the following tasks:

1. Create a program (using Flowcode) that reads the 10-bit value from the temperature sensor and then displays it on the LCD display as a decimal value between 0 and 1023.

![](_page_47_Figure_14.jpeg)

**Figure 3. E-blocks temperature logger via the Internet using a multiprogrammer, sensor interface, LCD, temperature sensor and Internet board.**

- 2. Add a web page to the program where this value is also displayed.
- 3. Use JAVA to create a web application (running on the PC) that takes this value and converts it into the correct temperature, using the above formula.

These tasks can be given to students at different levels of difficulty, depending on their knowledge and the available time. Somebody who is already familiar with Flowcode should be able to complete tasks 1 and 2 in about an hour with the help of the Internet macros. If that is too easy for them, you could ask the students to develop a web server themselves, using the TCP transport-layer macros, which are also available for use with Flowcode. It then becomes a completely different story!"

# **Automatic Attic Window Controller** With a weather dependent control

![](_page_48_Picture_2.jpeg)

**Electronic engineers are often ardent collectors. "Throwing these old parts away would be a waste", is an often-heard phrase. This results in attics and garages that are overflowing with boxes full of the things, much to the dismay of the other occupants of the house. A fair number of these items can be used in this design, reducing the size of your spare parts mountain.**

The design for the attic window controller is based around the well-known PIC16F84. This versatile, and inexpensive, microcontroller has almost become a standard workhorse for projects like these. The program is written in a language called 'JAL', which we'll cover later on. An old windscreen wiper motor is used to open and close the window.

# **Description**

**Figure 1** shows all the electronic modules used in this design. With the help of the circuit diagrams in Figure 1 we'll explain how the circuit works and describe the part played by the different modules.

At the hart of the circuit is IC2, a PIC16F84. This microcontroller uses a rain sensor and a temperature sensor to keep in touch with the outside world. The signals from these sensors affect what the controller shows on the display and what the motor does. The temperature is read every 30 seconds, whereas the rain sensor is monitored continuously.

For the display a standard  $2\times16$  character LCD is used (also available from Elektor Electronics, order code 030451- 73; see Figure 5).

T1 and T2 have to deal with the relatively large current of the motor. They may of course be different types than those specified in the parts list, as long as they can withstand the current (minimum 3 A, and preferably more because of the large peak currents of the motor). The driving voltage (12 V) probably won't be a problem. RB6 and RB7 on the microcontroller are used to drive the gates. T1 and T2 are connected to the ground side of the motor, since in this configuration there is no need to use a level-shifter.

**Figure 2** shows how the windscreen wiper motor is set up. In **Figure 3** you can see the mechanical construction made by the author. It isn't overly difficult, but it helps if you don't have two left hands.

The function of switches S1 and S2 depends on the mode. During automatic mode the temperature at which the window is opened is increased by S1 and decreased by S2. When manual mode is selected and S1 is pressed the motor will turn on for a certain time, which has been defined in the software. This causes the skylight to open. How far the window opens depends on how long the motor is turned on. When S2 is pressed during manual mode the window will be closed. This is because the motor will stay on until the slider stops making contact with the slip-ring. At that instant the motor is in its original position and the window will therefore be shut. S3 is used to switch between manual and automatic operation.

It is worth mentioning that a little trick

![](_page_49_Figure_9.jpeg)

**Figure 1. The circuit may appear elaborate at first sight, but if you look closer you'll find that it consists of just a few simple modules. There is even room for an I2C bus.**

# **HANDS-ON HOME AUTOMATION**

![](_page_50_Figure_1.jpeg)

**Figure 2. Connections to the windscreen wiper motor.**

was used when S3 was added. There weren't any more pins available on the PIC16F84 to add a switch for changing between manual and automatic mode. The author used the following trick to get round this: he added S3 in such a way that it appears to the PIC that S1 and S2 are pressed simultaneously. D1 and D2 prevent S1 and S2 from interfering with each other.

An LM75 is used for the temperature sensor. This digital temperature sensor has an I2C interface and can be read at any time. The temperature range runs from -55 to 125 °C, with an accuracy of ±3 degrees. Address lines A0 to A2 can be used to connect up to eight LM75s to one  $I^2C$  bus, but in this case

![](_page_50_Picture_5.jpeg)

**Figure 3. Apart from the electrical work, some mechanical construction is also needed.**

![](_page_50_Picture_7.jpeg)

**Figure 4. The rain sensor can be made from the board out of an old keyboard (left), or you can etch your own (right). The corrosion on the author's sensor was caused by the DC voltage that was applied in the first prototype version.**

that is obviously not necessary. More information about I2C can be found previous issues of *Elektor Electronics*; simply use the Search box on our website to locate the articles).

It is of course possible to use an expensive rain sensor, but it is easier to use a piece of PCB from an old keyboard (see **Figure 4**). A gold-plated sensor is obviously most resistant to corrosion, but this is difficult to implement if you etch the sensor yourself. To keep the sensor from conducting too long it is heated and dried by R12, which is mounted directly underneath the sensor.

To avoid corrosion as much as possible you have to make sure that there is no DC voltage across the sensor. If this should happen the tracks would quickly corrode due to electrolysis. For this reason an oscillator has been built around IC5a. The exact frequency doesn't matter here; the only function of the oscillator is to provide an AC voltage to the sensor. In our case the frequency was about 10 kHz, but this is not critical.

The circuit round IC5c and IC5d functions as a buffer. R10 keeps the input of IC5d low when it is dry, but when the sensor becomes wet it starts to conduct and a pulsing signal will appear at the input to IC5d via C10. This pulsing signal charges C8 via IC5c, D3 and R11. D3 stops C8 from discharging via IC5c, leaving R13 as the only discharge path. In this way the signal from the sensor is averaged out. The output of IC5b therefore goes low when rain is detected. This is fed to the PIC, which then closes the attic window.

The power for IC2 and IC5 is regulated by a simple circuit around IC4. L1 acts as a choke and varistor R4 suppresses voltage spikes. R4 isn't really necessary when a lead-acid battery is used. The construction is fairly straightforward (see **Figure 5**). No components have been used that are difficult to solder. The soldering of the SMD packaged LM75 may require some more attention (this is mounted on the underside of the temperature sensor board), but it shouldn't cause any problems. The layout of this board is shown in **Figure 6**.

# **Software**

As we mentioned earlier, the software was written in JAL (Just Another Language, [1]). JAL is a simple programming language, which even beginners should find easy to follow. Because of this the software can also be adapted easily to your own requirements.

![](_page_51_Picture_0.jpeg)

**Figure 5. The construction is fairly straightforward. Remember to solder the wire-links first.**

As usual we start by defining the inputs, outputs and variables. For the clock speed we've used 4 MHz. When you use the 10 MHz version you should use the *16f84\_10* library instead of *16f84\_4*. At switch-on the temperature setting (address 0), the last position of the window (address 1) and the bit for

# **COMPONENTS LIST** T

### **Resistors:**  $\blacksquare$

 $R1, R2, R3, R7, R8, R11 = 10k\Omega$  $\blacksquare$ R4 = varistor type S14K25 R5,R6 =  $100k\Omega$  $R9 = 18k\Omega$  $R10, R13 = 1M\Omega$ R12 = 100Ω 5W P1 =  $10k\Omega$  preset

# **Capacitors:**

 $CI$ , $C2 = 27pF$ C3,C5,C6,C8-C12 = 100nF the operating mode (address 2) are retrieved from the EEPROM. If a temperature is read that is less than 5 or higher than 35 degrees (centigrade), it will be changed into 15 degrees. These minimum and maximum temperatures can be changed in the procedures 'readbutton up' and 'readbutton down'.

C4 = 100µF 25V radial  $C7 = 10nF$ 

- - - - - -

### **Semiconductors:**

D1,D2,D3 = 1N4148  $T1, T2 = IRFZ34N$  $IC<sub>1</sub> = LM75$ IC2 = PIC16F84A-20I/P, programmed, order code **050139-41** IC3 = not fitted IC4 = 7805  $IC5 = 4093$ 

# **Miscellaneous:**

 $L1 = 22\mu H$  miniature choke

- X1 = 4MHz quartz crystal
- $F1 =$  fuse,  $3AT$  (slow) with PCB mount holder

K1,K2,K5,K7 = 4-way SIL connector

The procedure 'readtemp' read the temperature from the LM75 and displays it on the LC display. A counter is included in this procedure ('flash'), which is used when the word 'dry' has to be flashing on the display. There is a refresh procedure that restricts the measurement of the temperature to about twice a

# K3 = 14-way SIL connector K4 = 2-way PCB terminal block, lead pitch 5mm K6 = 3-way PCB terminal block, lead pitch 5mm K8,K9,K10 = 2-way SIL connector S1,S2,S3 = pushbutton, 1 make contact LCD module, 2x16 characters, e.g. order code **030451-73** (P-LED) or **030451-72**

. . . . . . . . . .

PCB, ref. 050139-1 from The PCBShop (see www.elektor-electronics.co.uk)

Disk, PIC source- and hex code, order code **050139-11** or Free Download.

п

л

![](_page_52_Figure_1.jpeg)

**Figure 6. PCB and component layout of the attic window controller.**

minute, so that the display of the temperature doesn't change so often. The line ' $d = d + 3$ ' is to correct the temperature reported by the LM75, which in our case was 3 degrees too low. With the help of this line you can therefore calibrate your own sensor, making the temperature shown on the display the real temperature.

The controller can be in one of three states:

• 'Rain' indicates that it is raining,

•'dry' (flashing) means that it is dry now, but it has rained in the last 20 minutes,

•'dry' (constant) means that it has been dry for at least 20 minutes.

The variable 'dry' in the software determines the delay after the last detected raindrop. This stops the window being opened in between two showers. It is only when the set amount of time has passed ('80' corresponds to about 20 minutes), that the window is opened again (as long as the temperature isn't too low, of course).

The procedure 'keys\_both' checks if the up and down buttons are pressed simultaneously (or S3). If this is the case then the mode will switch between automatic and manual. In the manual mode the window can be opened or closed at any time. The rain sensor is then ignored and the display shows 'manual' to reflect the new operating mode.

In the procedures 'open' and 'close' you can set the length of time required to open and close the window.

# **And finally...**

Because we've used a windscreen wiper motor it doesn't matter if the programmed closing period is too long.

The motor always stops at its end position due to the slip-ring, which in this case means that the skylight is closed. The 'open' time can be varied to control how far the window opens. When the attic window controller is set to automatic the skylight will open when it is dry and the temperature is above the set value. The window closes again when the temperature drops more than three degrees below the set temperature or when it starts raining. A lead-acid battery from a car can be used to supply the windscreen wiper motor, but it is also possible to use a PC power supply for this. The current through the motor can rise up to about 3 A, but this shouldn't be a problem for most PC power supplies.

The rain sensor should naturally be left fully exposed to the outside elements.

(050139-1)

[1] JAL: http://jal.sourceforge.net

# **ELECTRICAL SAFETY INFO & MARKET**

In all mains-operated equipment certain important safety requirements must be met. The relevant standard for most sound equipment is Safety of Information Technology Equipment, including Electrical Business Equipment (European Harmonized British Standard BS EN 60950:1992). Electrical safety under this standard relates to protection from

- a hazardous voltage, that is, a voltage greater than 42.4 V peak or 60 V d.c.;
- a hazardous energy level, which is defined as a stored energy level of 20 Joules or more or an available continuous power level of 240 VA or more at a potential of 2 V or more;
- a single insulation fault which would cause a conductive part to become hazardous;
- the source of a hazardous voltage or energy level from primary power;
- secondary power (derived from internal circuitry which is supplied and isolated from any power source, including d.c.)

Protection against electric shock is achieved by two classes of equipment.

Class I equipment uses basic insulation ; its conductive parts, which may become hazardous if this insulation fails, must be connected to the supply protective earth.

Class II equipment uses double or reinforced insulation for use where there is no provision for supply protective earth (rare in electronics – mainly applicable to power tools).

The use of a a Class II insulated transformer is preferred, but note that when this is fitted in a Class I equipment, this does not, by itself, confer Class II status on the equipment.

Electrically conductive enclosures that are used to isolate and protect a hazardous supply voltage or energy level from user access must be protectively earthed regardless of whether the mains transformer is Class I or Class II.

Always keep the distance between mains-carrying parts and other parts as large as possible, but never less than required.

If at all possible, use an approved mains entry with integrated fuse holder and on/off switch. If this is not available, use a strain relief (Figure, note 2) on the mains cable at the point of entry. In this case, the mains fuse should be placed after the double-pole on/off switch unless it is a Touchproof® type or similar. Close to each and every fuse must be affixed a label stating the fuse rating and type.

The separate on/off switch (Figure, note 4), which is really a 'disconnect device', should be an approved doublepole type (to switch the phase and neutral conductors of a single-phase mains supply). In case of a three-phase supply, all phases and neutral (where used) must be switched simultaneously. A pluggable mains cable may be considered as a disconnect device. In an approved switch, the contact gap in the off position is not smaller than 3 mm.

The on/off switch must be fitted by as short a cable as possible to the mains entry point. All components in the primary transformer circuit, including a separate mains fuse and separate mains filtering components, must be placed in the switched section of the primary circuit. Placing them before the on/off switch will leave them at a hazardous voltage level when the equipment is switched off.

If the equipment uses an open-construction power supply which is not separately protected by an earthed metal screen or insulated enclosure or otherwise guarded, all the conductive parts of the enclosure must be protectively earthed using green/yellow wire (green with a narrow yellow stripe – do not use yellow wire with a green stripe). The earth wire must not be daisychained from one part of the enclosure to another. Each conductive part must be protectively earthed by direct and separate wiring to the primary earth point which should be as close as possible to the mains connector or mains cable entry. This ensures that removal of the protective earth from a conductive part does not also remove the protective earth from other conductive parts.

Pay particular attention to the metal spindles of switches and potentiometers: if touchable, these must be protectively earthed. Note, however, that such components fitted with metal spindles and/or levers constructed to the relevant British Standard fully meet all insulation requirements.

The temperature of touchable parts must not be so high as to cause injury or to create a fire risk.

Most risks can be eliminated by the use of correct fuses, a sufficiently firm construction, correct choice and use of insulating materials and adequate cooling through heat sinks and by extractor fans.

The equipment must be sturdy: repeatedly dropping it on to a hard surface from a height of 50 mm must not cause damage. Greater impacts must not loosen the mains transformer, electrolytic capacitors and other important components.

Do not use dubious or flammable materials that emit poisonous gases.

Shorten screws that come too close to other components.

Keep mains-carrying parts and wires well away from ventilation holes, so that an intruding screwdriver or inward falling metal object cannot touch such parts.

As soon as you open an equipment, there are many potential dangers. Most of these can be eliminated by disconnecting the equipment from the mains before the unit is opened. But, since testing requires that it is plugged in again, it is good practice (and safe) to fit a residual current device (RCD)\*, rated at not more than 30 mA to the

![](_page_53_Picture_27.jpeg)

*1. Use a mains cable with moulded-on plug.*

- *2. Use a strain relief on the mains cable.*
- *3. Affix a label at the outside of the enclosure near the mains entry stating the equipment type, the mains voltage or voltage range, the frequency or frequency range, and the current drain or curent drain range.*
- *4. Use an approved double-pole on/off switch, which is effectively the 'disconnect device'.*
- *5. Push wires through eyelets before soldering them in place.*
- *6. Use insulating sleeves for extra protection.*
- *7. The distance between transformer terminals and core and other parts must*  $be \ge 6$  *mm.*
- *8. Use the correct type, size and current-carrying capacity of cables and wires – see shaded table below.*
- *9. A printed-circuit board like all other parts should be well secured. All joints and connections should be well made and soldered neatly so that they are mechanically and electrically sound. Never solder mains-carrying wires directly to the board: use solder tags. The use of crimp-on tags is also good practice.*
- *10. Even when a Class II transformer is used, it remains the on/off switch whose function it is to isolate a hazardous voltage (i.e., mains input) from the primary circuit in the equipment. The primary-to-secondary isolation of the transformer does not and can not perform this function.*

mains system (sometimes it is possible to fit this inside the mains outlet box or multiple socket).

\* Sometimes called residual current breaker – RCB – or residual circuit current breaker –RCCB.

These guidelines have been drawn up with great care by the editorial staff of

this magazine. However, the publishers do not assume, and hereby disclaim, any liability for any loss or damage, direct or consequential, caused by errors or omissions in these guidelines, whether such errors or omissions result from negligence, accident or any other cause.

**3-core mains cable to BS6500 1990 with three stranded conductors in thick PVC sheath**

![](_page_53_Picture_666.jpeg)

**3-flat-pin mains plug to BS 1363A**

# **A 'Retro' Mobile**  Give an old phone a second life

# Thijs Beckers

**Old-fashioned bakelite telephones are becoming increasingly rare in living rooms, but they're still common enough at rummage sales. We like convenience in our lives and our tools, and a phone that isn't attached to the wall by a cord is simply more convenient. So it's 'out with the old, in with the new' where phones are concerned.**

# **Phone**

![](_page_55_Picture_1.jpeg)

Stop! Don't throw away your old phone! You can give it a second life using the circuit described in this article. That makes a nice Christmas present (maybe a bit belated) or gimmick, although it's naturally a bit too heavy to carry around wherever you go. However, it's perfect on your desk at work or in the pub. You're bound to draw a second glance or be accused of being off your head, but that will change when the phone rings – despite not having the usual cable – and you start having a lively conversation.

# **What's inside**

Old phones are primarily based on mechanical systems, because there weren't any PICs or microcontrollers fifty years ago. The mechanism behind the dial is no longer used, but that doesn't mean it wasn't a well-considered design, far from it.

**Figure 1** shows how it works. When you dial a digit, the small, grey oval wheel (arrow 1) rotates once for every two digit positions while the dial is returning to its starting point. As a result, the contacts (arrow 2) generate a pulse for each digit position on the dial. The microcontroller uses these pulses to determine which number you dial.

**Figure 2** shows the mechanism with the dial in the rest state. The other set of contacts (marked by the arrow) is open in this state. That tells the microcontroller that the dial has stopped rotating.

We use a 16LF88 microcontroller here. **Figure 3** shows how it is connected to the rest of the circuit. The firmware can be downloaded free of charge from our website.

A 3.7-V lithium polymer battery provides the supply voltage. Although the minimum supply voltage is specified as 4 V in the 16LF88 data sheet, it still

![](_page_55_Picture_9.jpeg)

**Figure 1. Good news: the mechanical construction of a 50-year-old phone is compatible with modern microcontrollers. The small grey wheel generates a series of pulses after you turn and release the dial.**

![](_page_55_Picture_11.jpeg)

**Figure 2. The lower set of contacts (see arrow) provides an electrical indication that the dial is at rest.**

![](_page_56_Figure_1.jpeg)

**Figure 3. The schematic diagram of the control unit for the circuit. Most of the circuitry is contained in the GM82 and 16LF88, so only a few external components are necessary.**

![](_page_56_Figure_3.jpeg)

**Figure 4. The schematic diagram of the boost converter. This circuit generates the relatively high voltage needed to drive the electromagnetic ringer.**

works at 3.7 V (actually 3.8 V). The GSM module draws a peak current of around 2 A, which is more than most voltage regulator ICs like to provide, but a LiPo battery simply shrugs its shoulders.

The GM862 module comes from **Spark Fun Electronics**. It is a GSM module that can handle three bands: 900 MHz, 1800 MHz and 1900 MHz. The microphone and speaker of the telephone are connected to it via K2. The module can drive most types of speakers directly. The sensitivity of the microphone input is 50 mV, so you can probably manage without amplifying the microphone signal. A coupling capacitor and a resistor connected to the supply voltage to power the electret microphone should be sufficient. Connect the dial contacts to K3 and the 'offhook' contact to K5.

The GSM module can be controlled by the PIC using AT commands. CON1 and CON2 provide convenient debug access. K6 and K7 were added for connecting an optional keyboard, and they can be omitted.

The ringer circuit is energised via K4 (see **Figure 4**). It has the difficult task of converting a 3.8-V DC signal to an AC voltage at around 60 V. A boost converter followed by an H bridge is used for this purpose. The relatively high voltage is necessary to make the clappers strike the bells with sufficient force. The frequency of the AC voltage determines how fast the bell rings. The ringer coil and C2 form a resonant circuit with a frequency of approximately 22 Hz. Of course, the value of C2 can be adjusted to suit the electromagnetic ringer used in your phone.

If all of this is a bit too much work for you, you can visit the Spark Fun website to order a ready-made telephone.

(050317-1)

![](_page_56_Picture_11.jpeg)

**Web link: www.sparkfun.com**

# **Timer Switch Timer Switch for Washing Machine for Washing Machine** Switching on command

Goswin Visschers

**Many households have a utility supply with a separate day/night tariff, where the electricity board delivers cheaper power during the night and weekends. It can be economical to use, for example, the washing machine at that time. That is, as long as you're actually there to turn it on at the right time, because modern electronically driven**

**washing machines cannot be delayed with a simple timer switch. But with a handful of components you can build yourself a circuit than can actually do this!**

![](_page_58_Figure_0.jpeg)

**Figure 1. The schematic for the timer switch consists of two parts, each of which has its own PCB.**

This electronic timer switch starts the washing machine by bridging the pushbutton for the start button for a few seconds using a relay. This does, however, require a small change to the washing machine. It is necessary to solder a wire to each side of the start pushbutton on the washing machine control PCB and to connect these wires to the relay contacts.

The timer switch is built on two circuit boards. The power supply PCB with the relay will go inside the washing machine. The PCB with the microcontroller is mounted in a separate enclosure and is attached to the outside of the washing machine.

The connection between the two PCBs (switch signal and power supply) is

achieved with a 3.5-mm stereo jack plug and mating socket.

# **The design**

**Figure 1** shows the schematic for the complete timer switch. The top section is the control part with a PIC16F84 and four seven-segment displays. The bottom section is the power supply and switching part that will be built into the washing machine.

### **Power supply PCB**

The power supply PCB is a straightforward design. A small mains transformer provides an AC voltage of about 9 V. The direct voltage resulting from rectification and filtering is regulated by IC1 into a supply voltage of 5 V for the entire circuit.

The relay, whose contacts bridge the start button, is energised with the aid of switching transistor T1. The purpose of diodes D2 and D4 is to protect the base of T1 when the jack plug is either connected or disconnected.

If the washing machine has an on/offswitch instead of a start button, then this switch can be bridged with a bigger relay instead (however, take note of the maximum power rating of the washing machine).

This also requires a small change to the software: after the washing machine has been switched on by the timer switch, the relay needs to remain energised until the clock is reset.

# **Control PCB**

In this part of the timer switch, the objective was to use as few electronic parts as feasible and integrate as much functionality as possible into the microcontroller.

Diodes D3, D5 and D6 have the same purpose as D2 and D4, that is, protection for the ports when the jack plug is connected or disconnected.

X1 is a 32.768 kHz quartz crystal, the same type as those used in watches. This frequency is a power of two, which makes it easy to divide it down to a half second (half the time period of the colon).

The pins from the microcontroller are used as follows. Pins RB0 through to RB6 are used to drive the seven segments of the displays in multiplexed fashion. Resistors R4 to R13 limit the current through the LED-segments. Pin RB7 is for the colon (LEDs D7 and D8). Pins RA0 through RA3, via driver transistors T2 to T5, generate the multiplex drive signals for the displays. In addition, RA2 and RA3 are read once per cycle of the 'main loop' to test the state of the two pushbuttons S1 and S2. In case you would like to modify the software yourself, it is possible to use RA0 and RA1 in the same manner as RA2 and RA3 and allow for two more pushbuttons.

RA4 is used to switch the relay via T1. Since this is an open-collector output, the purpose of R3 is to supply the drive current for T1.

# **Construction and Installation**

**Figure 2** shows the PCB layout that has been designed for this timer switch. Here, the two parts are joined together, but normally the two PCBs will be mounted in different locations. The assembly of the PCBs is mostly routine, but don't forget the three wire links on the control PCB.

The construction and installation of this circuit has already been mentioned at the start of this article. You can choose to keep the two parts completely separate. That is, the power supply PCB inside the washing machine and the control PCB outside. The front of the washing machine could be fitted with a jack socket for the interconnection with the control PCB. The control enclosure can then be fastened on the washing machine somewhere (for example with mag-

![](_page_59_Figure_10.jpeg)

**Figure 2. The two PCBs are shown here joined together, but in practice each one will be mounted in a different location.**

netic stickers).

It is also possible to fit the entire circuit inside the washing machine, but this is a much more challenging task because of the available space and the openings that are required for the front

![](_page_59_Picture_15.jpeg)

**Figure 3. The prototype shown here differs slightly from the final printed circuit boards.**

# **COMPONENTS LIST**

## **Resistors:**

п п

п п п

п

H. п R1,R18 = 1k Ω R2 = 100 Ω R4-R7,R9,R10,R12,R13 = 150 Ω R8,R11 = 470 Ω R3,R14-R17 = 10k Ω

## **Capacitors:**

C1 = 47 µF 16V radial  $C2, C3, C6 = 100nF$  $C4$ , $C5 = 100pF$ 

## **Semiconductors:**

B1 = B40C1500R bridge rectifier (40V piv, 1.5A)  $D1-D6 = 1N4148$ D7,D8 = LED, red, 3mm diam.  $\blacksquare$ IC1 = 78L05 п IC2 = PIC16F84, programmed, order code **050058-41** LD1-LD4 = 7-segment display, e.g. Fairchild type MAN4710A  $T1 = BC547B$ T2-T5 = BC558 **Miscellaneous:** F1 = fuse, 100mAT (slow) with PCB п. mount holder K1,K2 = 2-way PCB terminal block, lead pitch 7.5mm  $K3,K3' = 3.5$ mm stereo jack plug with

socket R1 = 12V relay (e.g. Siemens V23057-12V) п S1,S2 = pushbutton (e.g., ITT D6-R-90) п  $\blacksquare$  Tr1 = mains transformer, 230V primary, secondary 9V @ 1VA (e.g. Block VB1,0/1/9)  $X1 = 32.768$ kHz quartz crystal PCB, order code **050058-1** п Disk, PIC source and hex code, order T. code **050058-11**

panel. This is why the author chose for the solution with the jack socket.

# **Operation**

The operation is extremely easy. After the circuit is switched on, four dashes are shown on the display ('——'). With one pushbutton (S2) you can

increase the minutes in steps of 10 minutes, with the other pushbutton (S1), the hours in steps of 1 hour. Once the buttons have not been pressed for 1 second, the timer will begin to count down automatically.

During the countdown, the time remaining is visible on the displays.

![](_page_60_Figure_13.jpeg)

**Figure 4. This flowchart shows the design of the main program.**

When the time is up, the relay is energised and the display is turned off. After the relay is turned off again, the four dashes reappear on the display. If both pushbuttons are pressed at the same time, the timer switch will be reset and the four dashes will appear on the display.

# **Software**

The code in the microcontroller has been designed to be as general-purpose as possible, so that this circuit can be used for other applications by changing a few constants.

The code comprises two files: *clock.asm* that contains the machine code and *clock.inc*, which contains the constants and register definitions. These files are available free of charge from the *Elektor Electronics* website (and on floppy disk, order code **050058- 11,** for those without access to the Internet).

The heart of the machine code file naturally consists of the main loop (lines 105 to 118).

The bits in the 'action\_reg' register are tested in the 'main loop' in order to determine the next action (see comments in the code).

The seven-segment displays are driven in turn, after which the pushbuttons are tested. Then, depending on whether an interrupt has taken place, the time is updated.

If the output has to remain energised permanently, instead of momentarily, the 'goto acti\_time' command has to be replaced with 'return'.

A few constants can be changed:

### *active\_time*

Duration that the output is energised in half seconds. (not relevant if the output has to stay on permanently.)

### *hold\_but\_cyc*

Number of cycles to wait before a button can be operated again.

### *Zero\_led…Err\_led*

Bit values that display a number

on the seven-segment display. In the event the seven-segment displays are connected differently, the numbers can be displayed correctly via Port B by suitably changing these values.

*dub\_dot\_bit*

Bit value which represents the location of the colon. In this case the value is such that the two LEDs for the colon are driven via Port RB7.

*setm\_but* and *seth\_but* Port numbers for Port A to which the minutes and hours pushbuttons are connected.

For further clarification, **Figure 4** shows a flow chart of the main program. The charts for the various program parts referred to may be downloaded as a PDF file from the *Elektor Electronics* website.

You can find more details in the source code file supplied to us by the author. (050058-1)

# C ONSTRUCTION GUIDELINES

Elektor Electronics (Publishing) does not provide **parts and components other than** PCBs, fornt panel foils and software on diskette or IC (not necessarily for all projects). Components are usually available form a number of retailers – see the adverts in the magazine.

**Large and small values** of components are indicated by means of one of the following prefixes :

![](_page_61_Picture_595.jpeg)

In some circuit diagrams, to avoid confusion, but contrary to IEC and BS recommandations, the value of components is given by substituting the relevant prefix for the decimal point. For example,

$$
3k9 = 3.9 k\Omega
$$
  $4\mu$  = 4.7  $\mu$ F

Unless otherwise indicated, the tolerance of resistors is  $\pm$  5% and their rating is  $\frac{1}{2}$  watt. The working voltage of capacitors is  $\geq 50$  V.

In **populating a PCB**, always start with the smallest passive components, that is, wire bridges, resistors and small capacitors; and then IC sockets, relays, electrolytic and other large capacitors, and connectors. Vulnerable semiconductors and ICS should be done last.

**Soldering.** Use a 15–30 W soldering iron with a fine tip and tin with a resin core (60/40) Insert the terminals of components in the board, bend them slightly, cut them short, and solder: wait 1–2 seconds for the tin to flow L smoothly and remove the iron. Do not overheat, particularly when soldering ICS and semiconductors. Unsoldering is best done with a suction iron or special unsoldering braid.

**Faultfinding.** If the circuit does not work, carefully compare the populated board with the published component layout and parts list. Are all the com-

ponents in the correct position? Has correct polarity been observed? Have the powerlines been reversed? Are all solder joints sound? Have any wire bridges been forgotten?

If voltage levels have been given on the circuit diagram, do those measured on the board match them – note that deviations up to  $\pm 10\%$  from the specified values are acceptable.

Possible corrections to published projects are published from time to time in this magazine. Also, the readers letters column often contains useful comments/additions to the published projects.

The value of a resistor is indicated by a **colour code** as follows.

 $n - n$ 

![](_page_61_Picture_596.jpeg)

## Examples: brown-red-brown-gold =  $120 \Omega$ , 5%

yellow-violet-orange-gold = 47 k $\Omega$ , 5%

# **EMC GUIDELINES INFO & MARKET**

### **EMC DIRECTIVE**

From 1 January 1996, home-made equipment must take into account emc Directive 89/336/eec (emc = ElectroMagnetic Compatibility). Basically, the directive states that no equipment may cause, or be susceptible to, external interference. Here, interference means many phenomena, such as electromagnetic fields, static discharge, mains pollution in the widest sense of the word.

### **Legislation**

bestation.<br>Iome-made equipment may be taken into use only when it is certain that it complies with the directive. In the United Kingdom the dti (Department of Trade and Industry) will, in general, only take action against offenders when a complaint has been made. If the equipment appears not to comply with the directive, the constructor may be sued for damages.

> **ce label** Home constructors need not affix a ce label to their equipment.

**Elektor Electronics and the Directive**

The publishers of Elektor Electronics intend that designs published in the magazine comply with the directive. Where necessary, additional guidelines will be given in the article. However, the publishers are neither obliged to do so, nor can they be held liable for any consequences if the constructed design does not comply with the directive. This column gives a number of measures that can be taken to ensure that EEdesigned equipment complies with the directive. However, these are needed only in some designs. Other measures, particularly in case of audio equipment, are not new and have been applied for some time.

### **Why emc?**

The important long-term benefit for the user is that all electrical and electronic equipment in a domestic, business and industrial environment can work harmoniously together.

### **Radiation**

The best known form of emc is radiation that is emitted spuriously by an apparatus, either through its case or its cabling. Apart from limiting such radiation, the directive also requires that the apparatus does not impart spurious energy to the mains—not even in the low-frequency range.

![](_page_62_Picture_12.jpeg)

*Ferrite through-filters as illustrated are used for feeding cables through a panel.*

### **Immunity**

The requirements regarding immunity of an equipment to emc are new. Within certain limits of ambient interference, the apparatus must be able to continue working faultlessly. The requirements are fairly extensive and extend to a wide range of possible sources of interference.

### **Computers**

Computers form the prime group for application of the directive. They, and microprocessors, are notorious sources of interfering radiation. Moreover, owing to the way in which their internal instructions are carried out sequentially, they are also very sensitive to interference. The notorious crash is but one manifestation of this.

### **Enclosures**

A home-made computer system can comply with the emc directive only if it is housed in a metal enclosure. A minimum requirement is that the underside and rear of the enclosure is an l-shaped frame. All cabling must converge on this area or be filtered. If there are connectors on the front panel, a u-shaped metal frame should be used.

Even better results are obtained if a 20 mm wide, 1 mm thick copper strip is fixed along the whole width of the rear wall with screws at 50 mm intervals. The strip should have solder tags at regular distances for use as earthing points.

A closed case is, of course, better than an l-shaped or u-shaped frame. It is important that all its seams are immune to radiation ingress.

### **Power supplies**

In any mains power supply, account should be taken of incoming and outgoing interference. It is good practice to use a standard mains filter whose metal case is in direct contact electrical contact with the enclosure or metal frame. Such a filter is not easily built at home. It is advisable to buy one with integral mains entry, fuse holder and on/off switch. This also benefits electrical safety in general. Make sure that the primary of the filter is terminated into its characteristic impedance normally a series network of a 50 Ω, 1 W resistor and a 10 nF, 250 V capacitor.

Mains transformers must be provided with rc-networks at the primary and secondary side. Bridge rectifiers must be filtered by rc-networks. The peak charging current into the reservoir capacitor must be limited by the internal resistance of the transformer or by additional series resistors. It is advisable to use a 250 V, 2 W varistor between the live and neutral mains lines. At the secondary side, it is sometimes necessary to use a transient suppressor, preferably following the reservoir capacitor.

If the supply is used with digital systems, a common-mode inductor in the secondary a.c. lines may prove beneficial for limiting radiation. For audio applications, an earth screen between primary and secondary is advisable. This screen must be linked via a short wire with the earthing strip.

The supply must be able to cope with a mains failure lasting four periods and with mains supply variations of  $+10\%$  and  $-20\%$ . Peripheral equipment and earthing

All cables to and from peripheral apparatus, such as measurement sensors, control relays, must be fed through the metal wall of the enclosure or frame. The earth lines of such cables must be connected directly to the earthing strip at the inside of the enclosure or frame via a wire not longer than 50 mm. When plugs are used, the cable earth, if any, must be connected to the earth pin or the metal surround of the connector.

Basically, all non-screened signal lines

must be provided with a filter consisting of not less than a 30 mm ferrite bead around the cable or bunch of wires. This bead may be outside the enclosure (for instance around the pc-to-monitor cable).

Leads that may have a resistance of 150  $\Omega$  must be provided with a 150  $\Omega$  series resistor at the inside of the connector shell. If technically feasible, there should also be a capacitor from this point to earth. Commercial feed-through t-filters or π-filters may, of course, be used. In all other cases, screened cable must be used for connections within the enclosure. Symmetrical lines must consist of twisted screened cable and be earthed at both ends.

The earth plane of printed-circuit boards must be linked as firmly as feasible with the earthing strip, for instance, via a flexible flat metal strip or flatcable.

### **Electrostatic discharge (esd)**

All parts of an equipment that can be touched from outside must preferably be made from insulating, antistatic material. All parts that can be touched and enter the enclosure, such as potentiometer and switch spindles, must be earthed securely. All inputs and outputs whose wires or connector pins can be touched must be provided with an earth shield, for instance, an earthed metal surround via which any electrostatic discharge are diverted. This is most conveniently done by the use of connectors with sunken pins, such as found in sub-d connectors, and a metal case.

**Audio equipment** Immunity to radiation is the most important requirement of audio equipment. It is advisable to use screened cables throughout. This is not always possible in case of loudspeaker cables and these must, therefore, be filtered. For this purpose, there are special high-current t-filters or  $\pi$ -filters that do not affect bass reproduction. Such a filter must be fitted in each loudspeaker lead and mounted in the wall of a metal screening box placed around the loudspeaker connections.

# **Low-frequency magnetic fields** Screened cables in the enclosure do not

provide screening against the low-frequen $cy$  (< a few kHz) radiation of the mains transformer. Therefore, these cables must run as close as possible to the walls of the enclosure. Moreover, their braid should be linked at one end to the earthing strip. In extreme cases, the power supply should be fitted in a self-contained steel enclosure. Special transformers with a shading ring that reduce the stray field can lower the hum even further.

### **High-frequency fields**

High-frequency fields must not be allowed to penetrate the metal enclosure. All external audio cables must be screened and the screening must be terminated outside the enclosure. This again necessitates the use of all-metal connectors. All cable braids must be linked to the earthing strip inside the enclosure.

Owing to the skin effect, it is important to choose an enclosure with a wall thickness ≥ 2 mm to ensure that internal and external fields are kept separate. Any holes must be either small (<20 mm) or be covered with a metal mesh.

### **Heat sinks**

Heat sinks should preferably be inside the enclosure and be earthed at several points. Non-earthed heat sinks in switch-mode power supplies often create problems. If possible, place an earth screen between transistor and heat sink. Ventilation holes

![](_page_62_Picture_43.jpeg)

*Standard mains filters built into a mains entry together with an on/off switch. The metal shell must be in firm contact with the enclosure.*

must be covered with metal mesh unless they are smaller than 20 mm. Ventilators should be fitted inside the case.

### **Cables**

Cables often function as transmit/receive aerials. This applies equally well to screened cables. The braid of a coaxial cable must be terminated into a suitable connector such that it makes contact along the whole circumference. The braid may be used as the return path to obtain r.f. magnetic screening. For a.f. magnetic screening it is better to use twisted-pair screened cables. In a ribbon (flat) cable, each signal wire should be flanked, if at all possible, by earthed wires. The cable should be screened along one surface or, preferably, all around. Cables that carry signals  $\geq 10$ kHz that are not filtered in the enclosure, must be provided with a ferrite bead functioning as a common-mode inductance.

### **Printed-circuit boards**

Elektor Electronics printed-circuit boards are provided with coppered fixing holes that are connected to the earth of the circuit. This arrangement, in conjunction with metal spacers, ensures good contact between the board and the circuit earth. Where this is important, boards have a special earth plane that can be connected, where feasible, to the earthing strip via a flatcable. These boards normally have no other earthing points and their fixing holes are, therefore, not coppered.

(960006)

![](_page_62_Picture_51.jpeg)

*T-filters and* π*-filters ensure that interference cannot em te from, or enter, the equipment via signal lines. They are available in various current ratings and for various frequency ranges.*

**HANDS-ON DESIGN TIPS**

# **Four Steps to LEDs on the Mains Dr Thomas Scherer A guided approach**

**Sure, there are many ways to power an LED from the mains. However, in good philosophical (and GPRS) tradition, the shortest way to success or any target for that matter is not necessarily the fastest — or, in** *EE***-speak, the simplest circuits are not always the best. A lot can go wrong: a too small series resistor can vastly reduce the lifetime of the LED, while designing too many components into the circuit makes for a lot of wasted**

**heat resulting in a really saddening efficiency figure.**

**Here's a four-step design guide we publish in reply to a question we hear a lot lately:** *how do I make an LED light from the mains?* **Read and think along with us, 'mind the steps' here and there and find inspiration for your own designs!**

**Warning. Components in the four circuits shown in this series are connected directly to the mains. To avoid electrification and risk of shock, the complete circuits must be encapsulated and insulated in accordance with all relevant electrical safety regulations. All component values are for a 240 VAC, 50 Hz mains voltage.**

# **Step #1: free heating included**

Running an LED from a dedicated power supply is not just inelegant, it is also, because of the transformer, a rather bulky and heavy solution. Where no low-voltage DC power is available and full isolation between the mains and the LED is not absolutely necessary, it is possible to avoid that extra supply.

To operate an LED directly from the mains we can, naturally enough, use a series resistor. Since the maximum reverse voltage of an LED is typically around 5 V, a mains-voltage rectifier diode is also required in series. Because the mains rectifier diode will exhibit some leakage, and to be on the safe side we also wire a 100 kΩ resistor in parallel with the LED which helps to prevent excessive reverse voltage appearing across the LED: the power dissipation of this resistor will be negligible. The simplest circuit therefore consists of four components, including the LED.

If we assume an LED current of 20 mA, we can calculate that the required series resistor is 240 V divided by twice 20 mA  $= 6 k\Omega$  (the factor of two arising because we are only using one half-cycle of the AC waveform). A practical value is 6.8 kΩ (**Figure 1**). The total power dissipation will then be around 4.8 W, almost all used in heating the series resistor: the fraction used by the LED is less than 1 %. We might prefer to think of this circuit as primarily a generator of heat rather than of light, but nevertheless in principle it works. We can derive some comfort

from the fact that operation from a power supply is not particularly energy-efficient either. A quick back-of-the-envelope calculation: a typical small commercially-available transformer will be rated at 0.5 VA with a secondary voltage of 6 V; unloaded, the transformer will deliver nearer 7.5 V. After a bridge rectifier and smoothing we will have a DC voltage of about 9.5 V. If the LED is to be supplied with 20 mA with a forward voltage drop of 2 V, we must drop 7.5 V across the series resistor. The losses in the secondary side of the power supply total around 210 mW, when losses in the bridge rectifier are taken into account. Of this the LED sees only 2 V times 20 mA, or 40 mW. Things are actually even worse than this: the typical efficiency of

![](_page_63_Figure_13.jpeg)

such a small transformer at full load is only about 55 %. Here, at less than full load, efficiency is worse, possibly only 45 %. Thus 210 mW at the secondary side corresponds to 467 mW at the primary, meaning that 427 mW, or 91 % of the total input power, is lost as heat!

(040287-1)

# **Step #2: series capacitor**

**2** To operate an LED directly from via C1, and it will light brightly trical shock when touched. At Table to discharge **2**<br>the mains we can, naturally — but only very briefly, before it 4.7 MΩ, R2 is able to discharge the mains we can, naturally enough, use a series resistor; this will, however, lead to about 99 % of the power used being dissipated as heat. So how about using the impedance of a capacitor instead of the resistor?

If we assume an LED current of 20 mA, we can calculate that the required series resistance is 240 V divided by twice 20 mA = 6 kΩ (the factor of two arising because we are only using one half-cycle of the AC waveform). The impedance of the series capacitor C1 must therefore also be 6 kΩ (**Figure 2**). Using the formula for the cutoff frequency of an RC-network, here set to 50 Hz, we arrive at a value of 530 nF for C1. We do not wish to overdrive the LED, and we choose the next available value in the E3 series for C1: 470 nF. The effective current through the LED over a full cycle of the mains waveform will be about 15 mA when the effect of protection resistor R1 is taken into account. This will generally give enough brightness. What then is the purpose of R1?

Imagine switching on the circuit, with R1 missing, at the instant when the mains voltage reaches its peak value. A large current spike will pass through the LED

via C1, and it will light brightly — but only very briefly, before it turns into a wire link, or possibly a firecracker. Modern LEDs can only withstand a maximum current peak of around 0.5 A, and then only for a few microseconds. Exceeding this value will reduce the life expectancy of the LED, which rather cancels out its advantage in terms of long life in comparison with its incandescent cousins. Since this current surge can occur each time the circuit is switched on, we should limit it for safety to half of the maximum permitted value. C1 must therefore have a series resistor added to limit the surge current to around 250 mA. The peak value of the mains voltage is around 340 V, and so a resistance of 1360  $\Omega$  is suitable. A sufficiently accurate value for R1 from the E12 series is 1.2 kΩ. Anyone familiar with this type of circuit will immediately see that this value is higher than usual:  $330 \Omega$  is a more commonly-seen value. It is easy to appreciate that the LED will from time to time be driven outside its specification.

Rectifier diode D1 is logically connected in parallel with the LED. R2 is a discharging resistor for C1, preventing the pins of the pulled mains plug carrying enough energy to cause an elec-

trical shock when touched. At C1 to about 2/3 within about two seconds. The resistor has to be dimensioned for 350 V minimum! In case of doubt, it is best to connect two 2.2-MΩ resistors in series.

Because C1 must carry alternating current, D1 is connected in parallel with the LED, rather than in series. Since no more than about 2 V will appear across D1 in the reverse direction, we can use a low-voltage type such as the 1N4001. We can now take a look at the energy budget. Twice the LED current flows through R1, and so a voltage of about 36 V is dropped across it. R1 thus dissipates almost 1.1 W and so over 97 % of the total power taken by the circuit is lost as heat: not exactly a stunning performance!

This is also a reason why lower values are frequently seen for R1. At 330  $\Omega$ , for example, the losses are practically divided by four, although the LED is then driven outside its specification: this affects reliability, leading to a greater probability of failure and shortened operating life. The theoretical lower limit for R1, without leaving any significant safety marain, is 680  $\Omega$ . In this case 0.5 W of power is dissipated as heat.

![](_page_64_Figure_9.jpeg)

A metal film resistor should not be used for R1. With a value of 1.2 k $\Omega$  the peak dissipation will be nearly 100 W for a period of a few hundred microseconds: carbon film resistors are better able to withstand this treatment. The most tolerant are the ceramic wirewound types: the small 4 W versions are suitable. Even if a value of 680  $\Omega$  is used, the ceramic 4 W types are preferred. Resistors rated at less than 0.5 W generally do not have a sufficiently high working voltage.

What happens if we use a low current LED? Our remarks on peak currents still apply, but R1 can be made even smaller. The capacitance of C1 must be adjusted to suit the LED. A low current LED will operate on about 5 mA, corresponding to a value of 100 nF for C1.

# **Step #3: flicker-free**

Apart from their low efficiency, both the ohmic and the capacitive 'voltage dropper' suffer from deficiency. Because a rectifier diode is required in series or anti-parallel with the LED (the allowable LED reverse voltage being limited to about 5 V) a decisive disadvantage is created: current flows through the LED only during one half-cycle of the mains waveform, leading to a somewhat flickery light. Since LEDs do not share the thermal inertia of light bulbs, the 50 Hz flicker is clearly visible to many people. This is annoying if a white LED is to be used as a night light.

First we turn to the problem of low efficiency. The circuit shown

in **Figure 3** limits the maximum surge current by connecting a capacitor in parallel with the LED. A diode (D2) is therefore also required. Now the value of the protection resistor R2 can be made small. Ideally we would reduce it as far as we can while protecting the other components adequately. First of all we need to consider the surge tolerance of the two diodes. Typical rectifier diodes in the 1N4000 series have a half-cycle surge tolerance of 30 A. In order not to overly stress conductors, fuses (if any) and switches we should keep the current to less than 10 A. With R1 at 47  $\Omega$  we have a peak current of around 7 A.

The diodes and C2 can all cope with 7 A. R1 now dissipates only

![](_page_64_Figure_18.jpeg)

50 mW. Because of the peak power, which is over 1 kW (!) for around 1 µs, a ceramic wirewound type is absolutely essential. A carbon film resistor rated at, for example, 0.5 W will be destroyed in the blink of an eye in this application.

Now to the problem of flickering: the capacitor value can be chosen to be sufficiently large that it produces a reasonably smooth DC voltage. Resistor R2 linearises the resistance of the LED and thus stabilises the current through it. The dynamic resistance of an LED is relatively low: only a few ohms. Choosing a value of 100 Ω for R2 gives an acceptably steady current. When choosing C2 we observe that in order to limit the peak current through the LED to, for example, 250 mA, we need a value of roughly speaking twenty times that of C1. If C1 is 470 nF, (see under 'Series capacitor') then 10 µF is adequate for C2. When smoothing a half-wave rectified AC voltage

a larger capacitor would usually be used: the rule of thumb states that we should use at least 2 uF per mA. This would give a theoretical value of 33 µF for C2, and in practice we would choose 100 µF from the E3 series in order to have something in reserve. Note that for a low current LED a current of 5 mA suffices: C1 should then be 100 nF and R2 should be increased to 270  $\Omega$ .

Of course, everything has its price: electrical energy is wasted as heat in R2. With a voltage drop of 1.65 V and an average current of 16.5 mA we are spending an extra 27 mW for the sake of a steady light. To this we can add the losses in the two diodes, which at 0.75 V and 16.5 mA come to about 25 mW. In total the circuit therefore takes around 134 mW and delivers about 33 mW to the

LED for its operation. With about 75 % of the power wasted as heat the efficiency of the circuit is already considerably better than using just a series resistor or capacitor. This advance requires a grand total of eight components. The upshot is that although the circuit might be a little more expensive, it does not generate significant quantities of heat yet produces a steady light. (040287-3)

# **Step #4: the 100 Hertz LED**

'Why use one component when a dozen will do?' might be your first thought on seeing this circuit. After all, we only need a series resistor to connect an LED to the mains. Simple circuits unfortunately have decisive disadvantages, including poor efficiency and flickering (see the other circuit descriptions). Compared to the 'Flicker-free' circuit, Step #4 (**Figure 4**) is improved in an important way: the supply to the LED is full-wave rectified.

The supply voltage for the LED pulses at 100 Hz in this circuit. Flicker at this frequency is almost imperceptible to the human eye. Because we are using 100 Hz, we can halve the value of smoothing capacitor C2. But there is a more attractive alternative: we can leave C2 at 100 µF and instead halve the value of R2 to 47  $\Omega$ .

As a consequence of the improved rectification using both half-cycles of the waveform we have to halve the series resistance, or halve the value of C1. Film capacitors with suitable working voltage are easier to come by at 220 nF than the theoretically correct 270 nF (under 'Step #2' we calculated a value of 530 nF for an LED current of 20 mA), and so we use that value. The LED current, with the reduced value for R1, will still be around 16.5 mA. Note that for operation with a low current LED around 5 mA is required. A value of 47 nF will then be suitable for C1, and R2 should be increased to 150 Ω.

R2 now dissipates only about 13 mW. The diodes together have a total forward voltage drop of around 1.5 V, and so at 16.5 mA about 25 mW is dissipated. R1, at 47  $\Omega$ , also dissi-

![](_page_65_Picture_11.jpeg)

![](_page_65_Figure_12.jpeg)

LED itself takes 33 mW. The overall efficiency is thus considerably improved: at 51 mW only 60 % of the total power is lost to heating the environment.

What part do R3 and R4 play in this circuit? R3 is a discharge capacitor for C1. This prevents, for example, the possibility of a finger receiving a dangerous shock from the pins of the plug after it has been removed from the wall. Using a value of 4.7 MΩ for R3 means that C1 is two-thirds discharged within one second. Do you remember the 2 times-2.2-MΩ-in-series-trick in Step #2? Good! R4, on the other hand, ensures that C2 is discharged when power is applied so that it can have full effect in limiting the surge current through the LED. Its dissipation is negligible at under 1 mW. A small potted bridge rectifier (such as type B40C1000; 40V piv, 1A) can of course be used in place of D1 to D4.

The circuit is designed to be especially suitable for use as a low-power, flicker-free night light for a child's bedroom. In this case three series-connected highefficiency white LEDs can be used in place of LED1. Each of these LEDs will drop a voltage of about 3.6 V. Maximum light is obtained with an operating current of 25 mA, for which C1 will need to have a capacitance of 330 nF. Since values in the E3 series are easier to obtain, it is possible to use a 220 nF capacitor in parallel with a 100 nF capacitor instead.

The working voltage given for C2 is adequate, but in the interests of reliability might be increased to 25 V. There will be 11 V across the LEDs at 24 mA, for a total power of 260 mW, adequate for a normal-sized bedroom. The energy budget is as follows: R1 and R2 together dissipate about 52 mW. Adding the 12 mW dissipated by discharge resistor R3 and we reach 64 mW. The total operating power is therefore about 324 mW, of which less than 20 % is wasted. Total energy consumption is only 2.85 kWh per year. At only a few pence in estimated electricity cost per year, even our most parsimonious reader should be happy to leave the circuit plugged in. Finally, a note on safety: not forgetting general-purpose safety guidelines and regulations, electronics installed in a child's bedroom should be childproof!

(040287-4)

# **Christmas Tree Lighting with LEDs**

## **Peter Lay**

This design for a Christmas tree lighting system employs ten red light emitting diodes (LEDs) instead of the usual lamps. The LEDs are powered at a constant current from a 20-volts source. The current source is the familiar LM317T integrated voltage regulator. If the Adjust input of the LM317T is connected to a resistor carrying the regulator's output voltage, the IC will strive to maintain a constant 1.2 V across the resistor. In this way, the resistor value allows a certain amount of constant current to be set up. A value of 120 ohms is required for the 10 mA we want for the LEDs. To be able to adjust the current, the IC requires a minimum voltage drop of 2 V between input and output. Because each red LED needs about 1.6 V (and some, up to 1.8 V) to light, about

![](_page_66_Figure_3.jpeg)

20 V looks like a safe value at the input side of the regulator. If more LEDs are included in the string, the input voltage has to be increased by 1.6 V to 1.8 V per additional LED. The maximum number of LEDs you can use in this way will be about 20, requir-

ing an input voltage on the regulator of about 36 V (again, allowing for some headroom). The absolute maximum in this respect for the LM317 is 40 V. We should also observe the maximum power dissipation of about 20 watts stated in the LM317

datasheets — suitable cooling should be provided! At a LED current of 10 mA, for example, and a voltage drop of 4 V across the LM317 the dissipation is just 40 mW so cooling will not be required. In case of a short-circuit on the output, an integrated overload protection is automatically activated to prevent damage. The length of the wire will be determined by the distance between the LEDs clipped on to the tree branches. In view of the constant current source used here, and the low actual current of about 10 mA, the wire length is not a factor. Single-core flexible hookup wire with an outside diameter of 0.8 mm will have a typical specification of 236  $\Omega$  per km. Even if you use 100 m of this wire, at 10 mA of current the entire length causes a voltage drop of just 236 mV.

(050235-1)

# **Poor man's CRT demagnetiser**

# **Klaus Rohwer**

The author recently moved house and in the hubbub of packaging and storing the highly valued content of his electronics workshop a relatively heavy, vintage, millivoltmeter was placed on top of an oscilloscope, to remain there for a couple of days, or was it weeks?

At some point, but always too late, you're sure to discover the hard way that a large moving-coil meter has a relatively strong magnet inside with *ditto* field.. Soon, it was discovered that although the oscilloscope still worked, the picture was slanting and could not be straightened by any of the front panel controls. The upshot was that demagnetising the CRT was required.

A couple of 'junk' coils that once belonged to an magnet-operated valve were found in a drawer. The valve probably came from a dishwasher, a washing machine or similar, and had been replaced owing to membrane leakage (the most likely cause of failure of these devices).

Study should always precede experimentation, so one of the

valve coils was carefully connected up to AMP plugs and then to a mains cord, observing all due safety precautions in respect of the electrical isolation and the presence of mains voltage. With a couple of paper sheets below it, the coil was slowly

moved around the oscilloscope case. The case responded to the strong nearby ac field by producing a loud buzzing sound. After this bit of therapy, the CRT in the 'scope once again produced a normal, straight picture and the problem had been solved.

Finally, we should not forget to mention that the mains cord or the mains plug used in combination with the demagnetizing coil should have a properly rated switch and fuse.

(050235-1)

# **INFOTAINMENT RETRONICS**

# **Return to antique modulation (AM)**

![](_page_67_Picture_2.jpeg)

![](_page_67_Picture_3.jpeg)

**A pile of grimy and not so complete MX293 radios and ditto microphones to work on. Cleaning, repairing and discovering is fun.**

**My own set, complete with its original loudspeaker. The fist microphone has the nickname Philishave and despite its dated look, supplies terrific modulation quality.**

## **Jan Buiting, PE1CSI**

Having talked a good deal with fellow radio amateurs on the air or in person, I am now lead to believe that an increasing number of hams is turning away from new-fangled multimode microprocessor controlled transceivers with controls so so tiny, a magnifying class should have been included in the box. Also, the number of bells and whistles of these 'computers disguised as radios' is often found to be off putting rather than encouraging. No wonder many of my friends on the *aether* are turning to simpler stuff and the roots of ham radio, like low-power working (QRP) and conversion of commercial transceivers. The latter has become something of a cult hobby, thanks to the market being inundated with cheap VHF and UHF gear dumped by companies and governments in their move to mobile phone networks. This class of radios is generally referred to as PMR (for personal mobile radio), and the first to turn a newly arrived PMR mobile or portable into a useful transceiver is a hero in radio amateur land, as it enables many to scoop a bargain and get on the air for a tenner or so.

In the past, PMR conversion was usually limited to xtal recalcula-

![](_page_67_Picture_9.jpeg)

**A look inside an MX293 mobile, with the control head removed. This is all sound 1980s technology.**

tion, coupled with some TX and RX pulling to down to 144 MHz (VHF) or 430 MHz (UHF). Today, the issue is much more complex as PMRs are usually software controlled.

# **MX293: AM on VHF**

The Philips MX293 PMR is an oddball transceiver in that it employs AM (amplitude modulation) rather than far more usual FM (frequency modulation). The MX293 was chiefly used in (huge) UK police networks over a period of about 10 (!) years starting in 1985-87, probably as a continuation of other, partly valved AM mobiles. I guess AM was being used in preference over FM because of the absence of the 'threshold' effect and the ability to hear really weak signals. On the down side, AM is wasteful of power and far more susceptible to interference from static, pulse and engine noise so I wonder what the constables were hearing all day.

The ten or so MX293 radios I got for my radio club were 143 ish MHz TX, 151-ish MHz RX types, which was convenient because with 144.550 MHz as the calling frequency in mind no TX retuning would be required. The radios being synthesized, I had to look at retuning the VCOs and pulling the RX front end down to 144.

# **Night of the PROM**

This issue of *Elektor Electronics* is on reverse engineering and here's a fine example how it's done.

The heart of the MX293 is a 4-bit wide PROM type 82S185A which contains 'code' for 80 former police channels. So, how to crack the PROM and get ourselves five channels around 144.5500 MHz? What follows is a quick summary of my activities to solve the riddle, burning midnight oil.

**Step 1**. Establish the exact TX and RX frequencies of the original channel 1 on a radio. Test the RX and TX on lab equipment. Understand how the radio was originally operated. The RX has 10.7 MHz IF and low-side injection.

**Step 2.** Paperwork: get copies of the MX293 service manual and the 82S185 PROM. Get a suitable programmer.

**Step 3.** Locate the PROM, remove it, dump its contents on paper and into a binary file. Get the 82S185 datasheet.

**Step 4**. Calculate, think and scribble until you understand *the relation between the PROM codes and the actual TX/RX frequencies*. This is the hardest part. Without going in too much detail, the end result was a QBasic program that does all the number crunching for me — see the **Listing**. Ancient QBasic was used because I wanted to fight old stuff with old stuff. Run the program for the target frequencies 144.5250, 144.5375, 144.5500, 144.5625 and 144.5750. Write down the five code words produced by the program.

**Step 5.** Realise you can't erase and reprogram a bipolar PROM, and new ones are impossible to get at reasonable prices, so get on to

**Step 6.** Find free space to store code for my five channels. This proved easy enough as 'page two' of the PROM, address range 0400-07FF, was left blank (00)! Pull a PROM address line high to permanently select the higher page.

**Step 7.** Enter the five code words at free locations on PROM page 2, to coincide with *channels 25, 37, 50, 62 and*

# **From frequency to PROM code**

5 CLS 7 REM Jan Buiting PE1CSI 10 PRINT "PROM ENCODER FOR MX294" 20 INPUT "ENTER: SYNTH. STEP SIZE IN KHZ"; RASTER 25 RASTER = RASTER / 1000 30 INPUT "ENTER: 1ST INTERM. FREQUENCY (10.7 OR 21.4)"; IF1 35 PRINT 40 INPUT "ENTER: CHANNEL FREQUENCY (IN MHZ), 000 TO QUIT"; FREQ 45 If FREQ = 0 THEN END 50 INPUT "REPEATER CHANNEL? (Y/N) (+600 kHz shift assumed)"; REP\$ 60 If REP\$ = "N" THEN TXNUMBER =  $(FREQ / RASTER) - 3840$ 70 If REP\$ = "Y" THEN TXNUMBER =  $((FREQ - 0.6) / RASTER) - 3840$ 80 RXNUMBER = ((FREQ - IF1) / RASTER) - 3840 90 TX\$ = HEX\$(TXNUMBER)  $100$  RX\$ = HEX\$(RXNUMBER) 110  $DS = LETF$ \$ (RX\$, 1) 120  $CS = MID$(RX$, 2, 1)$ 130 B\$ =  $MID$ (RX$, 3, 1)$  $140 \text{ AS} = RIGHT\$  (RX\$, 1) 145 RXCODE\$ =  $B$ + C$ + A$ + D$$ 150 PRINT "RX CODE WORD:"; RXCODE\$  $160$  D\$ = LEFT\$(TX\$, 1) 170  $CS = MID$ (TX$, 2, 1)$ 180  $B\$  = MID\$(TX\$, 3, 1) 190  $A\$  = RIGHT\ (TX\, 1) 200 TXCODE\$ =  $B$ + C$ + A$ + D$$ 210 PRINT "TX CODE WORD:"; TXCODE\$ 220 GOTO 35

*75*. This was the only way to create a meaningful channel readout as only two 7-segment displays are available on the 'TEDx', the MX293's plug-on control head. Several mistakes were made at this point mainly with the PROM addresses but I was successful after three rounds and just two valuable PROMs wasted. Fingers crossed: burn the master PROM.

**Step 8.** Trouble! With the reprogrammed PROM and control head fitted I cannot reach the VCO and RX adjustment points in the radio.

**Step 9.** Reverse-engineer a 'dummy control' that allows the radio to work with only its bare functions: volume, PTT and one fixed channel I know the address of. The result: two connectors, a wire and a preset.

**Step 10.** Align the VCOs and RX front end at the test channel (in this case, 144.5250 MHz). Test the TX for power and modulation quality.

**Step 11.** Fit the TEDx control

head. Everything seems to work and I have a 5-channel AM rig on 2 metres that puts out 7 watts or so and has a reasonably sensitive receiver.

**Step 12.** Document what I've done, save the QBasic program. Discover differences between radios available for distribution in the group. Reprogram all PROMs from the radios.

### **The club project**

Originally I intended to supply the unconverted MX293 radios with just the reprogrammed PROMs in place. Consequently club members would have to tune the VCOs into lock, pull a jumper and align the RF front end. The latter in particular is tricky as the small ferrite cores are often stuck in their formers due to the use of a fixing substance by the manufacturer. If just one core is damaged by improper handling (and the ferrite is brittle!) the entire radio is worthless as it will never reach

the sensitivity we need. All cores were 'gently approached' with top-class adjustment tools and only two proved stuck. I used a syringe needle to apply just the tiniest amount of baby oil on the top of the core thread, allowing it to work its way down for about 24 hours. The oil effectively released the cores and the radios could be aligned successfully.

п ī T

We now have about 10 users in a small weekly net on 144.5500 MHz all cheerfully using a long forgotten mode called AM. MX293 users are joined by those with heftier equipment ranging from a Kenwood TS700 to a 50-watt base station for aircraft VHF AM communications. Besides extending the number of active users we hope to contact amateurs across the borders one day — it is just feasible as AM (or A3E as it's officially called) has been allowed all these years as a radio amateur mode on 2 metres.

(065001-1)

**PUZZLE INFOTAINMENT**

# Hexadoku

# **Puzzle with an electronic touch**

**If you like solving puzzles, no doubt you have noticed the recent hype around the 'Sudoku' puzzle. Millions of people every day rack their brains arranging numbers 1 thorough 9 in a diagram. Elektor Electronics now presents its own version of the Sudoku, the Hexadoku. Our monthly puzzle challenge employs the hexadecimal numbers 0 through F, rather than just numbers 1-9 usually found in the daily papers.**

# **Entering the competition**

Please send the numbers in the arev boxes by email, fax or post to

**Elektor Electronics Hexadoku Regus Brentford 1000 Great West Road Brentford TW8 9HH United Kingdom. Fax (+44) (0)208 2614447 Email editor@elektorelectronics.co.uk Subject: hexadoku 01-2006.**

The closing date is **1 February 2006**. Competition not open to employees of Segment b.v., its business partners and/or associated publishing houses.

# **Solve Hexadoku and win!**

Correct solutions qualify for an

# **E-blocks Starter Kit Professional**

![](_page_69_Picture_11.jpeg)

worth **£248.55** and three **Elektor Electronics Shop Vouchers** worth **£35** each. We believe these prizes should encourage all our readers to participate!

determine the start situation. Your solution may win a prize and requires only the numbers in the grey boxes to be sent to us.

(065033-1)

![](_page_69_Picture_238.jpeg)

As of this month we present Hexadoku, a novel brain teaser for the electronics enthusiast and keen reader of this magazine. Although the instructions for the puzzle are straightforward, solving it is

much harder than it looks like at first blush.

In the diagram composed of 16×16 boxes, enter numbers in such a way that **all** hexadecimal numbers 0 through F

(that's 0-9 and A-F) occur once in every row, once in every column, and in every one of the 4×4 boxes (marked by the thicker black lines). A number of clues are given in the puzzle and these

# **INFO & MARKET SNEAK PREVIEW**

# **Brushless Motor Controller**

Brushless motors are marked by their excellent power/efficiency ratio and are frequently used in modelling. A brushless motor does however require a special piece of electronics to generate the rotational field. Our circuit handles input voltages between 5.5 V and about 20 V and is capable of supplying a hefty 18 A. The miniature control is built around an ST7 series microcontroller.

![](_page_70_Picture_3.jpeg)

![](_page_70_Picture_279.jpeg)

![](_page_70_Picture_5.jpeg)

**Also…** Piezo Motors;

ments;

Hexadoku Puzzle

The Making of a 2 x 200 watt Audio Amp; Router Conversion Experi-

# **Get Cracking with the R8C Micro**

This article is the sequel to January's introduction of the R8C, a small but powerful 16-bit microcontroller from Renesas. An exclusive deal with Renesas distributor Glyn allows us to supply a ready-to-go R8C Starter Kit at an unbeatable price. The kit should enable a number of mini projects to be developed on the fly.

# **Sparks and Arcs**

![](_page_70_Picture_9.jpeg)

A quick search around the Internet shows that not a few hobbyists have specialised in generating loud sparks and arcs under more or less controlled conditions. The Tesla generator seems to be the most sought after for these experiments. Most project are however extremely dangerous and not suitable for 'DIY in the garage'. That is why

we publish a simpler circuit that's none the less capable of drawing sparks and arcs between two conductors: the so-called Jacob's Ladder.

# **RESERVE YOUR COPY NOW!** The February 2006 issue goes on sale on Saturday 21 January 2006 (UK distribution only).

UK subscribers will receive the magazine a few days before this date.

# NEWSAGENTS ORDER FORM

# SHOP SAVE / HOME DELIVERY

Please save / deliver one copy of *Elektor Electronics* magazine for me each month

![](_page_70_Picture_280.jpeg)

![](_page_70_Picture_18.jpeg)

Please cut out or photocopy this form, complete details and hand to your newsagent. *Elektor Electronics* is published on the third Friday of each month, except in July. Distribution S.O.R. by Seymour (NS).

# **www.elektor-electronics.co.uk www.elektor-electronics.co.uk www.elektor-electronics.c**

# **Elektor Electronics on the web**

All magazine articles back to volume 2000 are available online in pdf format. The article summary and parts list (if applicable) can be instantly viewed to help you positively identify an article. Article related items are also shown, including software downloads, circuit boards, programmed ICs and corrections and updates if applicable.

Complete magazine issues may also be downloaded.

In the Elektor Electronics Shop you'll find all other products sold by the publishers, like CD-ROMs, kits and books. A powerful search function allows you to search for items and references across the entire website.

# **Also on the Elektor Electronics website:**

- Electronics news and Elektor announcements
- Readers Forum,
- PCB, software and e-magazine downloads
- Surveys and polls
- FAQ, Author Guidelines and Contact

![](_page_70_Picture_31.jpeg)

![](_page_71_Picture_0.jpeg)

B

 $|2|$ 

 $\overline{E}$ 

# ASUAL BASIC

# programming for electronics enthusiasts

Free booklet with Elektor Electronics January 2006

![](_page_71_Picture_4.jpeg)

![](_page_71_Picture_5.jpeg)
# **The E-blocks Sensation** E-blocks Starter Kits at a 30% discount!

E-blocks are small self-contained electronic circuits and printed circuit boards that can be combined to create fully functional electronic applications and systems. From very simple to highly complex and sophisticated. Using E-blocks, you work a lot faster and get results you never dreamed about, in relatively little time. For example, you could use E-blocks to control and monitor the entire microclimate in your aquarium. Or build your own bugging device, using GSM technology of course. Many electronics enthusiasts have already discovered the countless possibilities of E-blocks. And apply them every day.

With truly amazing results. Get to know E-blocks at 30% discount? Simply order one of our E-blocks Starter Kits.

Order online at www.elektor.electronics.co.uk

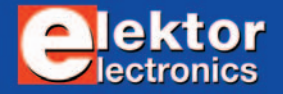

#### E-hlocks Starter Kit hasic

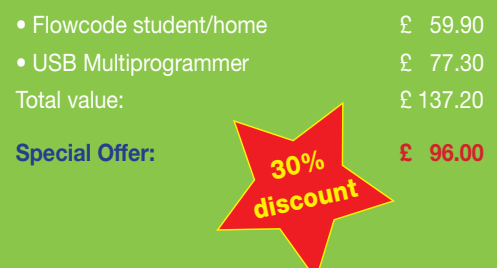

#### E-blocks Starter Kit professional

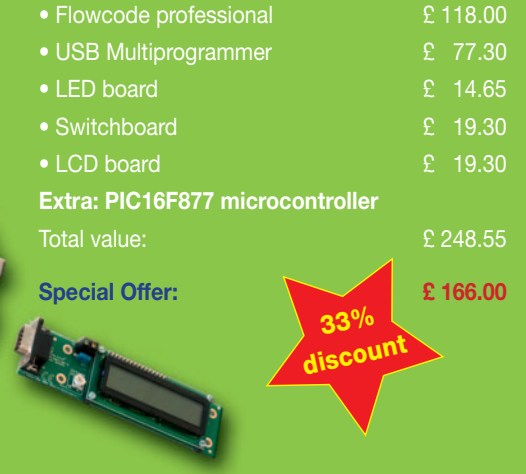

shipped after receipt of payment. Prices are exclusive of postage.

### **Contents by subject**

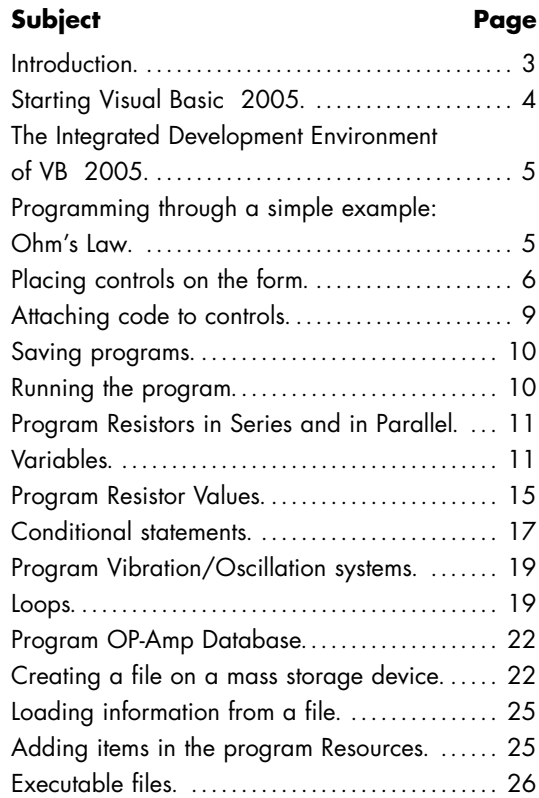

### **Visual Basic for the Electronics Enthusiasts**

This short course on Visual Basic 2005 programming is designed especially for the electronics enthusiasts. These are people most likely to be interested in learning computer programming. Modern electronics technology pushes more and more towards programmable devices and many of these, need to communicate with personal computers.

Many enthusiasts get stuck in the early stages of their efforts to learn programming in spite of the trend and their willingness. This is due to various reasons. Firstly, even though programming languages, like Basic, were designed initially for simplicity of use, are now complex tools that present the beginner with formidable starting hurtles. Secondly, manuals and text books on the subject lose their readers in the early chapters by delving too deeply into the workings of the language.

This series of lessons will get you started with hands on practical experience immediately without long-winded jargon filled talk. We will try to explain things in the simplest possible way, focusing on the essential and the important, through plenty of examples relevant to electronics.

Even though Visual Basic is now a very powerful and complex language, it is also easy to use, provided one is led through the early stages. The built-in power of Visual Basic will enable you to write simple programs that produce professionally-looking

results that would seem unimaginable to those whose experience goes only as far as the early versions of Basic of some years ago.

Visual Basic Net is the latest version of Visual Basic developed by Microsoft and enables the user to produce Windows and Web applications.

The example programs presented in this course were developed using Microsoft Visual Basic Express (beta 2 version). A later version of the program may exist at the time of publishing this booklet. Visual Basic Express may be downloaded from

http://msdn.microsoft.com/vstudio/express/vb/default.aspx Having downloaded and installed the software on your hard drive you have 30 days to register the product. To do this go to **Help → Activate** Product and follow the instructions.

The program files for the examples presented in the course are available for free downloading from the Publishers' website at www.elektor-electronics.co.uk. The files are accessible from **Magazine** ➞ **January 2006** ➞ **Visual Basic 2005**.

*Free booklet with Elektor Electronics January 2006 ISSN 0268/4518 © copyright Segment b.v. 2005 Printed in the Netherlands*

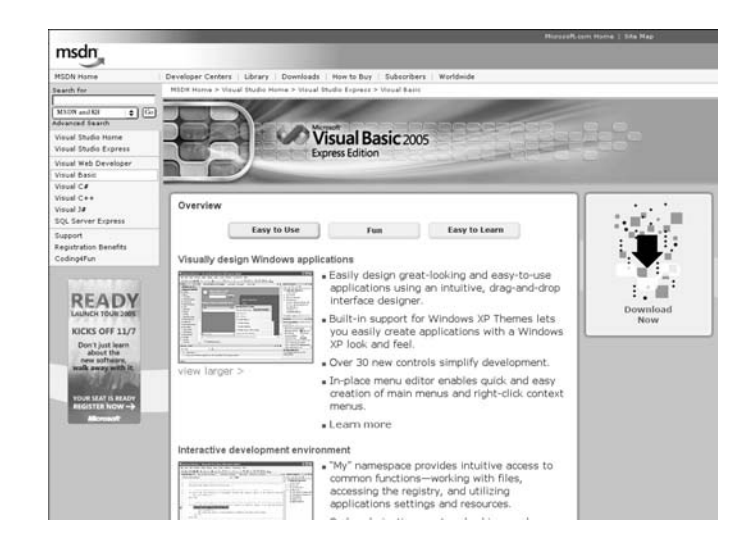

## **Starting Visual Basic**

After installation start the language by double clicking the shortcut icon or click:

- **Start** ➞ **Visual Basic 2005 Express** (The start up screen is presented)
- **File** ➞ **New Project** ➞ **Windows Application**
- Type in the name of the project. The path where the project will be stored will be asked by the system when you first save the project.

### **The Important parts of the Visual Basic development screen**

The following screen (called the Integrated Development Environment, or IDE in short) should now appear on your screen:

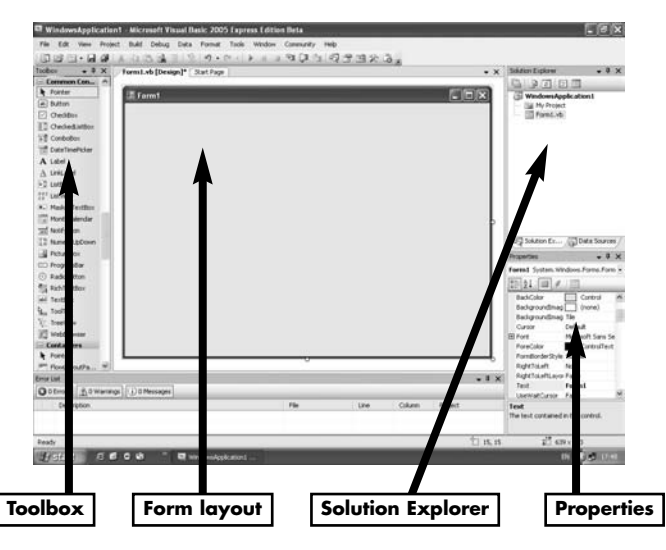

- The **Toolbox** contains controls that we can place on the form e.g. text boxes containing text or numbers.
- The **Form** is what is presented to the user when the program is run and contains the controls placed on it by the programmer.
- The **Solution Explorer window** shows the files created by the program.

The **Properties window** contains information about each item on the form and the form itself.

#### **Notes.**

If for some reason any of the above windows are missing from your screen then from the menu select:

**View** ➞ **Toolbox View** ➞ **Solution Explorer**, or **View** ➞ **Properties Window**

• To bring into view the Form double click the Form file in the Solution Explorer window.

# **Our first program.**

We will introduce Visual Basic programming through a simple example.

**Program title:** Ohm's law.

#### **Program specification:**

- 1. Program to display a simple circuit with a resistance R and a voltage V applied across it.
- 2. The user to be allowed to enter the values of the resistance and the voltage applied.
- 3. The program to calculate and display the current flowing through the circuit.

#### **Program operation:**

You will notice from the program specification that for the pro-

gram to work, three important things must be defined as shown below. Note that this is a general requirement for any type of program.

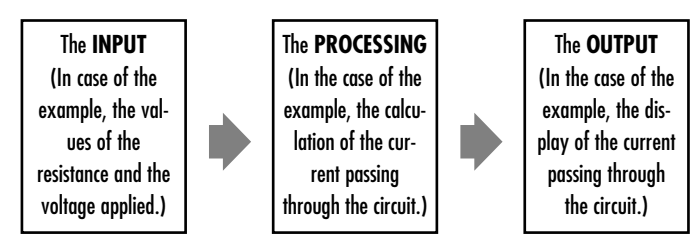

Writing Visual Basic programs involves the following:

- Picking objects or controls from the toolbox and placing them on the form.
- Sizing and arranging the objects in the required position.
- Changing the properties of objects as required.
- Attaching code to objects or controls.

The screen below shows one possible arrangement that satisfies the program specification.

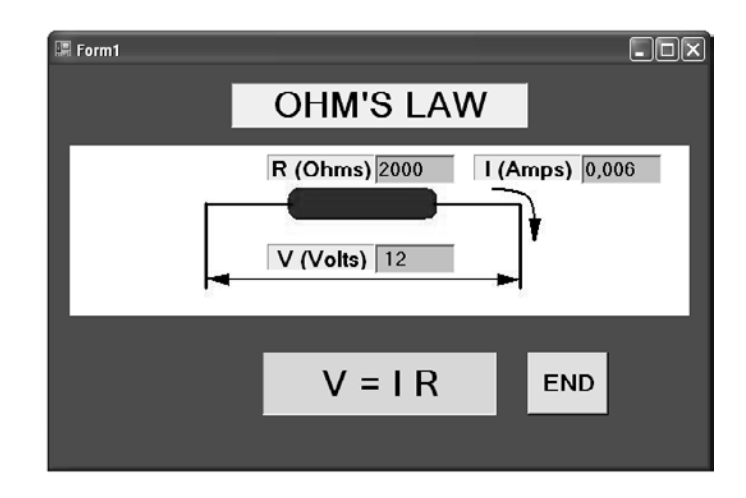

### **The objects or controls on the form**

#### **Picture box:**

Picture boxes are controls that enable the programmer to place pictures on the form.

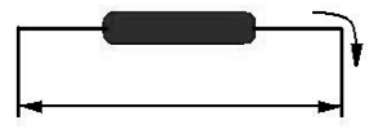

- Use a program like Microsoft Paint to draw a picture like the one above and save it.
- Pick a Picture box control from the toolbox and place it on the form and size it to suit.
- Select the picture box by clicking on it once. In the properties window click on the button with the three dots next to the BackgroundImage property.
- Select the file which contains your picture and click Open.
- Adjust, position and size the picture box so that the image is completely visible.

#### **Labels:**

Labels contain text and are usually placed on a form to help the user to understand the contents of the form. (e.g. the title of the program). Labels can also be used by the program to display data.

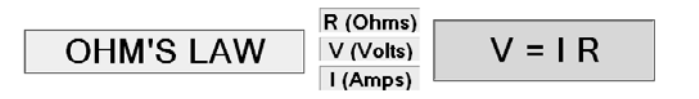

Pick labels from the toolbox and place five of them on the form. Select each one in turn and change their properties as shown in the table below.

Some controls like labels have their AutoSize property set to True by default. This means that they will adjust in size automatically as text is typed into their text property. To adjust their size manually set the AutoSize property to False.

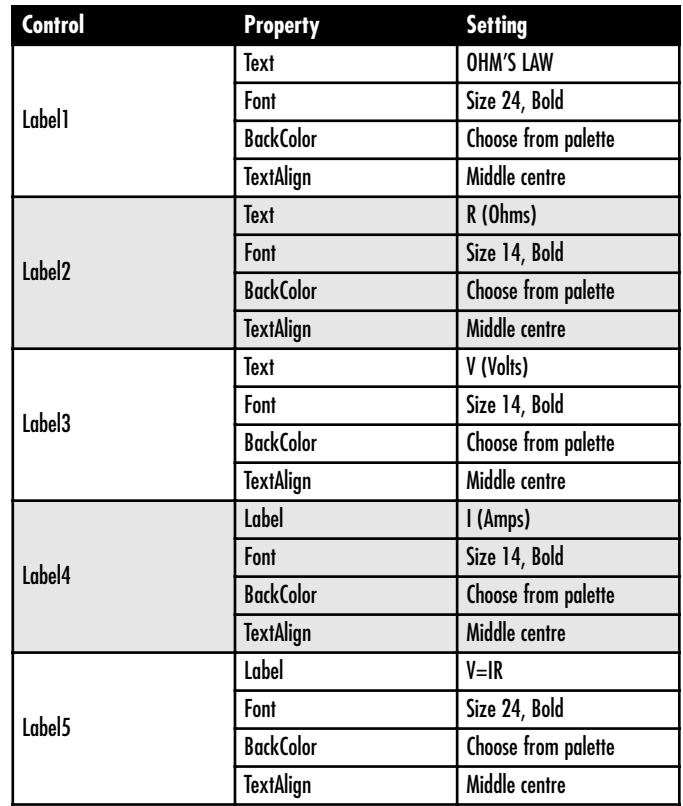

#### **Text boxes:**

Text boxes are controls that enable the program to display results but also allow the user to input data.

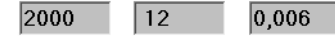

Pick three text boxes from the toolbox and place them on the form next to the appropriate labels. Select each one in turn and change their properties as shown in the table below.

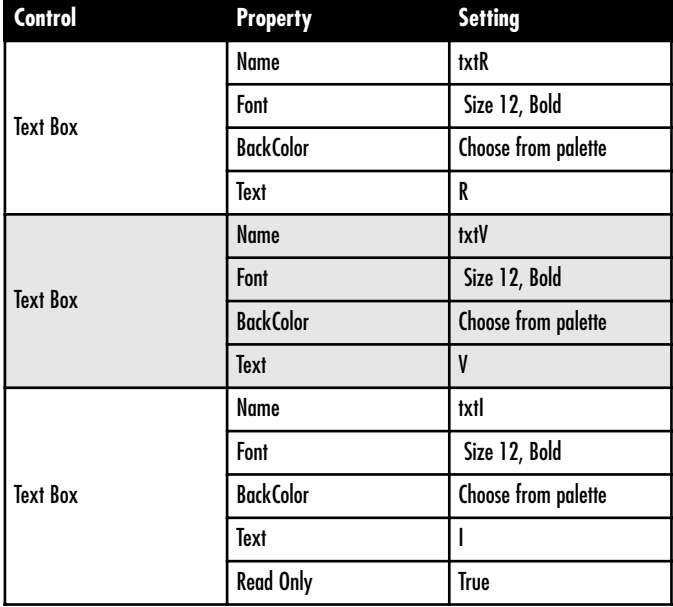

The property **ReadOnly** for the last text box is set to **True** so that the user will not be allowed to enter values in this text box. It will be used only for outputting the result.

#### **Command buttons:**

Command buttons are controls whose function is to execute a command or a series of commands when clicked. In our example the program will end when the button END is clicked.

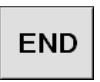

Click once on the control and change the following properties:

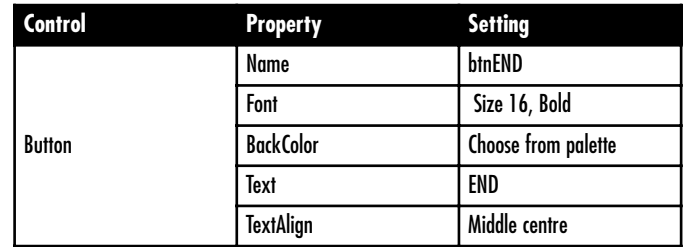

# **Attaching code to the controls**

Now that all the controls are in place on the form, we are ready to attach code to them.

- 1. Double click the END command button. (The code window will open ready for you to insert command lines within the subroutine start and end statements which are automatically written for you).
- 2. Simply type in the command **End** as shown highlighted below.

Private Sub btnEnd\_Click(ByVal sender As System.Object, ByVal e As System.EventArgs) Handles btnEnd.Click

**End**

End Sub

- 3. Return to the form by clicking on the View designer button above the Solution Explorer window or double clicking the Form1 in the Solution Explorer window.
- 4. Double click the **txtR** text box (next to the R(Ohms) label). Type in the following (highlighted) code inside the subroutine.

Private Sub txtR\_TextChanged(ByVal sender As System.Object, ByVal e As System.EventArgs) Handles txtR.TextChanged

#### **txtI.Text = Val(txtV.Text) / Val(txtR.Text)**

End Sub

5. Double click the **txtV** text box (next to the V(Volts) label). Type in the same (highlighted) code inside the subroutine.

```
Private Sub txtV_TextChanged(ByVal sender As
   System.Object, ByVal e As System.EventArgs) Handles
   txtV.TextChanged
```
**txtI.Text = Val(txtV.Text) / Val(txtR.Text)**

End Sub

#### **Notes on the code:**

• Notice the first line of the subroutine in paragraph 2 above.

**(Private Sub btnEnd\_Click)**

"**Click**" is the event which will trigger the execution of this subroutine when the command button END is clicked at RUN time.

Visual Basic is said to be an **"event driven language"** because it is designed to respond to **events**.

Visual Basic is also said to be an **"Object Oriented**

**Programming language",** or **OOP** in short, because it treats everything as **objects** which have properties that can be changed using predefined methods.

The **End** command is obvious. It simply means, end the program execution.

• Notice now the first line of the subroutine in paragraph 4 above.

#### **(Private Sub txtR\_TextChanged)**

**TextChanged** is the event that will trigger the execution of this subroutine. This means that every time the user types something inside the text box "txtR", then the command line **txtI.Text = Val(txtV.Text) / Val(txtR.Text)** will be executed. This statement means, change the text property of the text box "txtI " (which is the current flowing through the circuit) with the result of the division to the right of the equal sign. Val is a function which takes the numeric value of the text inside the text boxes "txtV" and "txt R"

- The same instruction is executed if the user changes the text in the Voltage text box "txtV" as you can see from paragraph 5 above.
- The events that are displayed when you double click controls on the form are the default events. You can change the type of event to suit your program.

# **Saving the program**

It is good practice to save your work regularly, as Visual Basic does not save it automatically for you. You can save by selecting **File** ➞ **Save All** from the menu. Visual Basic creates many files for your project. Always save just before running your program in case the program gets stuck.

## **Running the program**

With all the controls in place and the code attached to them, we are ready to run the program. You can do this by clicking the Start button next to the Debug box in the toolbar or by selecting **Debug → Start** from the menu, or by pressing the function key F5 on the keyboard. When you run the program you should see the form you designed open up on the screen. Go into the resistance text box and type in a value for the resistance. Immediately you will see the value 0 displayed in the current text box. This is because you have not yet placed any value for the voltage, so the computer considers the voltage to be 0. Now if you go into the voltage box and type a value, the computer will calculate the current and display it in the "current" text box. Also note that if you give a zero value for the resistance then the current goes to infinity. Even if you give a value of zero to both the resistance and the voltage the program will not stop with an error message (division 0 by 0) but it will place a NaN message in the Current text box and continue running.

If there are syntax errors the system will warn you. Once you run the program successfully Visual Basic Net creates an executable (exe) file which you can use to run the program directly from Windows without having to load the language. You can find this file with the extension .exe if you dig into the path where the project is saved. If you don't specify a different path, this will be found in:

#### **C:/My documents/Visual Studio 2005/Projects/ project name/Bin/Debug/project name.exe**

## **Now on to our second program**

In this program we shall introduce Variables.

**Program title:** Resistors in series and in parallel.

#### **Program specification:**

- 1. Program to show simple circuits of resistors in series and in parallel.
- 2. The user to be allowed to enter the values of the resistors and the voltage applied.
- 3. The program to calculate the equivalent resistance of the circuit and the current passing through it.

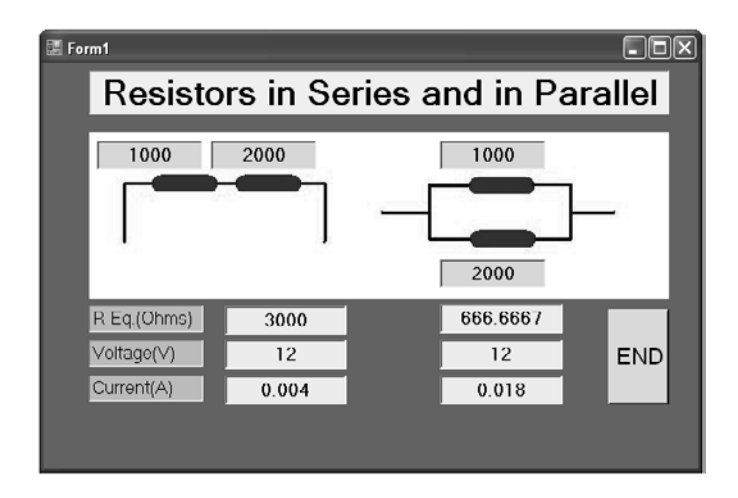

#### The **INPUT**

(In the case of the example, the values of the resistance and the voltage applied.)

Place the following controls on the form and size them to suit.

- A label for the title of the program.
- A picture box showing the resistors in series and in parallel which you can draw using Microsoft Paint.
- Four text boxes placed next to the resistors which will be used to enter the values of the resistances.
- Three labels R Eq.(Oms), Voltage (V), and Current (A).
- Next to the above labels, three text boxes for the R equivalent, Voltage and Current for the series circuit and another set of three for the parallel circuit.
- Finally a command button END to end the program.

Select each one of the above controls in turn and change their properties as shown in the table below. We are omitting the font and background colour properties to save space. Change these to your liking.

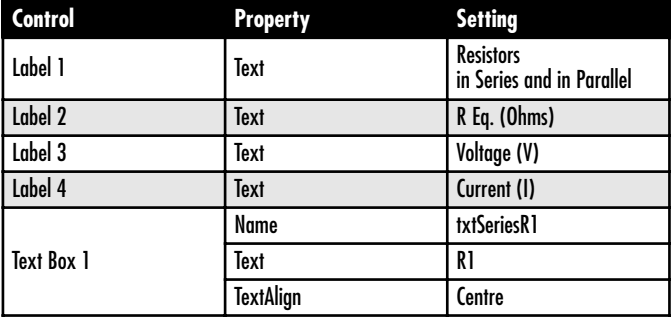

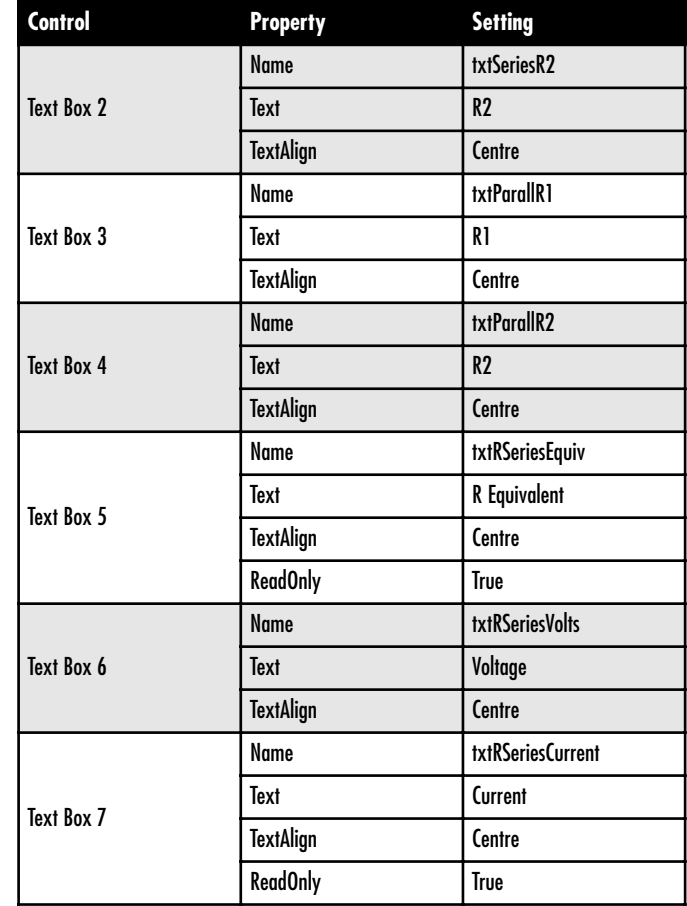

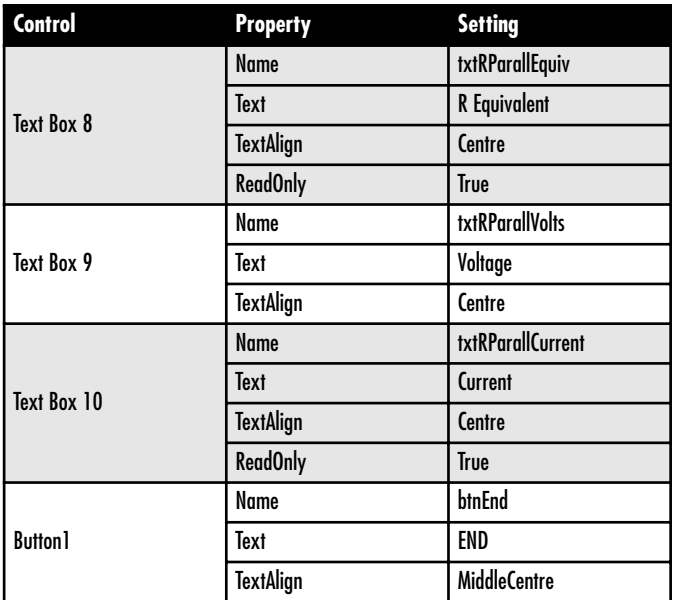

Attach the following code to the appropriate controls by double clicking on each control in turn and typing the code inside the subroutines.

Code attached to button END

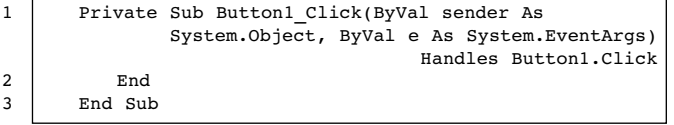

Code attached to text box txtSeriesR1

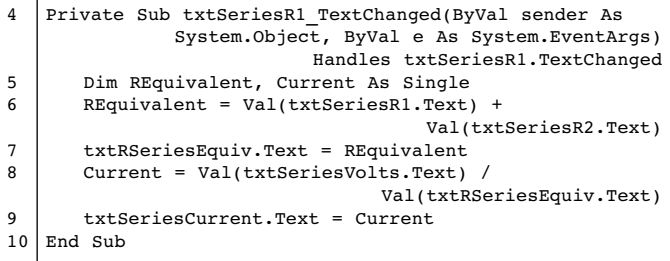

Code attached to text box txtSeriesVolts

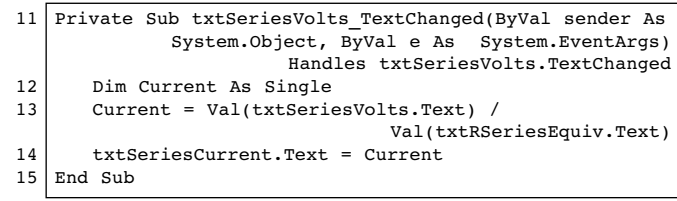

Code attached to text box txtSeriesR2

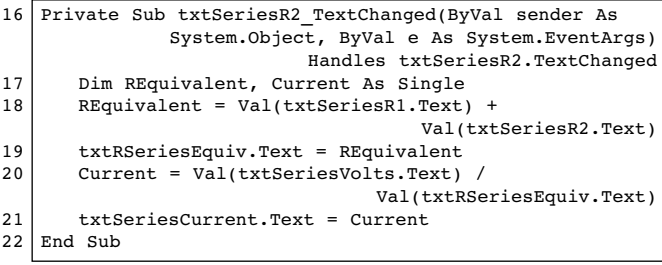

Code attached to text box txtParallR1

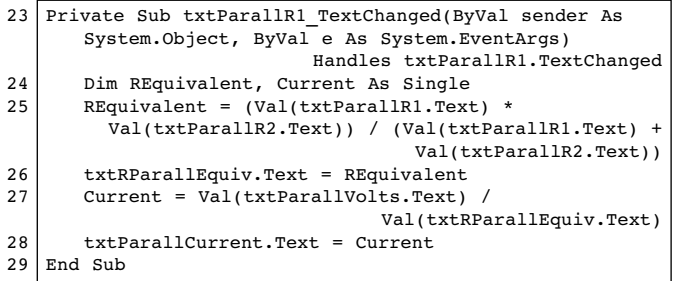

Code attached to text box txtParallR2

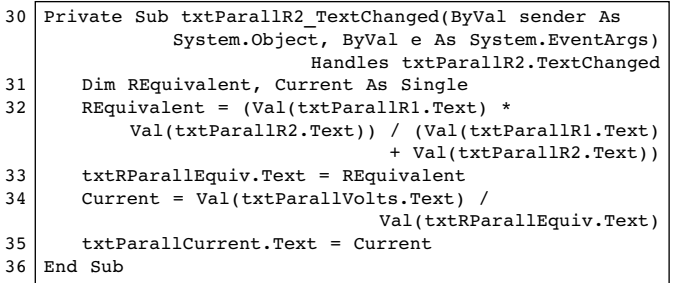

Code attached to text box txtParallVolts

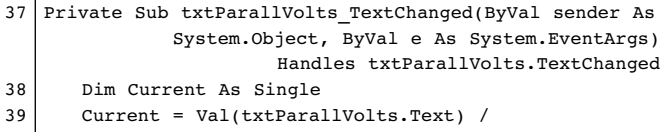

Val(txtRParallEquiv.Text)

txtParallCurrent.Text = Current 40

End Sub 41

#### **Notes on the code:**

• Dimensioning of variables. Refer to line 5 of the code above. Variables are objects which hold data in the memory of the computer. You the programmer can choose the names of variables. **REquivalent** and **Current** are variables which are declared by the Dim (Dimension) statement to be of type Single. These are decimal numbers of single precision. Other types of variables are Integers, String, Date etc.

• Line 6 calculates the value of the equivalent resistance of the series circuit and line 7 places the result into the text box txtRSeriesEquiv. In the same way lines 8 and 9 calculate the Current and the result is placed in the txtSeriesCurrent text box. In effect what is happening here is that the program is changing the text property of the text boxes on the form. When you type the dot after the text box name, Visual Basic opens a window with all the properties available. You choose the one which is applicable.

• Notice that variables are declared in each subroutine as their values are valid only within the subroutine in which they have been declared. See lines 12,17,24,31 and 38.

Now you can run the code by clicking the Start Debugging button to test the program.

# **Our third program**

This program will be useful for displaying the values of resistors according to their colour code. In the process we are also going to introduce some neat tricks with colours.

#### **Program title: Resistor Values**

#### **Program specification:**

- 1. Program to present the user with a picture of a resistor,
- 2. The user will be prompted to select the colour of the bands on the resistor,
- 3. Once this is done the program will calculate the resistor value and present it to the user.

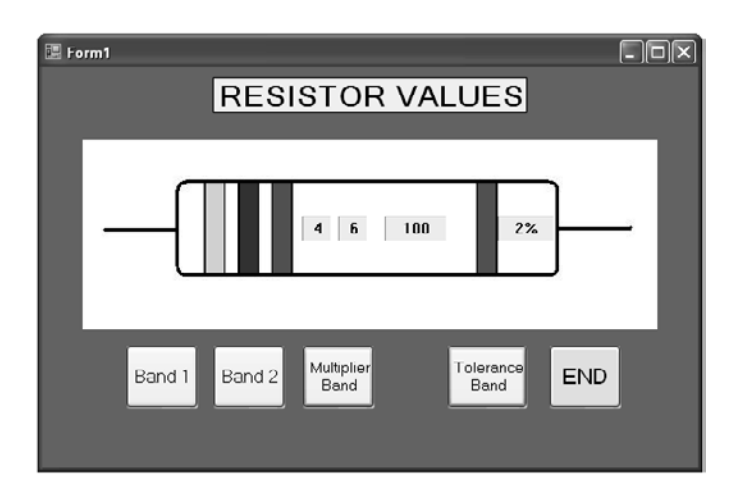

Place the following controls on the form and size them to suit.

- A label for the title of the program,
- A picture box for the picture of the resistor,
- Four labels for the colour bands of the resistor,
- Five command buttons for the control of the colour bands including the END.

Select each one of the above controls in turn and change their properties as shown in the table below.

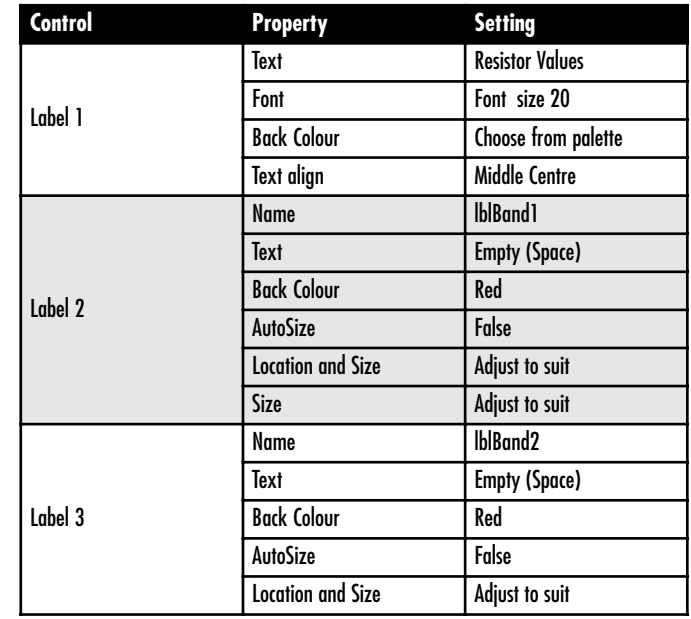

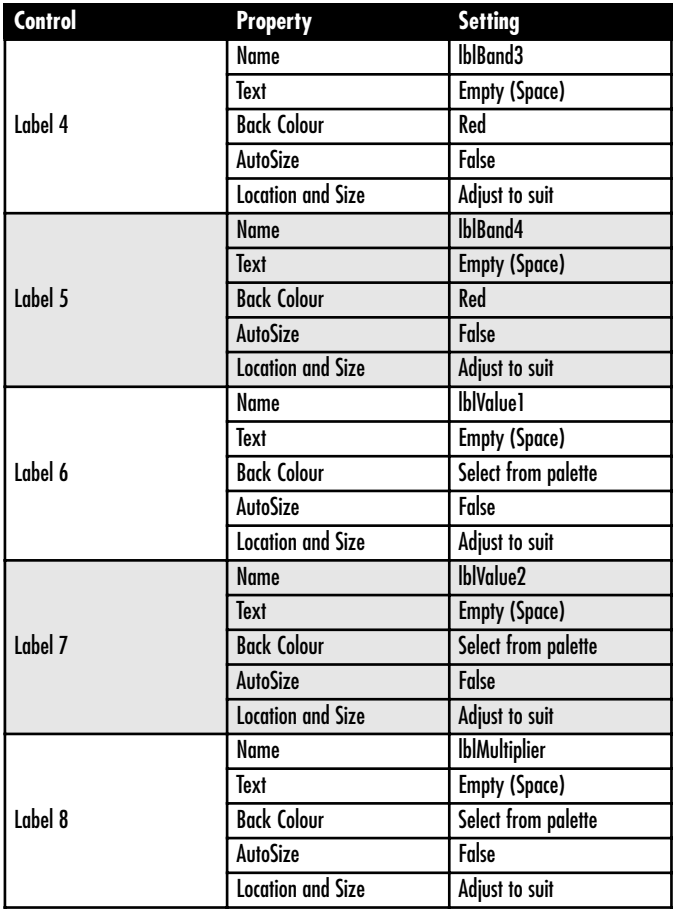

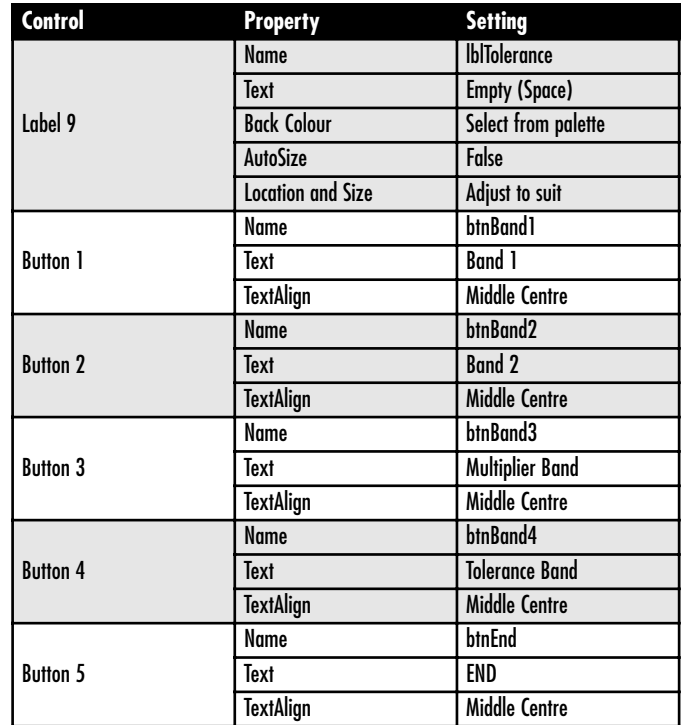

Attach the following code to the Band 1 button by double clicking the control and typing the code inside the subroutine.

Private Sub btnBand1\_Click(ByVal sender As System.Object, ByVal e As System.EventArgs) Handles btnBand1.Click 1

```
Static number As Integer
       number = number + 1If number > 10 Then number = 1
       Select Case number
          Case 1
              lblBand1.BackColor = Color.Black
              1h1Valu<sup>1</sup>.Text = "0"
          Case 2
              lblBand1.BackColor = Color.Brown
              1h1Valu<sup>1</sup>.Text = "1"
          Case 3
              lblBand1.BackColor = Color.Red
              1h1Va1ue1.Text = "2"
          Case 4
              lblBand1.BackColor = Color.Orange
              lblValue1.Text = "3"
          Case 5
              lblBand1.BackColor = Color.Yellow
              1 \text{h}Value1.Text = "4"
          Case 6
              lblBand1.BackColor = Color.Green
              lblValue1.Text = "5"
          Case 7
              lblBand1.BackColor = Color.Blue
              lblValue1.Text = "6"
          Case 8
              lblBand1.BackColor = Color.Violet
              lblValue1.Text = "7"
          Case 9
              lblBand1.BackColor = Color.Gray
              lblValue1.Text = "8"
          Case 10
              lblBand1.BackColor = Color.White
              lblValue1.Text = "9"
       End Selec
   End Sub
2
3
4
5
6
7
8
9
10
11
12
13
14
15
16
17
18
19
20
21
22
23
24
25
26
27
28
29
30
31
32
33
34
35
36
37
```
- In line 2 the variable **number** is declared as Integer with the Static statement and not with the Dim statement. Static means that the value of the *number* will be retained even after exiting the subroutine. In this way the colour change of each band will be in sequence even if the user clicks the band buttons at random.
- $\bullet$  The statement of line 3 increases the value of the variable **number** by one every time the button is clicked.
- Line 4 is a conditional statement. As we only have 10 different band colours we don't want the value of the variable *number* to increase above the number 10. The If statement simply resets its value to 1 every time that happens.
- Lines 5 to 36 contain another kind of conditional statement. It is the Select Case statement. The condition is the value of the variable *number* and you can see for example that if the value is 6 then the program will branch to execute the statements of lines 22 and 23. Line 22 sets the BackColor property of label lblBand1 to Green and line 23 places the figure 5 in the label lblValue1.
- Attach the same code to command button btnBand2 but replace lblBand1 with lblBand2 and lblValue1 with lblValue2. You can use Copy/Paste.

Attach the following code to command button btnMultiplier. The code is similar except for the difference in the colours and the reference to the labels lblBand3 and lblMultiplier.

```
Private Sub btnMultiplier_Click(ByVal sender As
              System.Object, ByVal e As System.EventArgs)
                               Handles btnMultiplier.Click
   Static number As Integer
   number = number + 1If number > 11 Then number = 1
   Select Case number
      Case 1
          lblBand3.BackColor = Color.Silver
          lblMultiplier.Text = "0.01"
      Case 2
          lblBand3.BackColor = Color.Gold
          lblMultiplier.Text = "0.1"
      Case 3
          lblBand3.BackColor = Color.Black
          lblMultiplier.Text = "1"
      Case 4
          lblBand3.BackColor = Color.Brown
          lblMultiplier.Text = "10"
       Case 5
          lblBand3.BackColor = Color.Red
          lblMultiplier.Text = "100"
       Case 6
          lblBand3.BackColor = Color.Orange
          lblMultiplier.Text = "1k"
      Case 7
          lblBand3.BackColor = Color.Yellow
          lblMultiplier.Text = "10k"
       Case 8
          lblBand3.BackColor = Color.Green
          lblMultiplier.Text = "100k"
       Case 9
          lblBand3.BackColor = Color.Blue
```

```
lblMultiplier.Text = "1M"
      Case 10
          lblBand3.BackColor = Color.Violet
          lblMultiplier.Text = "10M"
      Case 11
          lblBand3.BackColor = Color.Gray
          lblMultiplier.Text = "100M"
   End Select
End Sub
```
Finally attach the following code to the Command button btnTolerance:

```
Private Sub btnTolerance_Click(ByVal sender As
              System.Object, ByVal e As System.EventArgs)
                               Handles btnTolerance.Click
Static number As Integer
number = number + 1If number > 7 Then number = 1
   Select Case number
      Case 1
          lblBand4.BackColor = Color.Silver
          lblTolerance.Text = "10%"
      Case 2
          lblBand4.BackColor = Color.Gold
          lblTolerance.Text = "5%"
      Case 3
          lblBand4.BackColor = Color.Brown
          lblTolerance.Text = "1%"
      Case 4
          lblBand4.BackColor = Color.Red
          lblTolerance.Text = "2%"
      Case 5
          lblBand4.BackColor = Color.Green
          lhlTolerrance.Ter+ = "0.5
```

```
Case 6
          lblBand4.BackColor = Color.Blue
          lblTolerance.Text = "0.25%"
      Case 7
          lblBand4.BackColor = Color.Violet
          lblTolerance.Text = "0.1%"
      End Select
End Sub
```
You are now ready to test the program. When clicking the Band buttons you should see the colours of the bands changing and the values of the resistance displayed in the labels.

# **A program to display graphics**

In this program we are going to see how an oscillating circuit (or its mechanical equivalent vibrating system) behaves by plotting the results on the form using graphics.

**Program title:** Vibration/Oscillation Systems

#### **Program specification:**

- 1. Program to show an LC circuit and its mechanical equivalent spring mass system.
- 2. The user will be prompted to input values for L and C (or K and M),

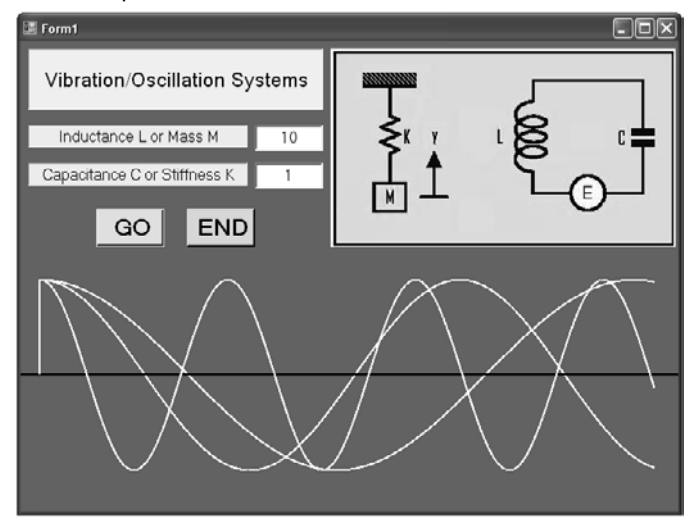

3. The program will calculate the behaviour of the system and to display the result in graphical form.

Place the following controls on the form and size them to suit.

- A label for the title of the program,
- A picture box for the picture of the LC circuit and the Spring Mass system,
- Two labels for the values of the Inductance and the Capacitance,
- Two text boxes for the input of the above values,
- Two command buttons for GO and END.

Select each one of the above controls in turn and change their properties as shown in the table below.

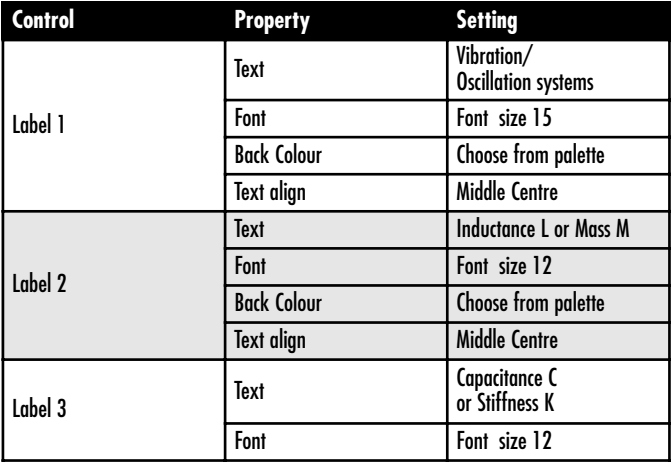

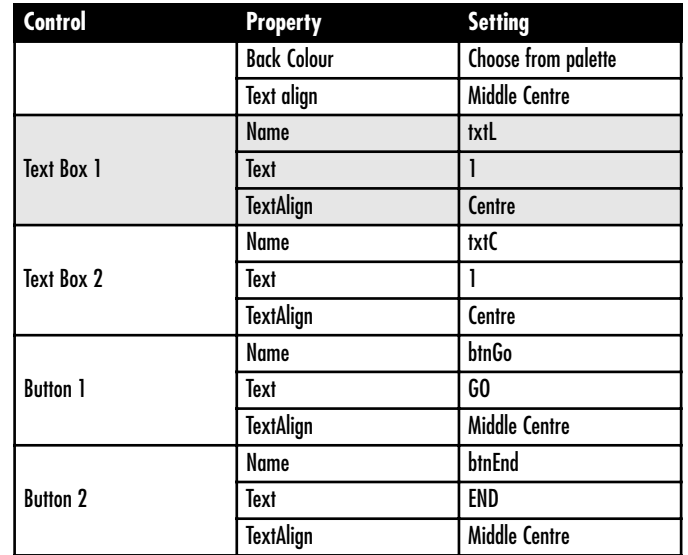

Attach the following code to the command button GO:

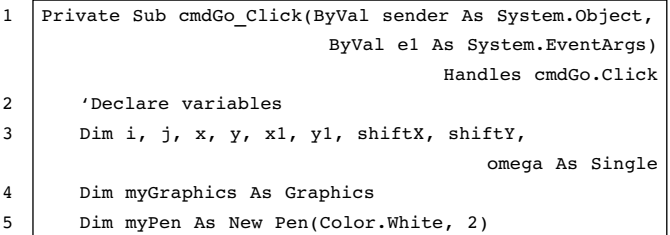

```
myGraphics = Graphics.FromHwnd
                                (hwnd:=ActiveForm().Handle)
       'shift the position of the graph on the form
       shiftX = 20shiftY = 350x1 = 0 + shiftXv1 = 0 + shiftY'calculate the frequency of the vibration
       omega = Sqrt(Val(txtC.text) / Val(txtL.text))
       'draw axis
       myPen.Color = Color.Black
       myGraphics.DrawLine(myPen, 0, shiftY, 700, shiftY)
       'loop to increment the value of x 
                              and calculate the value of y
       For x = 0 To 80 Step 0.2
          y = -(Cos(x *omega) + 100)myPen.Color = Color.White
          myGraphics.DrawLine(myPen, x1, y1, 
                          (x * 10 + \text{shiftX}), (y + \text{shiftY})'save the previous plot position in x1 and x2
          x1 = x * 10 + shiftXv1 = v + shiftYIf x * 10 > 650 Then Exit For
          'Delay loop
          For i = 1 To 200000
              i = i * iNext
       Next
   End Sub
6
7
8
9
10
11
12
13
14
15
16
17
18
19
20
21
22
2324
25
26
27
28
29
30
31
```
- In lines 2 to 6 we declare the variables and prepare the graphics environment to draw lines on the form. Do not worry if you do not understand some of the statements. (Line 2 is a comment placed to help one to understand the logic behind the code. It is not an executable instruction).
- In lines 8 and 9 we define shift values so that the graph is

drawn in the lower half of the form. The origin of the form is at the top left corner.

- In line 13 the frequency of the oscillation is calculated. Sqrt means the square root.
- In lines 15 and 16 we draw a horizontal line in black from left to right.
- Between lines 18 and 30 we program what is called a LOOP. For  $x = 0$  To 80 Step 0.2 means start with a zero value for x and increment by 0.2 until the value of x reaches 80. Each time all the statements which are between lines 18 and 30 will be executed.
- In line 19 the value of y is calculated. This may represent the voltage.
- Lines 20 and 21 draw a line from the previous plot position  $(x1,y1)$  to the new calculated plot position  $(x, y)$  in colour white. Notice that the value of x is scaled by a factor of 10 to make the wave visible.
- In lines 23 and 24 the values of x and y are placed in x1 and y1 to become the previous plot position for the next loop.
- In line 25 we have a conditional statement which will stop the loop if the plot position reaches the right hand end of the form.
- In lines 27 to 29 we program a delay loop with a dummy calculation inside it to delay the computer so the user can see the wave moving. You can change the value of 200000 according to how fast your computer is. Notice that this is a loop within another loop and is called a nested loop. Every time the outer loop is executed, the inside loop is executed 200000 times.

• Finally we have not programmed for the clearing of the form to start a new plot. However you will find that if you minimise the form and maximise it back the form is cleared. Something which in other cases would be undesirable in this case it is useful.

### **A program to create files**

In this program we are going to build a database containing information about OP-Amps.

#### **Program title:** OP-Amp Database

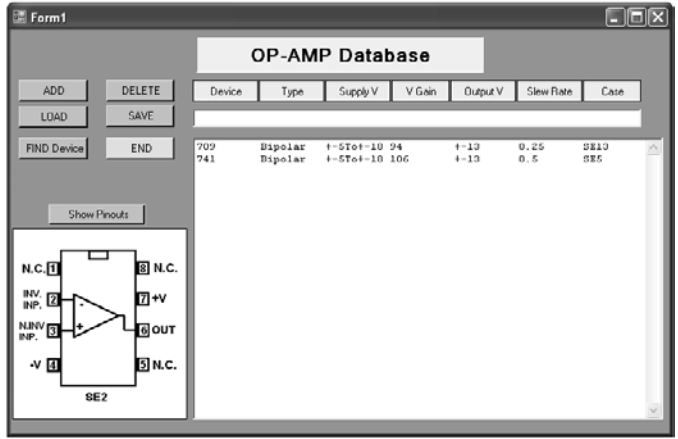

#### **Program specification:**

Program to allow the user:

- To input information about OP-Amps,
- 2 To add, edit and delete records,
- 3 To search the database for a particular devise,
- 4 To display the pin-out diagrams of the devices,
- 5 To save and load the database records.

Place the following controls on the form and size them to suit.

- Labels for the title of the program and the headings above the op-amp records,
- Command buttons for the ADD, DELETE, LOAD, SAVE, FIND Device, END and Show Pinouts.
- A text box for the input of record data,
- A Label for the display of the pinout diagram,
- A list box into which the database records will be held and displayed.

Select each one of the above controls in turn and change their properties as shown in the table below. (Only the important objects and properties are shown).

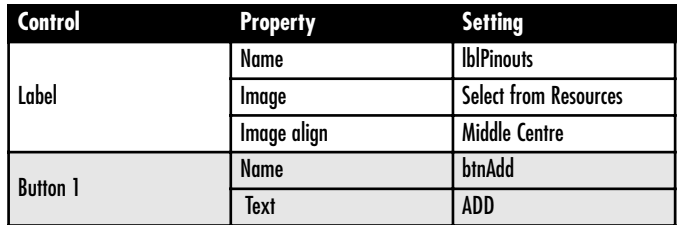

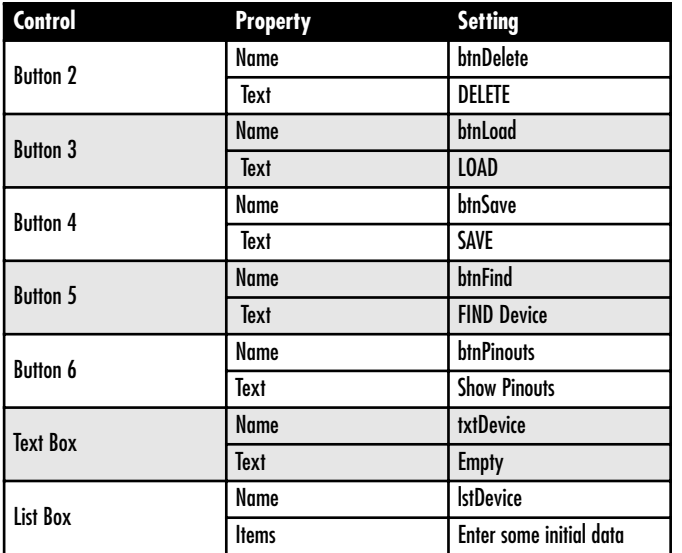

Attach the following code to the appropriate controls by double clicking on each control in turn and typing the code inside the subroutines.

Code attached to command button END

```
Private Sub btnEnd_Click(ByVal sender As Object, 
              e As System.EventArgs) Handles btnEnd.Click
        End
  End Sub
```
Code attached to command button ADD

Private Sub btnAdd\_Click(ByVal sender As System.Object, ByVal e As System.EventArgs) Handles btnAdd.Click 'Add text box content to list box content lstDevice.Items.Add(txtDevice.Text) 'Clear text box and place cursor in it ready for next item input txtDevice.Text = "" txtDevice.Select() End Sub

Code attached to command button DELETE

Private Sub btnDelete Click(ByVal sender As Object, ByVal e As System.EventArgs) Handles btnDelete.Click 'Delete the selected item from the list box lstDevice.Items.Remove(lstDevice.SelectedItem) End Sub

#### Code attached to command button LOAD

```
Private Sub btnLoad_Click(ByVal sender As System.Object,
       ByVal e As System.EventArgs) Handles btnLoad.Click
   'Declare variables and open file dialogue 
                                            to select file
   Dim i, count As Integer
   OpenFileDialog1.ShowDialog()
   Dim sr As New System.IO.StreamReader
                                (OpenFileDialog1.FileName)
   'Read first item which should be the number 
                                      of items in the file
   count = Val(sr, ReadLine)'Loop to read the records in the file and
                                      add to the list box
   For i = 0 To count -1lstDevice.Items.Add(sr.ReadLine)
```
Next i 'Close the file sr.Close() End Sub

Code attached to command button SAVE

```
Private Sub btnSave_Click(ByVal sender As System.Object,
       ByVal e As System.EventArgs) Handles btnSave.Click
   'Declare variables and open file dialogue
                                            to select file
   Dim i, count As Integer
   SaveFileDialog1.ShowDialog()
   Dim sw As New System.IO.StreamWriter
                                (SaveFileDialog1.FileName)
   'Write the number of items in the file
   count = lstDevice.Items.Count
   sw.WriteLine(count)
   'Loop to select records from the list box 
                        and write the records in the file
   For i = 0 To count -1lstDevice.SelectedIndex = i
      sw.WriteLine(lstDevice.Items.Item(i))
   Next i
   'Close the file
   sw.Close()
   End Sub
```
Code attached to command button FIND

Private Sub btnFind\_Click(ByVal sender As System.Object, ByVal e As System.EventArgs) Handles btnFind.Click 'Declare variables Dim DeviceWanted, DeviceListed, DeviceRecord As String Dim count, i As Integer 'Function Trim removes spaces from the string

```
DeviceWanted = Trim(txtDevice.Text)
   'Find the number of items in the list box
   count = lstDevice.Items.Count
   'Loop to compare the records in the list box 
                                   with the wanted device
   For i = 0 To count -1lstDevice.SelectedIndex = i
      DeviceRecord = lstDevice.SelectedItem
      DeviceListed = Trim(Microsoft.VisualBasic.Left
                                        (DeviceRecord, 9))
       'If found place the record in the text box
                                       and display message
      If DeviceWanted = DeviceListed Then
          txtDevice.Text = lstDevice.Items.Item(i)
          MsgBox("Device found!")
          'If found exit search
          GoTo finish
      End If
   Next i
   'If device is not found display message
   txtDevice.Text = ""
   MsgBox("Device not found")
finish:
End Sub
```
#### Code attached to command button Show Pinouts

```
Private Sub btnPinouts_Click(ByVal sender As
              System.Object, ByVal e As System.EventArgs)
                                  Handles btnPinouts.Click
   'Declare counter j as static integer
   Static i As Integer
   'Display the appropriate image in the label Pinouts
   Select Case j
   Case 1
      lblPinouts.Image = My.Resources.SE1_OP_AMP_PIC
   Case 2
```

```
lblPinouts.Image = My.Resources.SE2_OP_AMP_PIC
   Case 3
      lblPinouts.Image = My.Resources.SE3_OP_AMP_PIC
   End Select
   'increment counter
       j + 1'if value of couter i reaches the last number.
                                                reset to 1
   If j = 4 Then j = 1End Sub
```
The code should be clear given the comments. The operation of the program is also simple.

- To add a record type the data in the text box and click the ADD button.
- To delete a record select it by clicking on it in the list box and then click the DELETE button.
- To load data from a file click the LOAD button. Select the file and click OPEN. Note that the records are added to the existing records in the list box.
- To save the records in a file click the SAVE button.
- To search the database for a particular device type the designation of the device in the text box ( e.g. 741) and click the Find Device button.
- To show the pinout diagram click repeatedly the Show Pinouts button until you find the appropriate diagram.

#### **Placing additional pinout diagrams.**

The pinout diagrams will of course have to be drawn using a program like Microsoft Paint. Alternatively if these diagrams can be found from manufacturer's manuals then they can be scanned and saved, each one as a separate file. Once you have the diagrams stored in files then follow the instructions below to add the diagrams in the resources of the program. This has to be done at program design time:

- Double click *My Projects* in the Solution Explorer window,
- Click the *resources* tab in the window opened in the main area,
- Click the triangle (arrow) to the right of the *Add Resources* button,
- Select *Add Existing File*,
- In the code for the *Show Pinouts* button add the additional code for the diagrams being added. (do not forget to change the value of the counter *j* for the total number of diagrams in the resources, last line before the *End Sub*).

## **Executable files**

Once you have debugged the program and you are satisfied that it works, you do not want to go through the process of loading Visual Basic Express every time you want to run the program. When you debug and save your program Visual Basic compiles your source code and creates an executable (.exe) file for you. You can find this file if you dig into the directories. This file can then be copied (on your desktop for example) and run by simply double clicking on it. The executable file can be found under the directories where you have saved your program e.g.

#### **\OP-AMP-Data\Bin\OP-AMP-Data.exe**

Please note that executable files may not run on another machine that has not had the NET framework installed on it.

The last program we have looked at shows the power of Visual Basic 2005. With less than two pages of code we have implemented a program that creates a database with facilities to Add, Delete, Edit, Save, Load, Search and Display diagrams.

In this short course on Visual Basic programming you have learned to write programs which:

- allow the user to input data,
- process the input data,
- present the user with results in alphanumeric and in graphical form,
- create files on a mass storage device and store data in them,
- open files to read data from them.

In short you have learned to program the computer to carry out the most important processes that computer programs in general do.

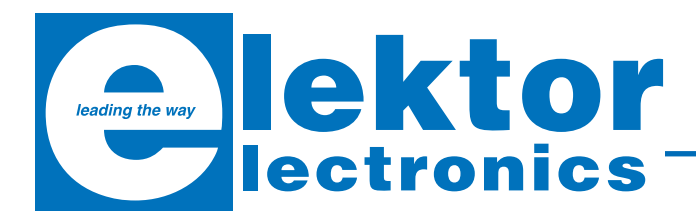

**ISBN 0-905705-67-X 230 Pages £18.70 / US\$ 33.70**

# **Nicrocontroller**<br> **Basics Basics**

#### *Burkhard Kainka*

Microcontrollers have become an indispensable part of modern electronics. They make things possible that vastly exceed what could be done previously.

Innumerable applications show that almost nothing is impossible. There's thus every reason to learn more about them, but that raises the question of where to find a good introduction to this fascinating technology. The answer is easy: this Microcontroller Basics book, combined with the 89S8252 Flash Board project published by Elektor Electronics. This book clearly explains the technology using various microcontroller circuits and programs written in several different programming languages. In the course of the book, the reader gradually develops increased competence in converting his or her ideas into microcontroller circuitry. **Conserversity** order online at:

**Step into the fascinating world of microcontrollers**

> Elektor Electronics (Publishing) / Seament B.V. Regus Brentford 1000 Great West Road Brentford TW8 9HH United Kingdom Tel. +44 (0) 208 261 4509

**Burkhard Kainka** 

**MICROCONTROLLER** 

**BASICS** 

**www.elektor-electronics.co.uk**

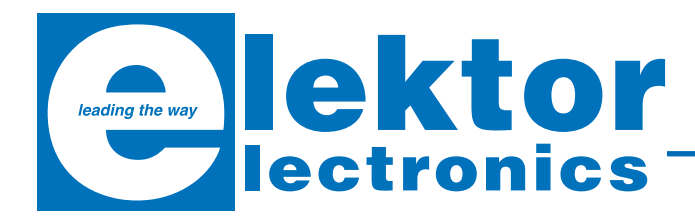

**£ 69.00 / US\$ 112.50 (plus postage)**

# **Flash Microcontroller Starter Kit**

Contents of Starter Kit:

89S8252 Flash Microcontroller board (ready-assembled

and tested PCB), 300-mA mains adapter, serial cable

for COM port an a software bundle on CD-ROM.

Article compilation on CD-ROM:

- 89S8252 Flash Microcontroller Board (December 2001)
- Microcontroller Basics Course parts 1-6 (January through June 2002)
- Microcontroller Basics FAQ (September 2002)
- Port Line and ADC Extension for 89S8252 Flash Micro Board (December 2002)
- Chess Computer using the Flash Micro Board.

### **Elektor Hardware & Software**

Elektor Electronics (Publishing) / Segment B.V. Regus Brentford 1000 Great West Road Brentford TW8 9HH United Kingdom Tel. +44 (0) 208 261 4509

**Order online at: www.elektor-electronics.co.uk**